# -weishaupt-

# manual

**Т**аджикистан (992)427-82-92-69

Инструкция по монтажу и эксплуатации

#### **По вопросам продаж и поддержки обращайтесь:**

**А**рхангельск (8182)63-90-72 **А**стана +7(7172)727-132 **А**страхань (8512)99-46-04 **Б**арнаул (3852)73-04-60 **Б**елгород (4722)40-23-64 **Б**рянск (4832)59-03-52 **В**ладивосток (423)249-28-31 **В**олгоград (844)278-03-48 **В**ологда (8172)26-41-59 **В**оронеж (473)204-51-73 **Е**катеринбург (343)384-55-89 **И**ваново (4932)77-34-06 **И**жевск (3412)26-03-58 **И**ркутск (395) 279-98-46

**К**азань (843)206-01-48 **К**алининград (4012)72-03-81 **К**алуга (4842)92-23-67 **К**емерово (3842)65-04-62 **К**иров (8332)68-02-04 **К**раснодар (861)203-40-90 **К**расноярск (391)204-63-61 **К**урск (4712)77-13-04 **Л**ипецк (4742)52-20-81 **М**агнитогорск (3519)55-03-13 **М**осква (495)268-04-70 **М**урманск (8152)59-64-93 **Н**абережные Челны (8552)20-53-41 **Н**ижний Новгород (831)429-08-12

**Н**овокузнецк (3843)20-46-81 **Н**овосибирск (383)227-86-73 **О**мск (3812)21-46-40 **О**рел (4862)44-53-42 **О**ренбург (3532)37-68-04 **П**енза (8412)22-31-16 **П**ермь (342)205-81-47 **Р**остов-на-Дону (863)308-18-15 **Р**язань (4912)46-61-64 **С**амара (846)206-03-16 **С**анкт-Петербург (812)309-46-40 **С**аратов (845)249-38-78 **С**евастополь (8692)22-31-93 **С**имферополь (3652)67-13-56

Смоленск (4812)29-41-54 **С**очи (862)225-72-31 **С**таврополь (8652)20-65-13 **С**ургут (3462)77-98-35 **Т**верь (4822)63-31-35 **Т**омск (3822)98-41-53 **Т**ула (4872)74-02-29 **Т**юмень (3452)66-21-18 **У**льяновск (8422)24-23-59 **У**фа (347)229-48-12 **Х**абаровск (4212)92-98-04 **Ч**елябинск (351)202-03-61 **Ч**ереповец (8202)49-02-64 **Я**рославль (4852)69-52-93

**К**иргизия (996)312-96-26-47

**К**азахстан (772)734-952-31

**Эл. почта: wtp@nt-rt.ru || Сайт: http://wst.nt-rt.ru/**

 $\bigoplus$ 79 3 R.  $bGX$ Z6X X FUEL CO X5 AI nuun<br>Filipp **X2323237** weishaupt a<br>Ra **GSA** H  $\infty$ S P i  $\overline{\nabla}$   $\wedge$ inf V h min\_s o VS  $\frac{1}{2}$ es 1 1 1 1 1 1 1 1 1 D ¢ 5  $\mathbf x$ Germany GmbH Made in Technologies HVAC Products Siemens Building 2WH **VOLGVGAST**  $N_{\rm IS}/27.210A$  Nate: SIEME FU F A – + S E EL R U 05 X10- 1 X10- D<sub>2E</sub> EIO X5 m X5- QR FLA N 02 **n** P max P  $6F$ ME LC-POC X3-02 X10-06 E  $\frac{1}{2}$ X10-06 QR + **AB** 7543 **Niger to data sheet** CE- +140 F er<br>Free<br>Free 230 A P  $\Box$  $\vec{a}$ X5- X5- 01 mi P n di. ON/ ଥି X5  $m_{\tilde{z}}$  $\mathbf i$ X5-03 p B min 日置合金 E L  $\times$ OFF X9- S 25030200020 Geräte-Nr.: FM5 P 600402 Best.-Nr.: W-04 <sup>2</sup> P N **P** L  $F_{\rm M}$ ۹ X8- LT E RES N **OPERATI**  $\times$ L 02  $\overrightarrow{B}$  $V3/$ P L PV 1 X8- E • V X8- 51 N 1 P  $\frac{1}{2}$  $\breve{\mathbf{x}}$ E 02 **IGNIT** P ON e<br>S E P X6- ۹ X7 iE X7- S TELEK U N NE X6- 03 V P L 2 E N X3-04  $\overline{M}$ ak<br>−L SAFE n.  $\frac{1}{2}$ 05 TYLO **ALAR** OR X3-  $\mathbb{E}$  or 5 곢 M MOT L P  $GI$ <u>යි</u> .<br>ا O NE LIN  $\dot{\mathbb{R}}$ 03 60127-2/V T6.3 IEC L E VOLTA FLAN  $\bullet$ GE GE 1 FUSE  $\blacksquare$ 

#### 1 Примечания для эксплуатационника

#### 1 Примечания для эксплуатационника

Перевод инструкции по эксплуатации

Данная инструкция является частью поставки горелки и должна постоянно храниться рядом с ней в котельной.

Перед началом работ необходимо тщательно прочитать инструкцию.

# 1.1 Целевая группа

Данная инструкция предназначена для операторов установки и квалифицированного персонала. Требования инструкции должны выполняться всеми, кто работает на горелке.

Работы на горелке разрешается проводить только лицам с определенной квалификацией и знаниями, полученными во время специализированных обучений.

Лица с ограниченными физическими возможностями могут работать на горелке только под присмотром специально обученного персонала.

Детям запрещено играть на горелке.

#### 1.2 Символы

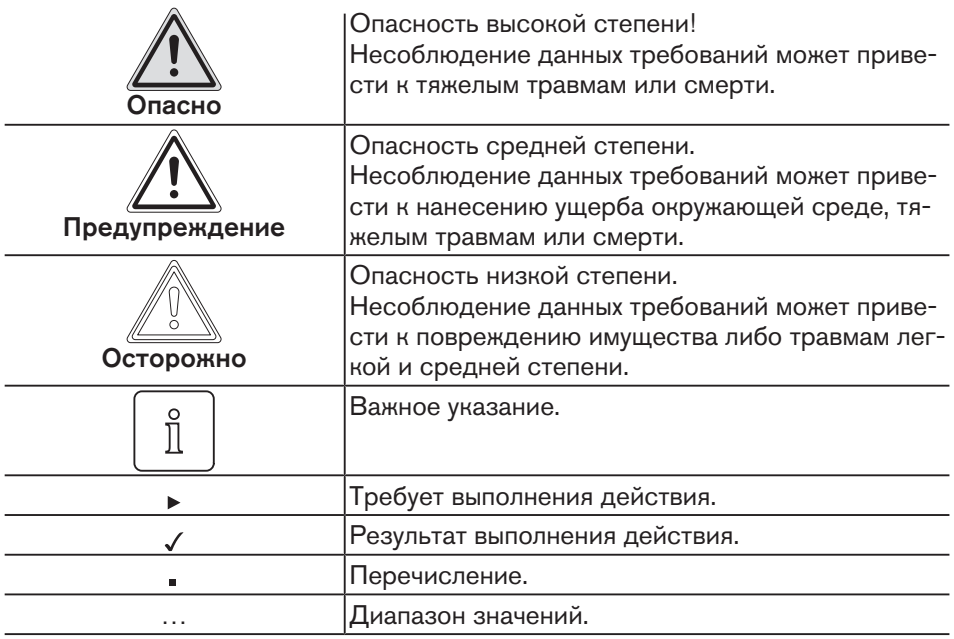

#### 1 Примечания для эксплуатационника

# 1.3 Гарантии и ответственность

Гарантийные претензии и юридическая ответственность в случае имущественного либо персонального ущерба исключаются, если они вызваны одной или несколькими причинами:

- Нецелевое использование системы,
- Несоблюдение требований данной инструкции,
- Эксплуатация с неисправными приборами безопасности или предохранительными устройствами,
- Дальнейшее использование, несмотря на возникновение неполадки,
- Неквалифицированно проведенные работы по монтажу, вводу в эксплуатацию, обслуживанию и техническому обслуживанию горелки,
- Неквалифицированно проведенные ремонтные работы,
- Использование неоригинальных запасных частей Weishaupt,
- Форс-мажорные обстоятельства.
- Самовольные изменения конструкции горелки,
- Монтаж дополнительных компонентов, не прошедших проверку вместе с горелкой,
- Наличие в камере сгорания блоков, препятствующих нормальному образованию факела,
- Использование неподходящего вида топлива,
- Дефекты в линии подачи топлива.

# 2 Безопасность

# 2.1 Целевое использование

Менеджер горения W-FM 50 предназначен для использования на однотопливных горелках.

Неквалифицированное использование может привести к следующим последствиям:

- причинение телесных повреждений, вплоть до смертельного исхода обслуживающего персонала или третьих лиц,
- нанесение ущерба горелке или иного имущественного ущерба.

# 2.2 Действия при запахе газа

Не допускать возникновения открытого огня и образования искр, напр. при:

- включении/ выключении света,
- включении электроприборов,
- использовании мобильных телефонов.
- Открыть двери и окна.
- Закрыть газовый шаровой кран.
- Предупредить жителей дома (не использовать дверные звонки).
- Покинуть здание.
- Покинув здание, поставить в известность монтажную организацию либо организацию-поставщика газа.

# 2.3 Меры безопасности

Немедленно устранять неисправности, связанные с приборами безопасности.

Компоненты с повышенной степенью износа или чей срок эксплуатации истёк или истечёт до следующего проведения техобслуживания, должны быть своевременно заменены.

Расчётный срок эксплуатации компонентов указан в Плане проведения технического обслуживания [гл. 7.2].

# 2.3.1 Обычный режим

- Все таблички на горелке содержать в читабельном виде,
- предписанные работы по настройке, техническому обслуживанию и инспекции проводить в установленные для этого сроки,
- горелку эксплуатировать только с закрытой крышкой,
- не касаться движущихся частей горелки во время работы,
- на горелках для среднего и тяжёлого топлива во время работы не касаться топливопроводящих блоков.

# 2.3.2 Электроподключение

При проведении работ на токопроводящих блоках:

- Выполнять инструкции по соблюдению мер безопасности и местные указания.
- Использовать соответствующие инструменты.

#### 2 Безопасность

# 2.3.3 Подача газа

- Право на монтаж, изменение и техническое обслуживание газовых установок в помещениях и на земельных участках имеет только поставщик газа или монтажная организация, имеющая договорные отношения с поставщиком газа.
- На установке необходимо провести проверку нагрузки и проверку герметичности (опрессовку) газопроводов в соответствии с рабочим давлением газа на данной установке.
- Перед монтажом проинформировать фирму-поставщика газа о типе и размерах установки.
- При монтаже соблюдать местные предписания и нормы.
- Линию подачи топлива выполнять в зависимости от вида и качества газа таким образом, чтобы исключалось выделение жидких веществ (напр., конденсата). При работе со сжиженным газом обращать внимание на давление и температуру испарения.
- Использовать только прошедшие проверку и имеющие разрешение на применение уплотнительные материалы.
- Заново настроить горелку при переходе на другой вид газа.
- Проводить проверку герметичности арматуры каждый раз после проведения технического обслуживания системы и устранения неисправности.

# 2.4 Изменения в конструкции

Все работы по переоборудованию допускаются только после письменного разрешения фирмы Max Weishaupt GmbH.

- Разрешается монтаж только тех дополнительных деталей, которые прошли проверку вместе с горелкой.
- Не использовать дополнительные вставки в камере сгорания, которые препятствуют нормальному образованию факела.
- Использовать только оригинальные детали фирмы Weishaupt.

# 2.5 Уровень шума

Причиной шумов, возникающих при работе горелочного оборудования, является взаимодействие всех работающих компонентов.

Слишком высокий уровень шума может стать причиной заболевания органов слуха. Обеспечить обслуживающий персонал защитными средствами.

Дополнительно уровень шума можно снизить при помощи установки шумоглушителя.

# 2.6 Утилизация

Утилизацию используемых материалов проводить в соответствии с экологическими требованиями. При этом учитывать местные требования.

# 3.1 Принцип действия

# 3.1.1 Автомат горения

Менеджер горения включает в себя автомат горения для жидкотопливных и газовых горелок.

Он управляет последовательностью выполнения функций, осуществляет контроль пламени и связь со всеми задействованными элементами.

# 3.1.2 Программа недостатка газа

Реле минимального давления газа контролирует давление подключения газа с рабочей фазы Ph22. При занижении настроенного на реле значения давления менеджер горения выполняет предохранительное отключение и запускает программу недостатка газа. В программе недостатка газа менеджер выполняет повторный запуск через 10 секунд. После каждого безуспешного запуска это время увеличивается вдвое. Если количество попыток превышает установленное в параметре 223 число запусков, менеджер выполняет аварийное выключение горелки с блокировкой. Если горелка запускается, счётчик запусков и время ожидания газа обнуляются автоматически.

# 3.1.3 Контроль герметичности

Реле контроля герметичности проверяет герметичность клапанов. Оно передает сигнал менеджеру в случае недопустимого повышения или снижения давления во время проверки герметичности клапанов.

Контроль герметичности проводится менеджером горения в автоматическом режиме:

- после штатного отключения,
- перед запуском горелки после аварийного отключения или после отключения напряжения.

Первая фаза проверки (последовательность выполнения функций для проверки герметичности первого клапана):

- клапан 1 остается закрытым, клапан 2 открывается,
- газ выходит и давление между клапанами 1 и 2 падает,
- клапан 2 закрывается,
- оба клапана остаются закрытыми в течение 10 секунд.

Если в течение этих 10 секунд давление газа увеличивается и превышает установленное значение, клапан 1 негерметичен. Менеджер горения подает команду на аварийное отключение.

Вторая фаза проверки (последовательность выполнения функций для проверки герметичности второго клапана):

- клапан 1 открывается, клапан 2 остается закрытым,
- давление между клапанами 1 и 2 повышается,
- клапан 1 закрывается,
- оба клапана остаются закрытыми в течение 10 секунд.

Если в течение этих 10 секунд давление газа падает ниже установленного на реле значения, клапан 2 негерметичен. Менеджер горения подает команду на аварийное отключение.

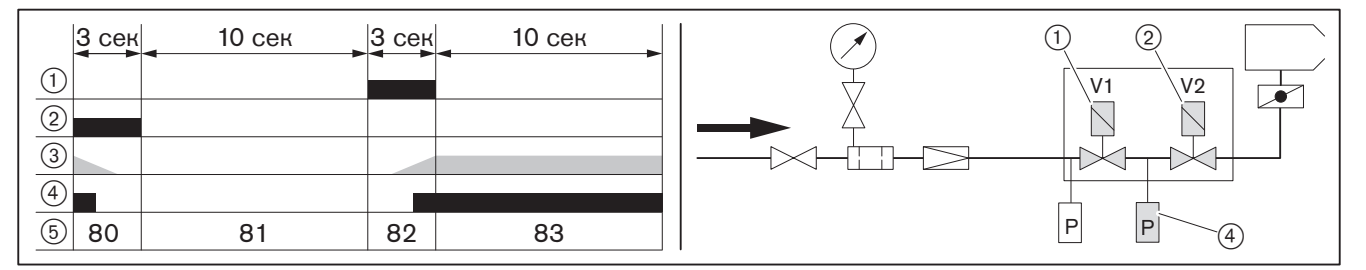

- 1 Клапан 1
- 2 Клапан 2
- 3 Давление между клапанами
- 4 Реле контроля герметичности

5 Рабочие фазы

# 3.1.4 Частотное регулирование

При помощи аналогового выхода W-FM управляет частотным преобразователем и приводит частоту вращения двигателя горелки в соответствие с её мощностью. При этом снижается электропотребление двигателя. Частота и направление вращения контролируются индуктивным датчиком числа оборотов и асимметричной шайбой.

# 3.1.5 Калькуляция

При настройке модулируемой горелки, если точки P1 и P9 уже запрограммированы, можно выполнить калькуляцию (расчёт промежуточных точек). При калькуляции от исходной точки в сторону точки Р1 или Р9 составляется прямая линия. Значения на этом графике принимаются как новые рабочие точки.

Чтобы включить калькуляцию в сторону P9: 3…5 секунд удерживать нажатой кнопку  $[+]$ .

Чтобы включить калькуляцию в сторону P1: 3…5 секунд удерживать нажатой кнопку [–].

Если при настройке горелки запрограммированы только точки P1 и P9, то при выходе с точки P1 менеджер включает автоматическую калькуляцию и рассчитывает точки от P2 до P8.

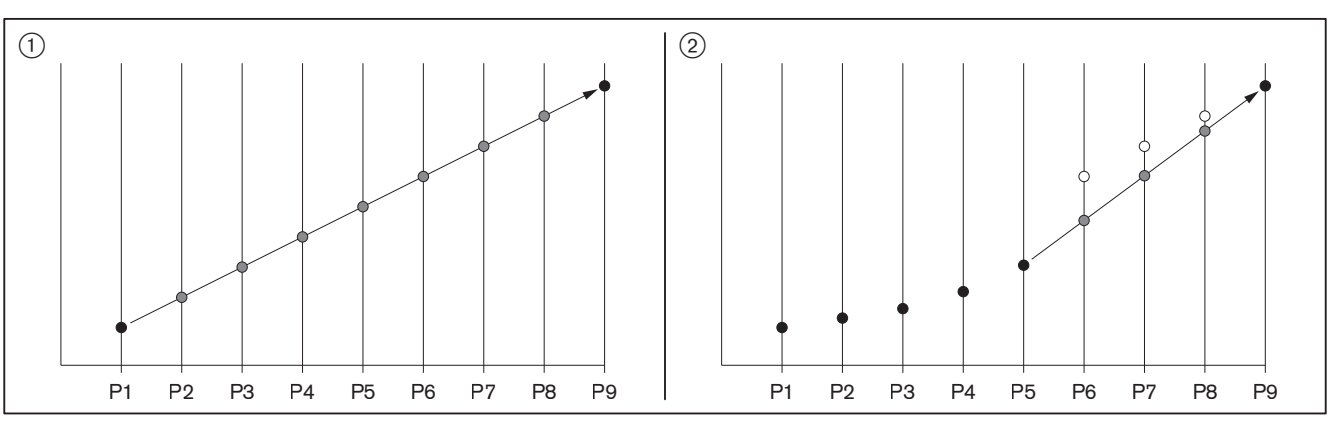

(1) автоматическая калькуляция

2 калькуляция от точки P5 к точке P9

# 3.1.6 Сохранение данных

В параметре 050 БУИ можно сохранить настройки менеджера горения (Backup). При замене менеджера или несанкционированном изменении параметров данные из БУИ можно снова переписать в менеджер горения.

Передача данных (Restore) с БУИ на менеджер возможна [гл. 5.3] только при совпадении номера горелки и кода в менеджере.

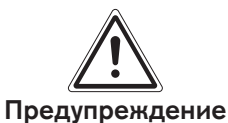

#### Образование сажи и СО при отсутствии контроля сжигания

При запросе на тепло горелка запускается автоматически через 30 секунд после передачи данных (Restore).

Сразу же после передачи данных (Restore):

- Проверить последовательность выполнения функций.
- Во всех точках провести контроль дымовых газов.

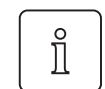

#### Только при наличии частотного преобразователя

После восстановления данных (Restore) необходимо провести повторное нормирование числа оборотов и окончательную настройку рабочих точек.

# 3.1.7 Проверка сервоприводов

В рабочей фазе Ph10 (возврат в исходное состояние) менеджер горения проверяет сервоприводы, при этом каждый сервопривод проходит контрольную (исходную) точку. Затем сервопривод возвращается назад и определяет внутренний край базовой отметки. Все положения сервопривода расчитываются затем по этой отметке.

Менеджер горения проверяет топливные сервоприводы по исходной отметке "Открыто", а сервопривод воздушных заслонок по отметке "Закрыто". Диапазон настройки вала воздушной заслонки имеет механическое ограничение, поэтому воздушный сервопривод не может выйти на исходную отметку "Открыто".

Если сервоприводы перепутать местами, то менеджер распознает ошибку референцирования (ошибку исходной точки) (ошибка 85).

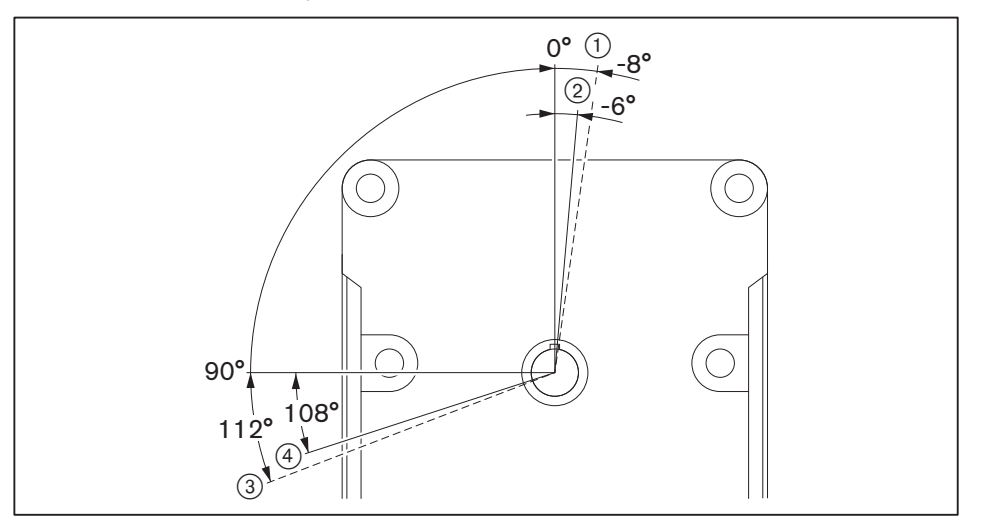

1 Диапазон проверки "Закрыто"

2 Диапазон проверки "Закрыто" (воздушный сервопривод)

3 Диапазон проверки "Открыто"

4 Диапазон проверки "Открыто" (топливный сервопривод)

# 3.1.8 Программа выполнения функций

# 3.1.8.1 Рабочая фаза

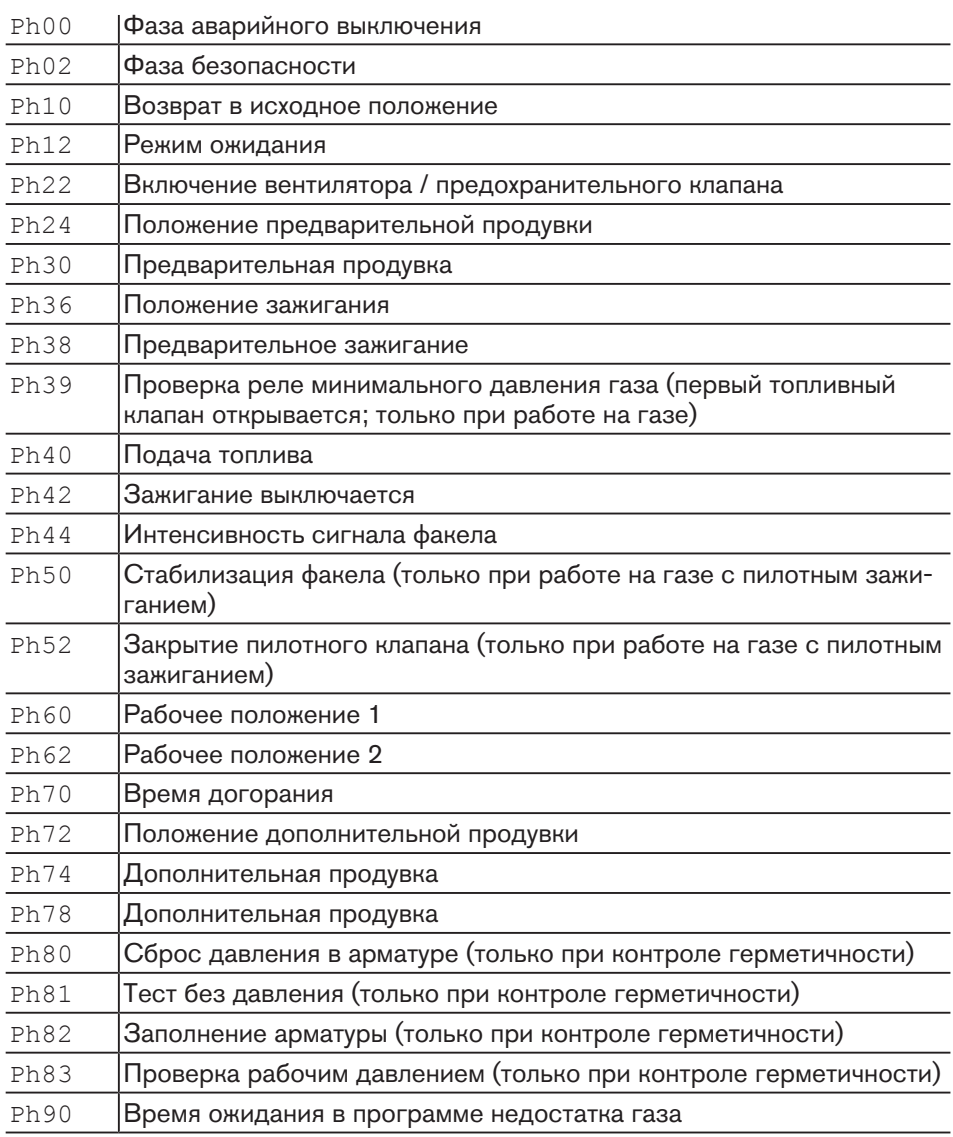

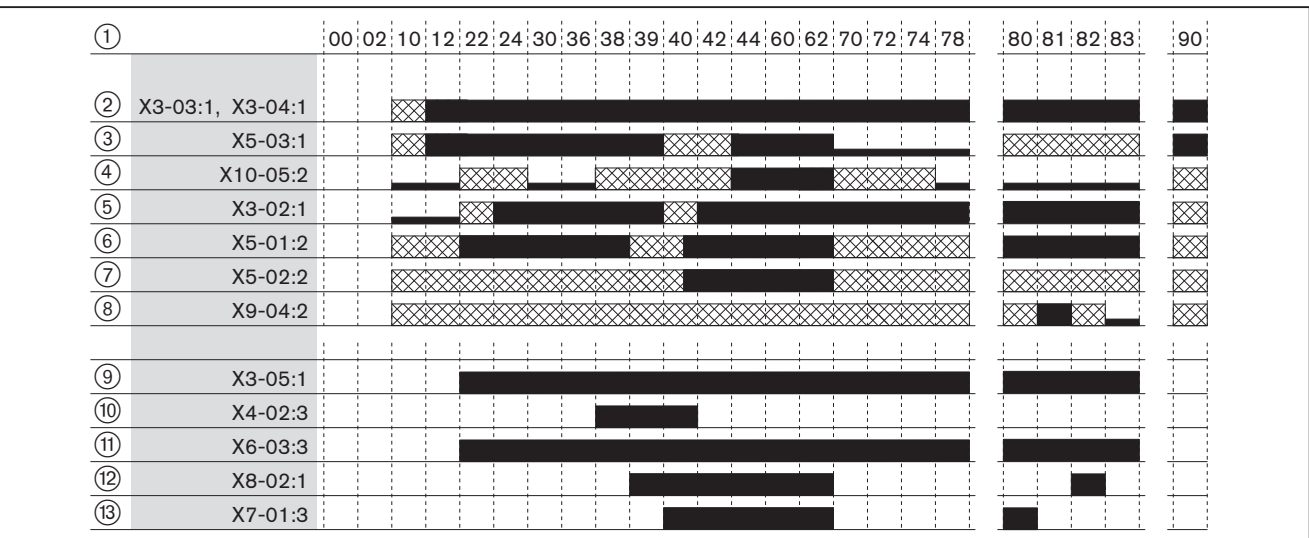

# 3.1.8.2 Прямое зажигание газа

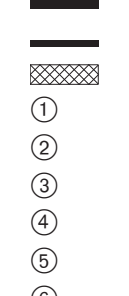

Управление сигналом на входе / выходе

Сигнала на входе нет

- Вход не оказывает влияния
- Рабочие фазы
	- 2 Цепь безопасности
	- 3 Запрос на тепло от регулятора
- 4 Интенсивность сигнала факела
- 5 Реле давления воздуха
- 6 Реле мин. давления газа
- 7 Реле макс. давления газа
- 8 Реле контроля герметичности
- 9 Двигатель вентилятора
- 0 Прибор зажигания
- q Предохранительный клапан
- 12 Топливный клапан 1
- (13) Топливный клапан 2

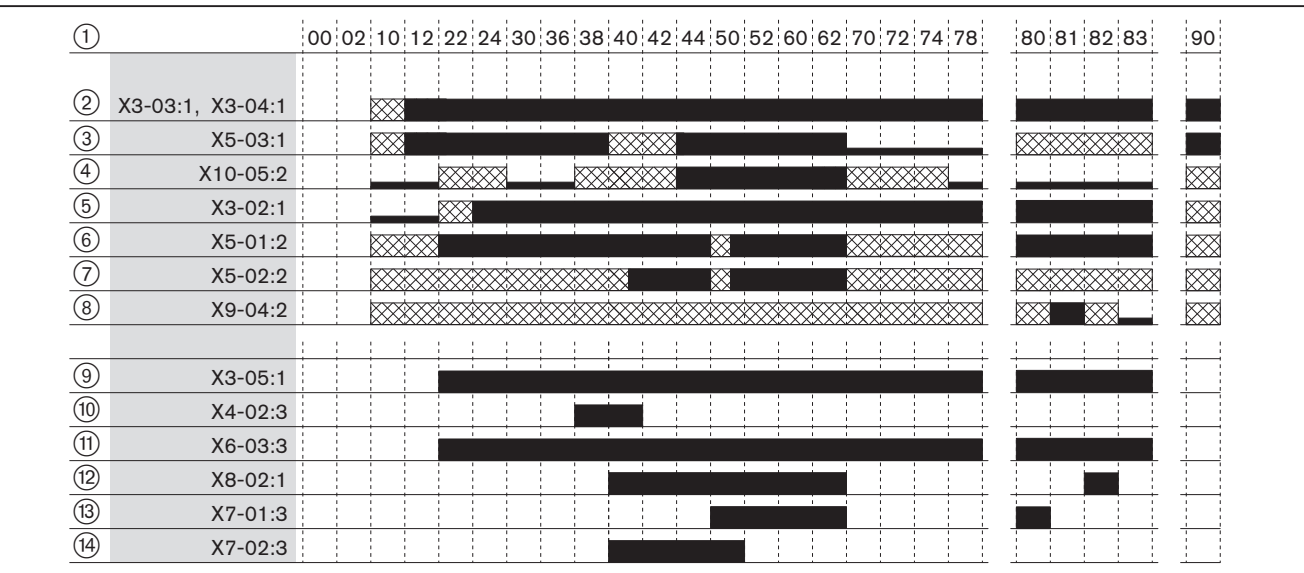

# 3.1.8.3 Подача газа с пилотным клапаном зажигания

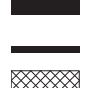

Управление сигналом на входе / выходе

Сигнала на входе нет

Вход не оказывает влияния

1 Рабочие фазы

2 Цепь безопасности

3 Запрос на тепло от регулятора

4 Интенсивность сигнала факела

5 Реле давления воздуха

6 Реле мин. давления газа

7 Реле макс. давления газа

8 Реле контроля герметичности

9 Двигатель вентилятора

0 Прибор зажигания

q Предохранительный клапан

(12) Топливный клапан 1

e Топливный клапан 2

r Пилотный клапан газа зажигания

# 3.1.8.4 Дизельное топливо - модулируемое и ступенчатое, мазут - ступенчатое регулирование

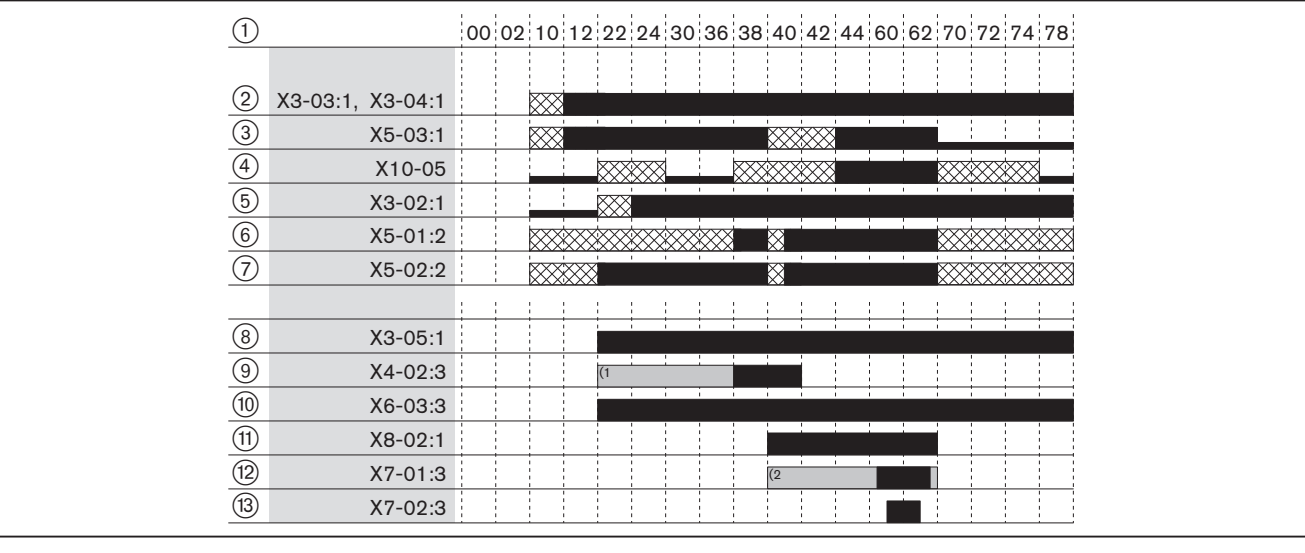

- $\frac{(1)}{(2)}$  Только на мазуте и с длительным зажиганием (параметр 281).
	- (2 Только в режиме работы 12 (дизельная модулируемая горелка).
		- Управление сигналом на входе / выходе
	- Отсутствие сигнала на входе
- Вход не оказывает влияния **EXXXXX**
- 1 Рабочие фазы
- 2 Цепь безопасности
- 3 Запрос на тепло от регулятора
- 4 Интенсивность сигнала факела
- 5 Реле давления воздуха
- 6 Реле мин. давления газа
- 7 Реле макс. давления газа
- 8 Двигатель вентилятора
- 9 Прибор зажигания
- 0 Предохранительный клапан
- q Топливный клапан 1
- (12) Топливный клапан 2
- e Топливный клапан 3

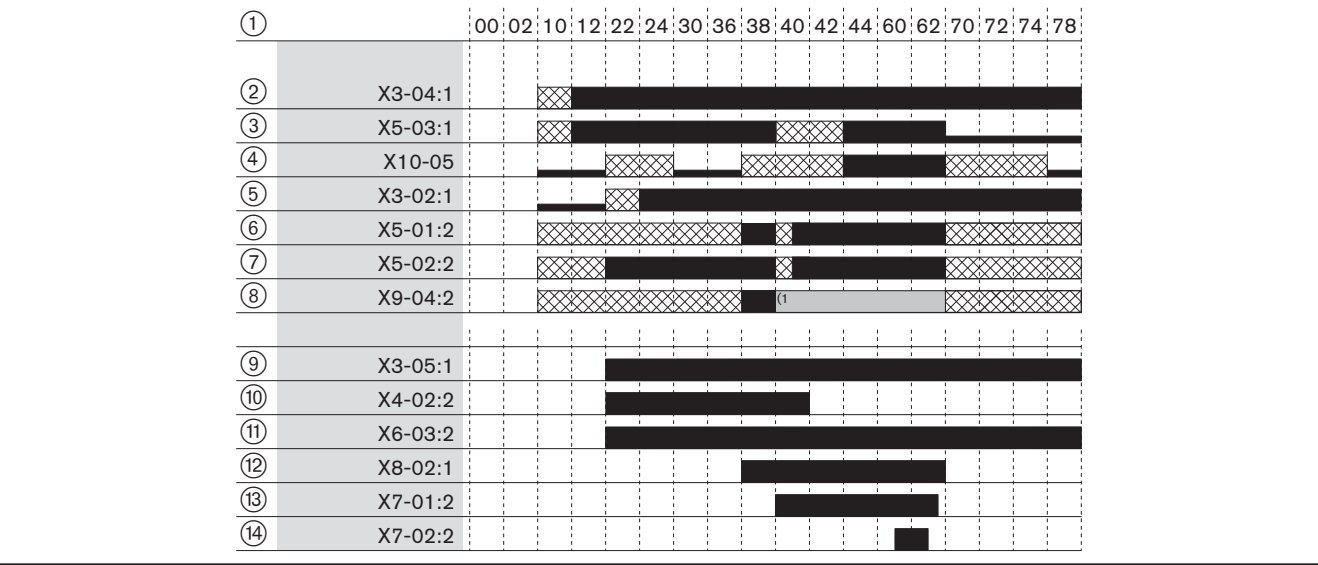

# 3.1.8.5 Среднее и тяжёлое ж/т, модулируемое регулирование

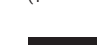

 $(1 -$  Только при оценке в рабочей фазе Ph38 ... Ph62 (параметр 286).

Управление сигналом на входе / выходе

Отсутствие сигнала на входе

888888 Вход не оказывает влияния

1 Рабочие фазы

2 Цепь безопасности

3 Запрос на тепло от регулятора

4 Интенсивность сигнала факела

5 Реле давления воздуха

6 Реле мин. давления газа

7 Реле макс. давления газа

8 Запуск на мазуте без фазы промывки

9 Двигатель вентилятора

0 Прибор зажигания

q Предохранительный клапан

(12) Топливный клапан 1

(13) Топливный клапан 2

r Топливный клапан 3

1

1  $\overline{2}$ X3-03 L

X3-04 PE N

L

L

L

# 3 Описание продукции

# 3.2 Входы

# 3.2.1 Питающее напряжение

Подача напряжения подключается на входах Х3-04:3-5.

Сетевая частота устанавливается в параметре 125.

#### 2 3 4 5 X3-04 PE N L PE N  $\mathbf{L}$

# 3.2.2 Цепь безопасности

Входы Х3-03:1/2 и X3-04:1/2 обозначены в диагностическом коде как цепь безопасности. Если один из входов не закрыт, то W-FM выполняет минимум одно отключение по безопасности. При превышении значения повторных запусков при открытом входе происходит блокировка.

Количество повторных запусков можно настроить в параметре 215.

На вход X3-04:1/2 последовательно подключаются все внешние компоненты цепи безопасности, напр.:

- аварийный выключатель,
- ограничитель температуры по безопасности (STB),
- предохранитель по уровню воды, …

На входе X3-03:1/2 подключается концевой выключатель на фланце горелки.

# 3.2.3 Разблокировка

На входе X8-04:1 можно подключить кнопку разблокировки. При аварийной остановке нажатием кнопки в течение 1 … 6 секунд можно разблокировать менеджер. Более длительное или более короткое нажатие кнопки менеджером игнорируется и не приводит к какой-либо реакции.

#### с функцией блокировки

Если нужно, чтобы кнопкой дополнительно можно было блокировать горелку вручную, необходимо на кнопку подать напряжение через сетевой вход X3-04:5 (L). Если горелка находится в рабочей фазе, то нажатие на кнопку разблокировки в течение 1…6 секунд приводит к ручной блокировке.

#### без функции блокировки (2

Если кнопка не должна выполнять функцию ручной блокировки, питание на кнопку должно подаваться через выход сигнала тревоги X3-05:2.

# 3.2.4 Реле давления воздуха

<sup>P</sup> На входе Х3-02:1 подключается закрывающий контакт реле давления воздуха. Если после запуска вентилятора сигнал будет отсутствовать, менеджер выполнит аварийное выключение горелки. Перед запуском вентилятора реле давления воздуха должно сработать, контакт должен быть разомкнут.

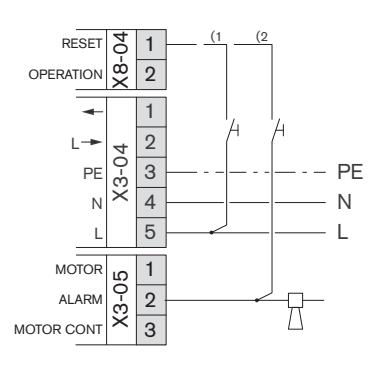

1 2 X3-02 L

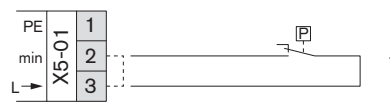

#### 3.2.5 Реле минимального давления газа

На входе X5-01 подключается закрывающий контакт реле минимального давления.

На жидкотопливной горелке без реле минимального давления топлива на клеммах 2 и 3 необходимо установить перемычку.

#### Реле минимального давления газа

При работе на газе менеджер горения с рабочей фазы Ph22 ожидает сигнал на входе X5-01:2. При занижении настроенного на реле давления значения контакт реле открывается и менеджер горения запускает программу [гл. 3.1.2] недостатка газа.

#### Реле минимального давления жидкого топлива

При работе на жидком топливе менеджер ожидает сигнал на входе X5-01:2 начиная с рабочей фазы Ph38 или Ph40 (в зависимости от настройки параметра 276). При занижении настроенного значения контакт реле размыкается и менеджер выполняет аварийное выключение. Аварийное выключение в рабочей фазе Ph38 (предварительное зажигание) происходит с временной задержкой 30 секунд, в последующих фазах - сразу.

#### 3.2.6 Реле максимального давления газа

На вход Х5-02 подключается открывающий контакт реле максимального давления.

На жидкотопливной горелке без реле минимального давления топлива на клеммах 2 и 3 необходимо установить перемычку.

#### Реле максимального давления газа

Менеджер горения с рабочей фазы Ph40 ожидает сигнал на входе X5-02:2. При превышении настроенного на реле давления значения контакт реле открывается, и менеджер горения выполняет аварийное отключение.

#### Реле максимального давления жидкого топлива

При работе на жидком топливе менеджер горения с рабочей фазы Ph22 ожидает сигнал на входе X5-02:2. При превышении настроенного на реле давления значения контакт реле открывается, и менеджер горения выполняет аварийное отключение. В фазе Ph22 (включение вентилятора) аварийное отключение происходит с задержкой по времени 30 секунд, в следующих за ней фазах аварийное отключение происходит сразу.

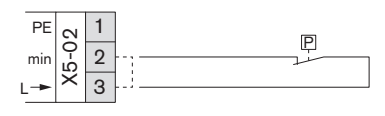

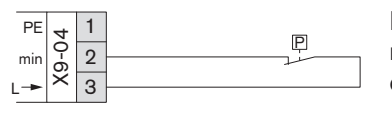

# 3.2.7 Реле контроля герметичности

На входе X9-04 подключается открывающий контакт реле контроля герметичности. Вход X9-04 активен [гл. 3.1.3] только во время проверки герметичности. Время для контроля герметичности можно настроить в параметре 241.

Если в фазе Ph81 (проверка без давления) давление падает ниже настроенного значения, контакт закрывается.

Если в рабочей фазе Ph83 (проверка системным давлением) давление превышает настроенное значение, контакт открывается.

# 3.2.8 Запуск на мазуте без фазы промывки

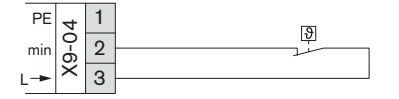

Вход активен только на мазутных горелках с датчиком температуры в обратной линии. На входе X9-04 подключается разрешающий контакт датчика температуры в обратной линии.

В модулируемом режиме работы на мазуте менеджер горения проводит промывку форсунок в течение макс. 45 секунд. Если сигнал на входе X9-04 появляется до истечения этого времени, промывка форсунок соответственно сокращается. Если сигнала нет, менеджер выполняет отключение горелки с последующим повторным запуском.

Во время работы сигнал контролируется в соответствии с настройкой параметра 286.

Сигнал пламени

# 3.2.9 Датчик пламени

Если сигнал пламени в рабочей фазе Ph44 не соответствует необходимому значению, менеджер горения выполняет аварийное отключение.

Если сигнал пламени при работе ниже необходимого значения, то менеджер горения выполняет отключение по безопасности с повторным запуском горелки. Два отключения по безопасности подряд приводят к аварийному отключению с блокировкой.

Сигнал о наличии факела при запросе на тепло (рабочая фаза Ph12) приводит к задержке на запуске.

Сигнал пламени во время предварительной (рабочие фазы Ph30… Ph36) или дополнительной (рабочая фаза Ph78) продувки после однократного повторного запуска и после повторного появления ошибки приводит к аварийному отключению.

Параметр 954 показывает актуальный сигнал пламени в процентах.

#### QRA…

 $\frac{\text{BR}}{\text{BUS}}$  / Датчик пламени QRA... (УФ-ячейка) подключается на вход X10-06.

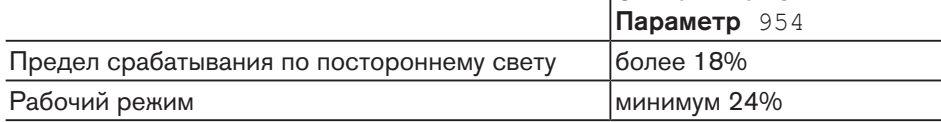

#### Электрод ионизации

Электрод ионизации подключается на входе X10-05:2.

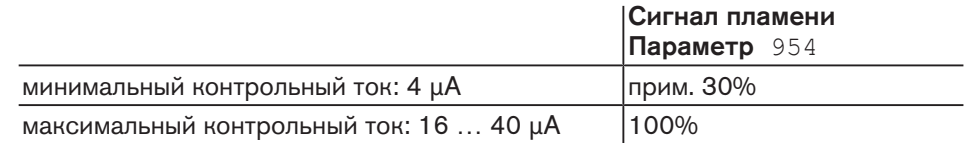

#### QRB…

Датчик пламени QRB… (фоторезистор) подключается на входе X10-05:3/4.

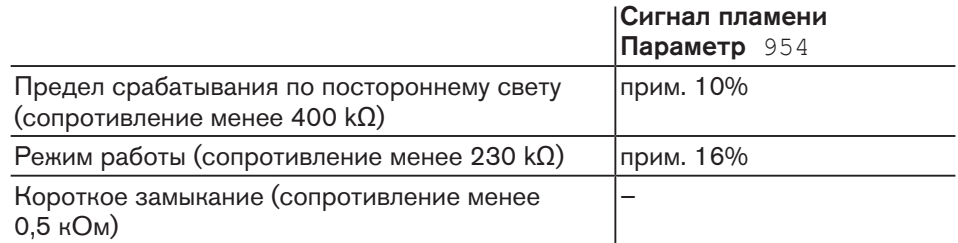

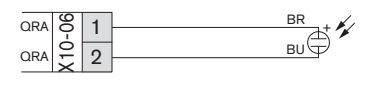

 $\overline{5}$ 

 $\overline{5}$ 

PE ION QRB/C QRB/C-N

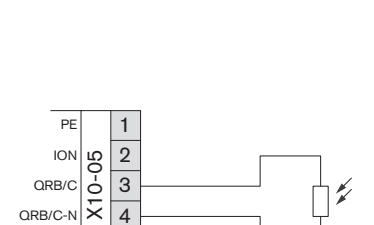

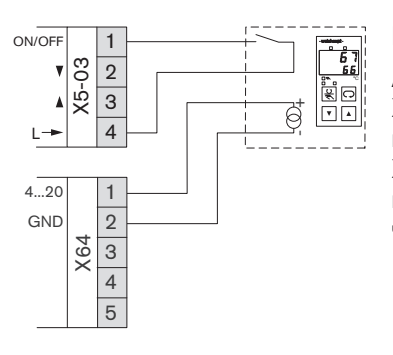

# 3.2.10 Регулятор мощности на аналоговом входе

Контакт запроса на тепло подключается на вход X5-03:1 (горелка вкл/выкл).

Аналоговый сигнал мощности подключается на клеммы X64:1 (4 … 20 мA) и X64:2 (GND). Сигнал слабее 3 мA деактивирует аналоговый вход, а задание мощности на входе X5-03:2/3 имеет приоритет (параметр 942). Если на входе X5-03:2/3 регулятор мощности не подключен, менеджер горения останавливает горелку на актуальной фиксированной мощности до её штатного отключения по температуре / давлению.

#### Режим работы модулируемый с регулятором мощности

В модулируемом режиме работы параметр 123 определяет минимальный исполнительный шаг.

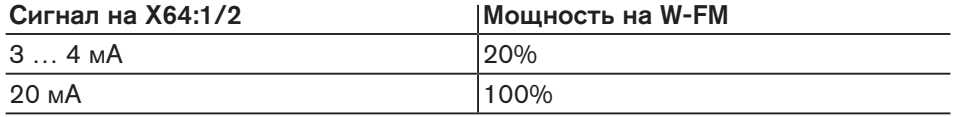

#### Режим работы ступенчатый (только жидкое топливо)

В ступенчатом режиме работы гистерезис между рабочими точками составляет 1 мА, за счёт этого можно избежать ненужных колебаний нагрузки.

Двухступенчатый режим:

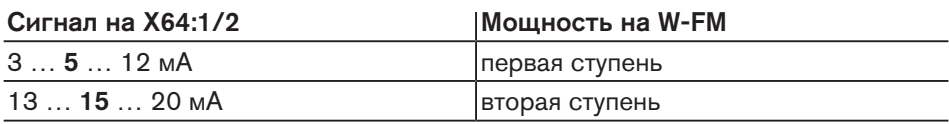

Трёхступенчатый режим:

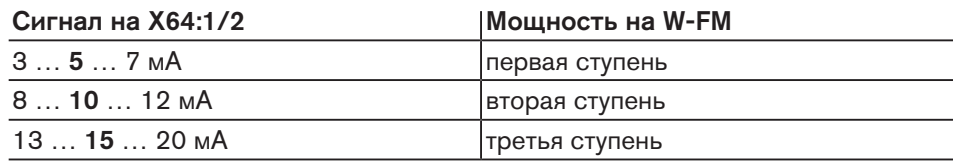

#### 3.2.11 Регулятор мощности автоматики здания

- На вход COM X92 можно подключить интерфейс электронной шины для автоматики здания.
- Modbus: Интерфейс шины Modbus OCl412.10 (№ заказа: 660 285),
- eBus: адаптер MPA eBUS (№ заказа: 743 090).

Чтобы задавать мощность через автоматику здания, для запуска горелки необходима перемычка на входе X5-03:1 (ON/OFF) и X5-03:4.

Настройки, необходимые для коммуникации по шине, настраиваются в параметрах 141 … 148.

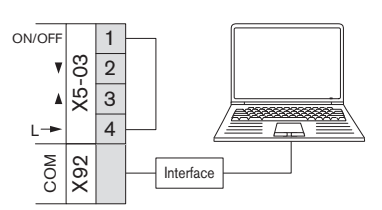

# 3.2.12 Регулятор мощности на контактах

Контакт для запроса на тепло подключается на вход X5-03:1 (ON/OFF).

При регулировании мощности различаются ступенчатый и модулируемый режимы работы. Режим работы определяется в параметре 201.

#### Режим работы модулируемый с регулятором мощности

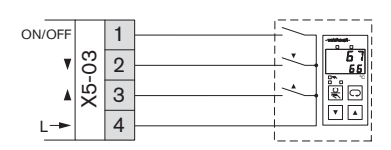

Если сигнал приходит на X5-03:2 (меньше), мощность горелки снижается. Если сигнал приходит на X5-03:3 (больше), мощность горелки повышается. Если управления ни одним входом не происходит, мощность горелки не изменяется.

#### Режим работы плавно-двухступенчатый с термостатом

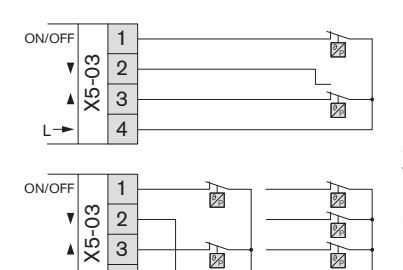

Если на входы X5-03 подключены термостат или регулятор давления, модулируемое исполнение будет работать только в плавно-двухступенчатом режиме. При запросе на тепло включается управление входом X5-03:2 ("меньше"), и горелка переходит на малую нагрузку. Если температура опускается ниже установленного значения, включается управление входом X5-03:3 ("больше") и горелка выходит на большую нагрузку. Если сигнал приходит на вход X5-03:3, сигнал на клемме X5-03:2 игнорируется.

#### ON/OFF 1  $\sqrt{2}$  $\frac{3}{2}$ ë ПF 4 L

4

L

#### Режим работы ступенчатый (только жидкое топливо)

Двух- или трёхступенчатое регулирование:

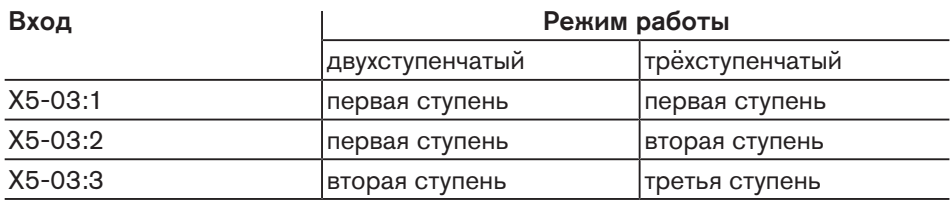

Если в 3-ступенчатом режиме работы управление приходит на вход X5-03:3, горелка переходит на ступень 3, сигнал ступени 2 игнорируется.

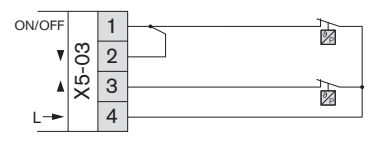

Разгрузка на запуске:

Из-за установленной между клеммами 1 и 2 перемычки зажигание производится при запросе на тепло на первой ступени и затем автоматически горелка переходит на вторую ступень. Если происходит дополнительное управление входом X5-03:3, горелка переходит на третью ступень.

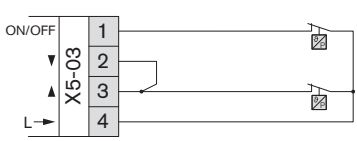

 $\Diamond$ 

Разгрузка на переключении:

Перемычка соединяет клеммы 2 и 3. При запросе на тепло горелка выходит на первую ступень. Если затем происходит одновременное управление входами X5-03:2/3, горелка переходит на третью ступень, минуя вторую ступень.

# 3.2.13 Счётчик топлива

На вход X75 можно подключить топливный счётчик с Reed-контактом. Условием для этого является отсутствие частотного преобразователя на этом входе. Импульсы счётчика на единицу объёма задаются в параметре 128. Импульсная частота не должна превышать 300 Гц.

1 X75 2

# 3.3 Выходы

# 3.3.1 Тревога

**MOTO** 1 X3-05 2 ALARM K MOTOR CONT 3

> M L N

> > $-\frac{3}{2}\frac{1}{2}\frac{1}{2}\xi_1^2$ IΝ

M L N

Œ

1 2 3

1 2 3 X3-05 **MOTO** ALARM MOTOR CON

 $\mathbb{R}^2$ **MOTO** ALARM MOTOR CON

> 1 2 3 X4-02 PE N L

На выходе тревоги X3-05:2 в аварийном положении (рабочая фаза Ph00) выдается сигнал сетевого напряжения.

Дополнительно также можно вывести сигнал задержки на запуске. Для этого в параметре 210 необходимо установить 1.

# 3.3.2 Двигатель

#### Обычный режим

На выходе X3-05:1 подключается двигатель вентилятора через силовой контактор (пускатель) или комбинацию "звезда/треугольник".

#### Постоянный режим работы без отключения

На выход X3-05:3 подключается двигатель вентилятора через силовой контактор или комбинацию "звезда/треугольник".

При наличии реле давления воздуха постоянная работа двигателя возможна только при условии разгрузки этого реле. Для этого к реле необходимо подключить клапан разгрузки и соединить его с выходом X3-05:1.

# 3.3.3 Зажигание

Ко входу X4-02 подключается прибор зажигания.

#### Характеристика зажигания на газе

Время предварительного зажигания в рабочей фазе Ph38 можно изменить в параметре 226.

#### Характеристика зажигания на жидком топливе

В параметре 281 определяется точка включения зажигания (рабочая фаза Ph22 или Ph38).

Время предварительного зажигания в рабочей фазе Ph38 можно изменить в параметре 266.

# 3.3.4 Частотный преобразователь

 $24\sqrt{4}$  | 1  $\sqrt{24\sqrt{4}}$  |  $\sqrt{24}$  На выходе X74 подключаются частотный преобразователь и счётчик числа оборотов.

#### С частотным преобразователем

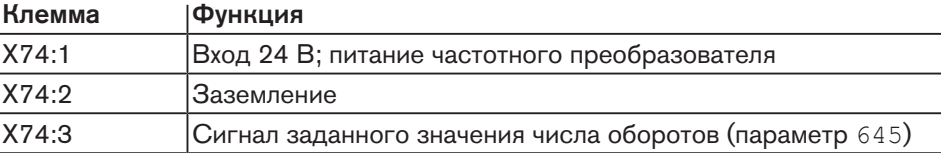

#### Счётчик числа оборотов

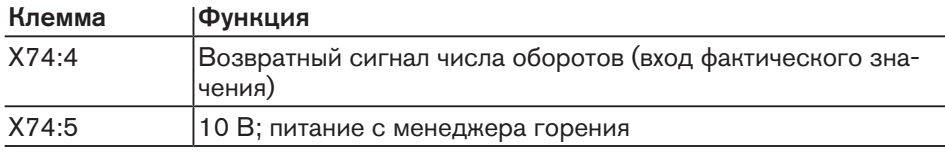

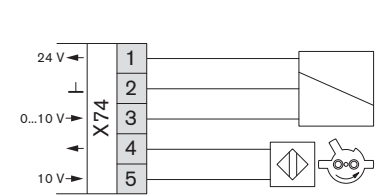

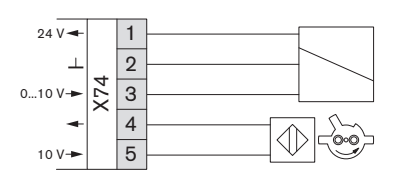

# 3.3.5 Аналоговый выход

 $24\sqrt{4}$  | 1  $\Box$  Вместо частотного преобразователя на выходе X74:3 можно выводить зависимый от нагрузки аналоговый сигнал. Условием для этого является наличие внешнего постоянного напряжения 24 В на входе X74:1/2.

> Приведённые значения действительны для аналогового сигнала 0 … 10 В, если в параметре 645 выбрать сигнал 2 … 10 В или 0/2 … 10 В, указанные значения напряжения тоже изменятся.

Пересчёт: (оригинальное значение x 0,8) + 2 = новое значение

#### Модулируемый режим работы

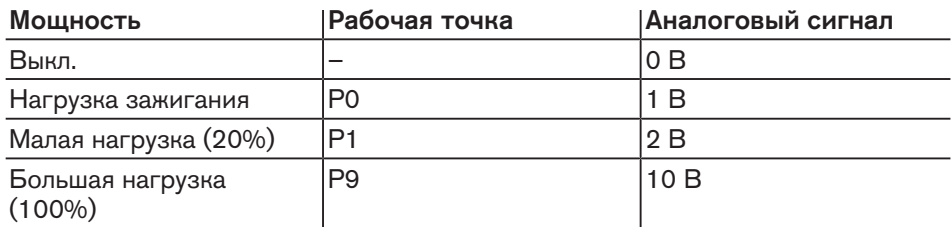

#### Двухступенчатый режим работы

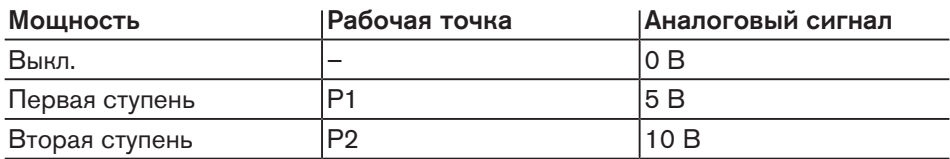

#### Трёхступенчатый режим работы

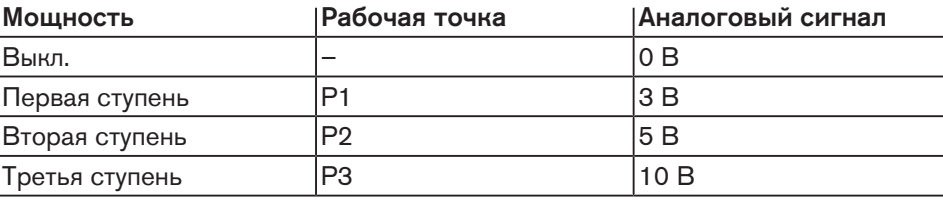

# 3.4 Технические данные

# 3.4.1 Электрические характеристики

#### Менеджер горения

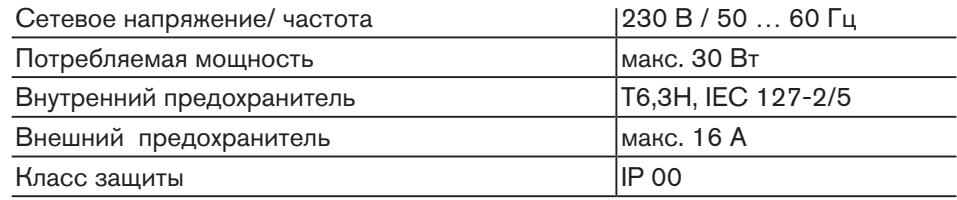

#### Блок управления и индикации (БУИ)

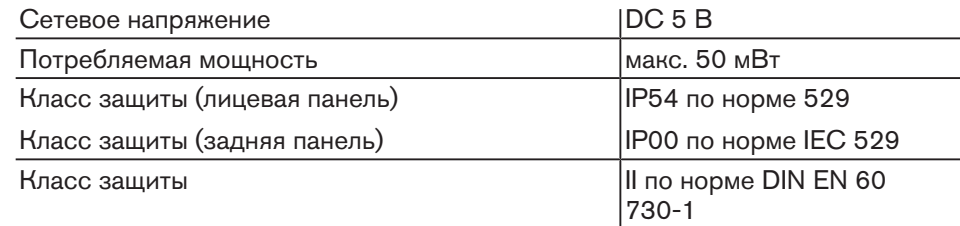

# Сервопривод

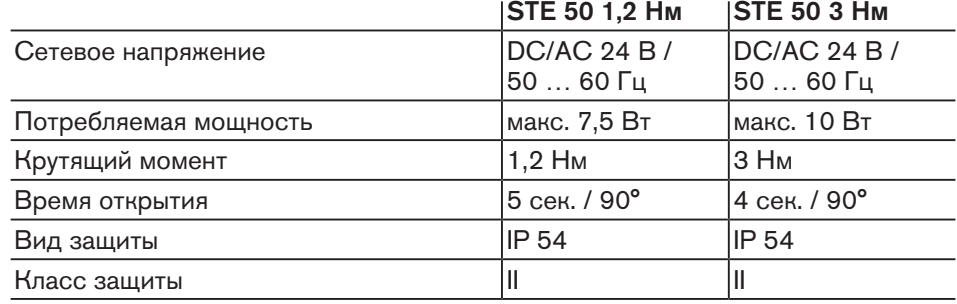

# 3.4.2 Условия окружающей среды

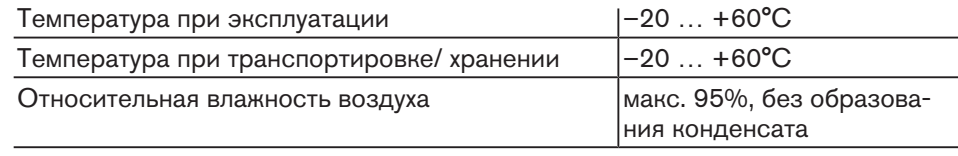

# 3.4.3 Размеры

#### Менеджер горения

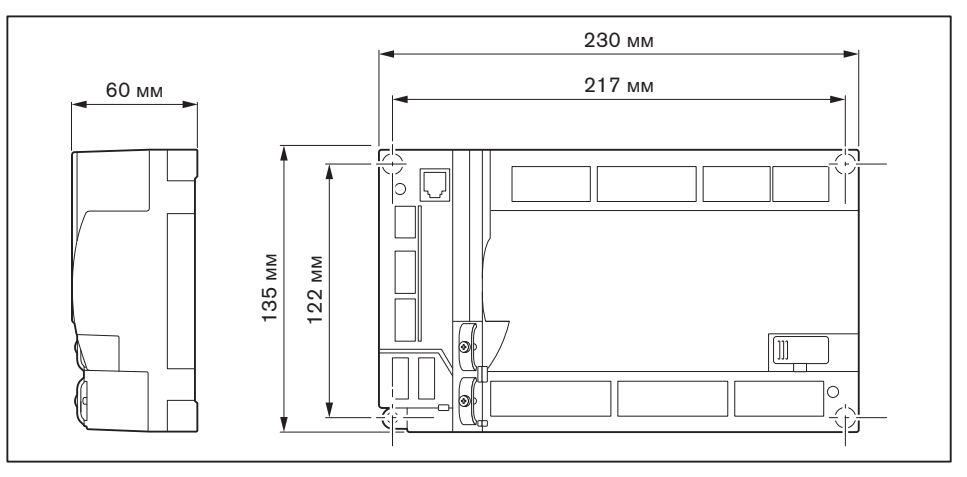

#### Блок управления и индикации (БУИ)

Вырез в крышке под БУИ: 127 x 91 мм ±0,5 мм

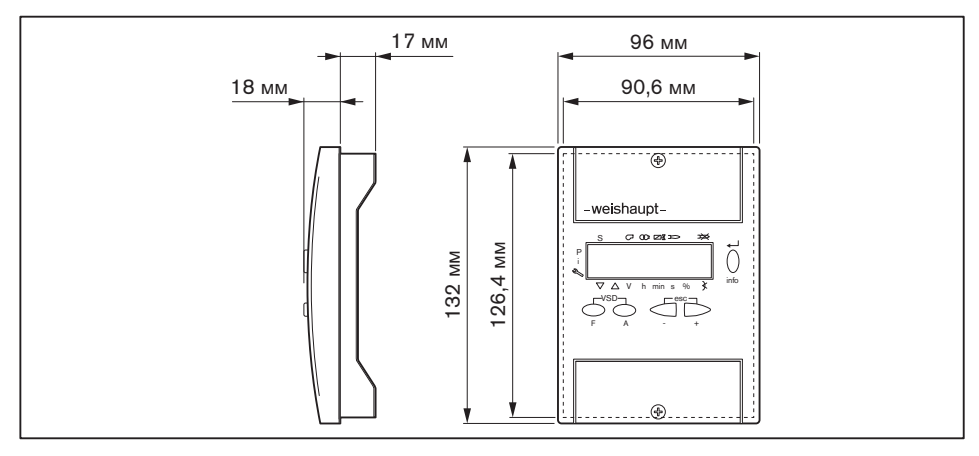

4 Подключение

# 4 Подключение

# 4.1 Электроподключения

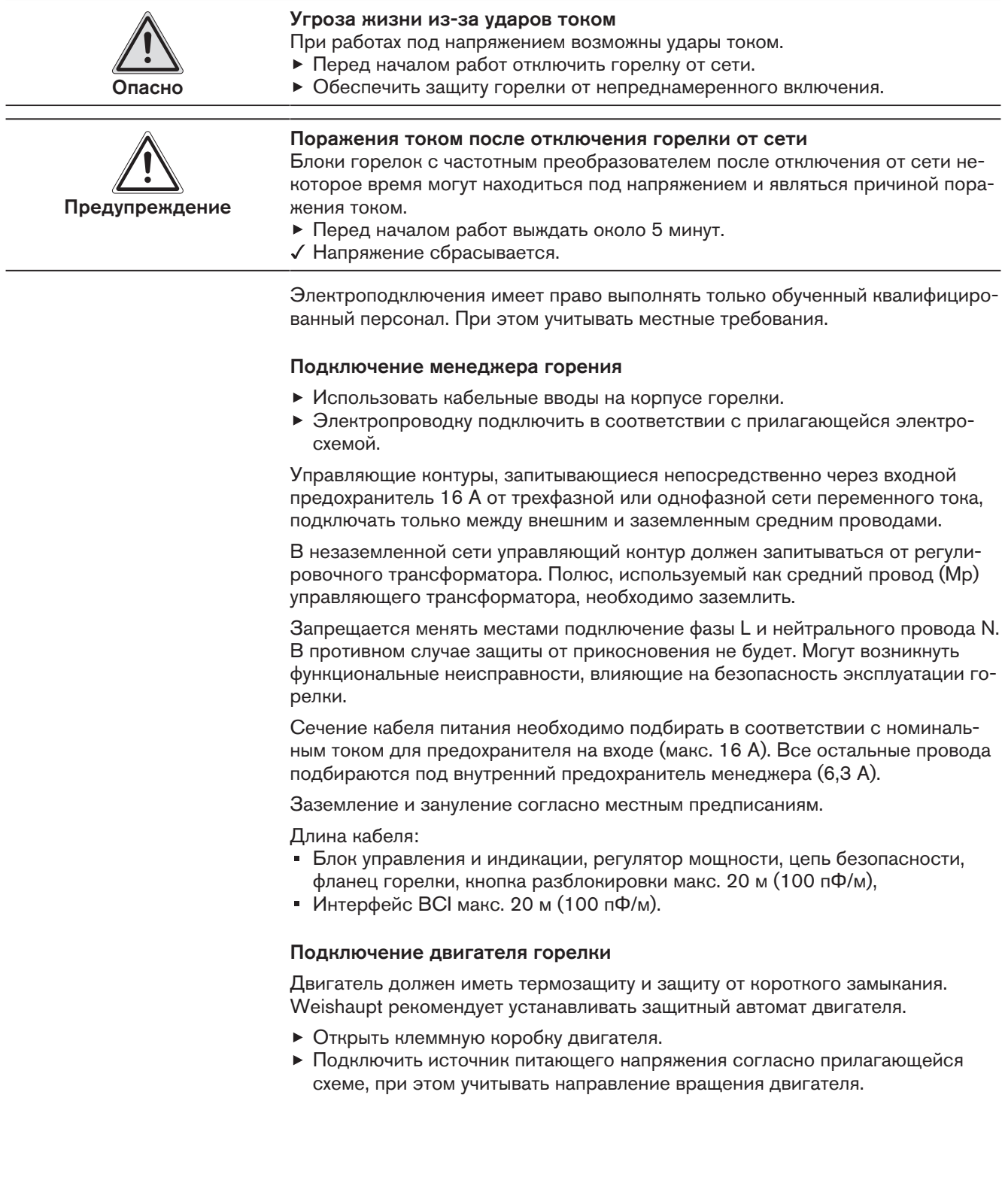

#### 4 Подключение

#### Частотное регулирование (опция)

Если частотный преобразователь установлен на двигателе, соединительный кабель к частотному преобразователю используется без экрана.

При установке частотного преобразователя отдельно управляющий кабель и подключение двигателя к частотному преобразователю выполняются с экранированием.

- Экран подключать на предусмотренные для этого планки частотного преобразователя.
- На горелке использовать резьбовые соединения для экранированного кабеля (металлические).

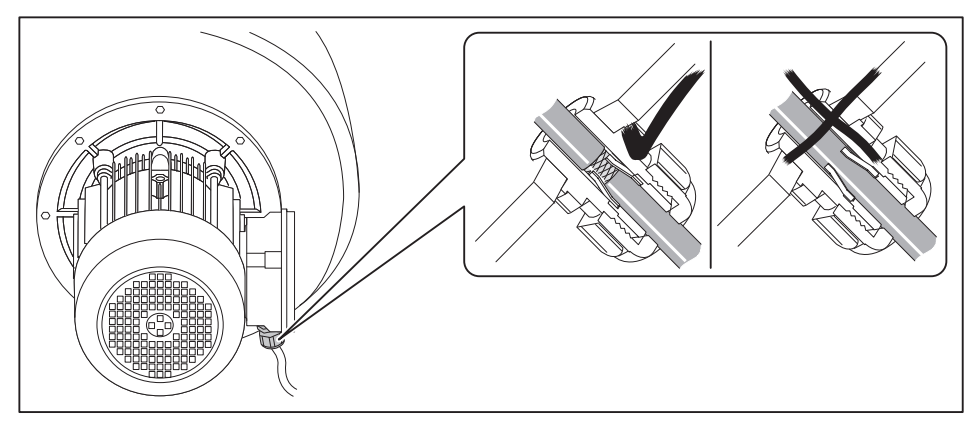

#### Подключение газовой арматуры

Обращать внимание на прилагаемую электросхему.

- Подключить двойной магнитный клапан (штекер К32).
	- Магнитные катушки на W-MF или DMV,
	- Сервопривод при использовании VGD.
- Подключить концевой выключатель контроля хода клапана (штекер S33 / S35), только на клапанах VGD.
- Подключить клапан газа зажигания (штекер K31).
- Подключить реле минимального давления газа (штекер В31).
- Подключить реле контроля герметичности (штекер В32).
- При необходимости подключить реле максимального давления газа (штекер F33).

# 5 Управление

# 5.1 Панель блока управления

# 5.1.1 Панель управления

Блок управления и индикации (БУИ)

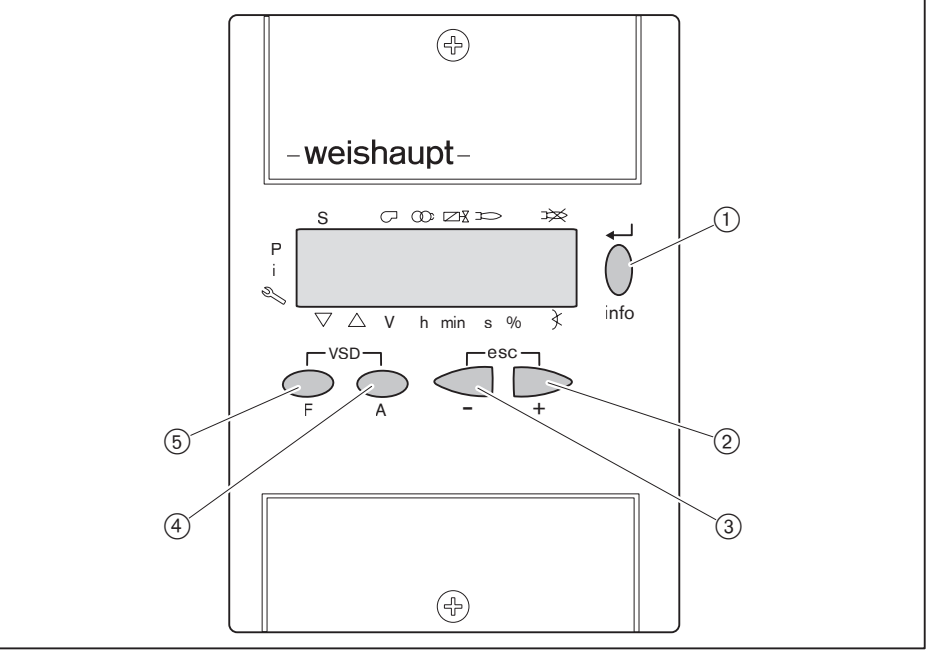

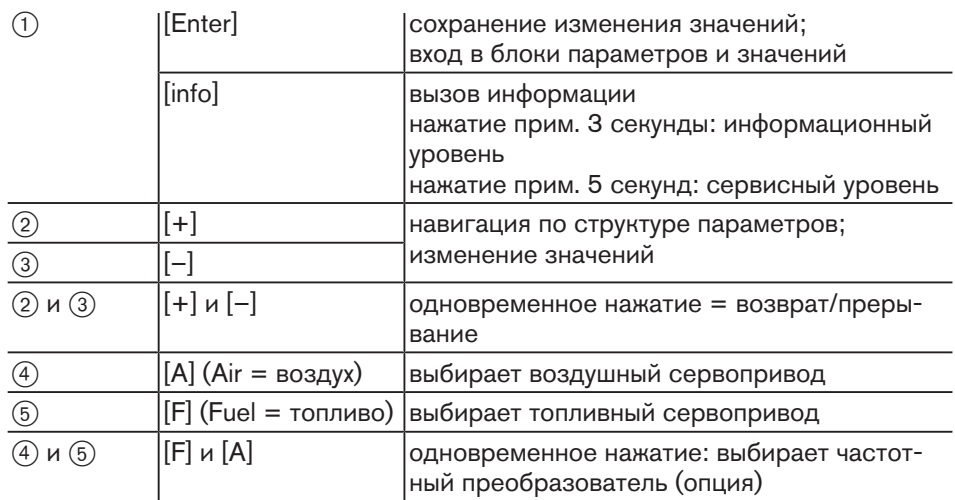

#### Функция выключения

- Нажать одновременно кнопку [Enter] и любую другую кнопку.
- Моментальное аварийное отключение.

# 5.1.2 Индикация

Чёрные курсоры на индикации показывают статус входов и выходов, единицу измерения значения и активный уровень.

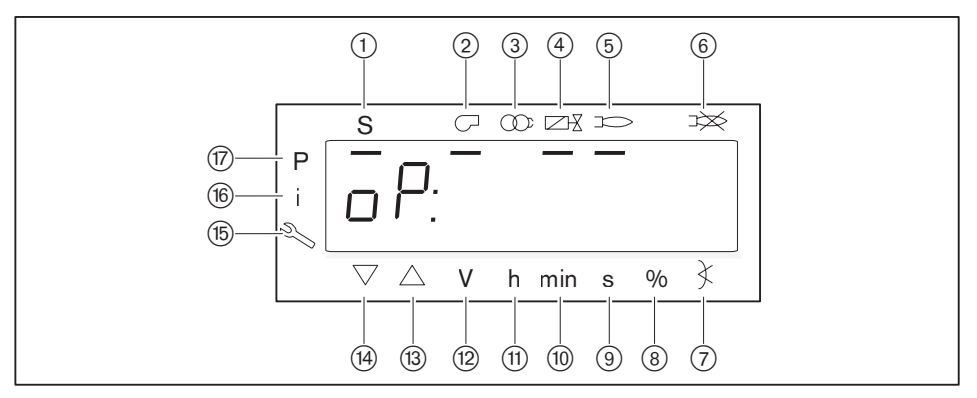

- 1 Запрос на тепло от системы регулирования котла (запуск)
- 2 Двигатель горелки
- 3 Зажигание
- (4) Топливные клапаны
- 5 Сигнал наличия факела
- 6 Отрыв факела или неисправность
- 7 Угол открытия
- 8 Процентное значение
- 9 Секунда
- 0 Минута
- $(1)$  Час (вместе с расходом = V/h)
- 12 Объёмный расход (м<sup>3</sup>, л, фт<sup>3</sup>, галл)
- (3) Сервопривод открывается
- (4) Сервопривод закрывается
- **(6) Сервисный уровень**
- **16 Информационный уровень**
- u Уровень параметров (уровень специалиста-теплотехника)

#### Индикация OFF

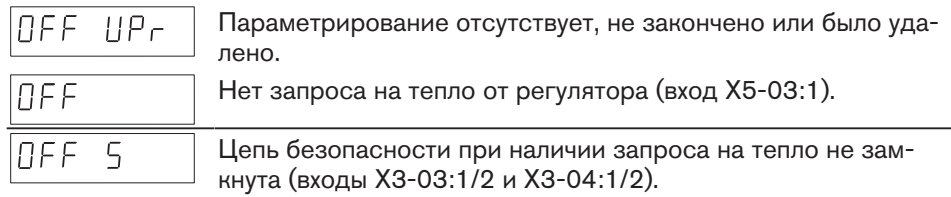

# Индикация фазы Ph

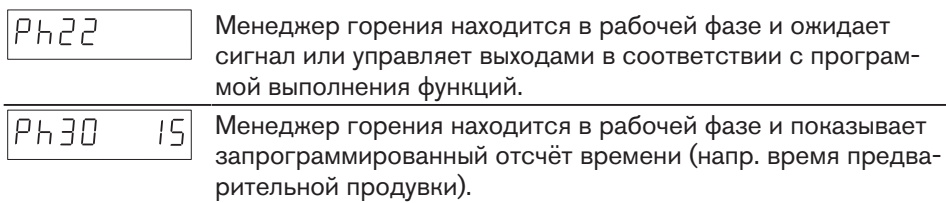

# Индикация Op

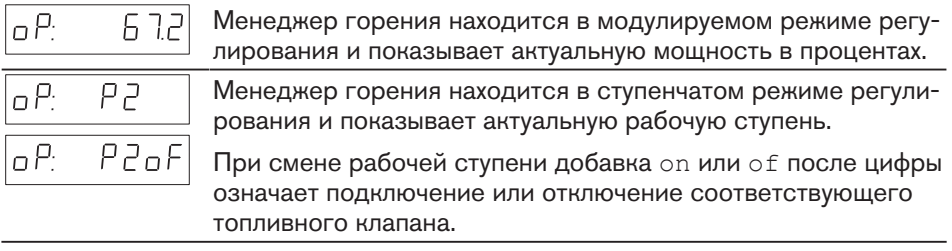

#### Индикация мигает

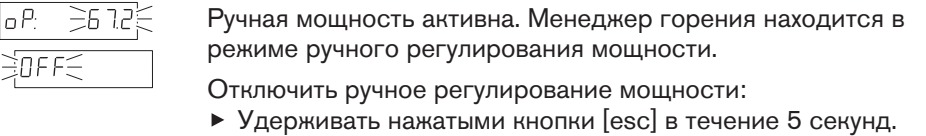

# Индикация ошибки

При появлении ошибки индикация меняется с кода ошибки С на диагностический код D [гл. 8.3].

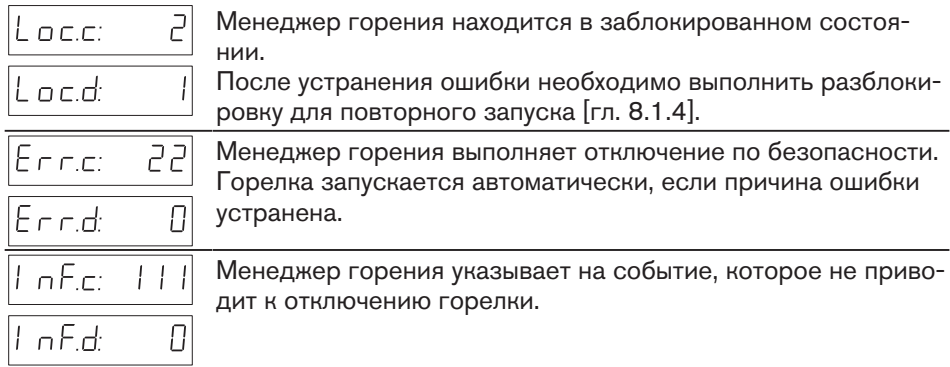

# 5.2 Индикация и изменение параметров

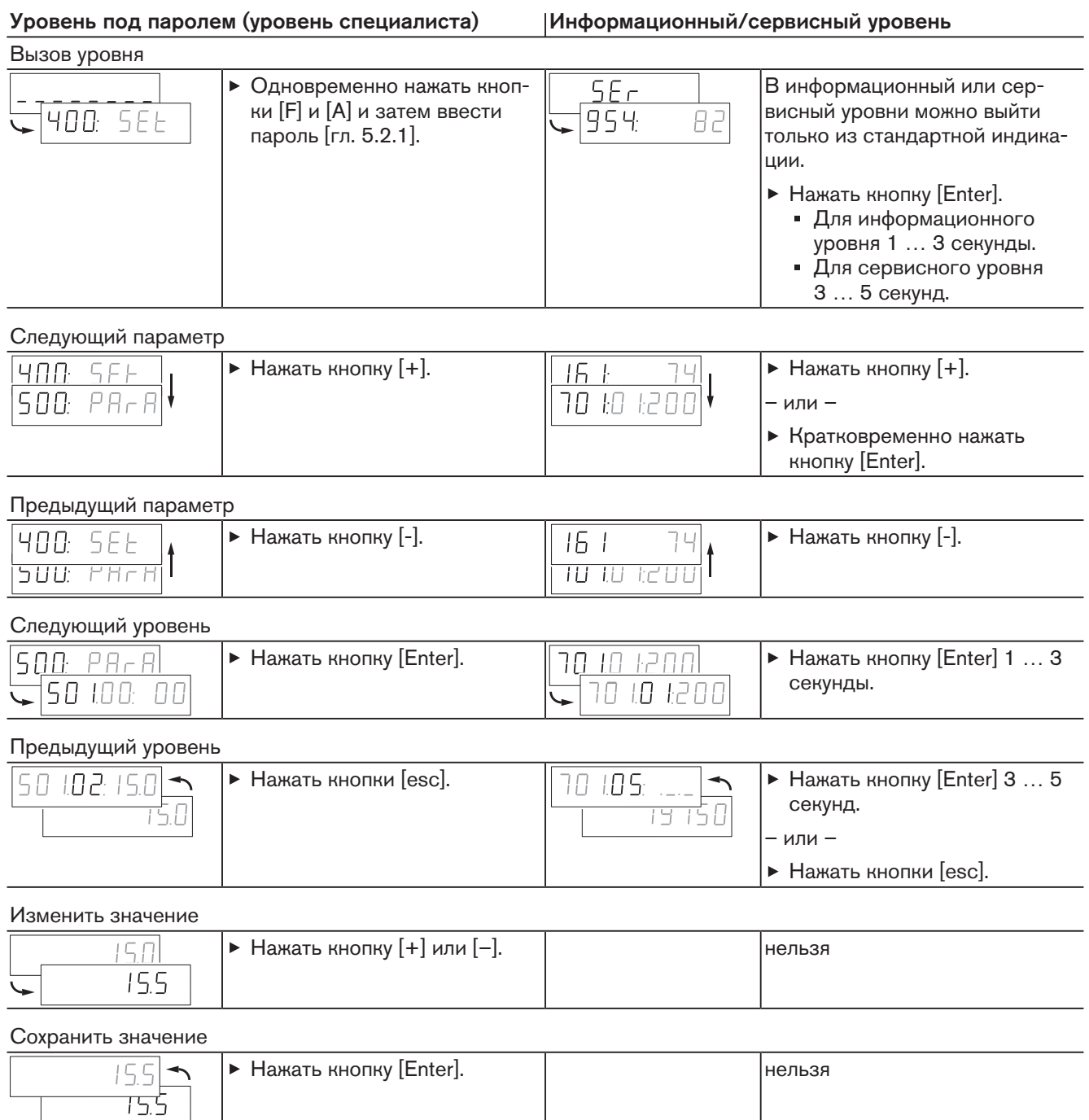

# 5.2.1 Пароль

#### Ввод пароля

- Удерживать одновременно нажатыми кнопки [F] и [A] 2 секунды.
- **√ На дисплее появляется индикация CodE.**
- Кнопкой [+] или [–] ввести первую цифру пароля и подтвердить кнопкой [Enter].
- Повторить действия до полного ввода пароля.
- Выйти из уровня кнопкой [Enter].
- $\sqrt{H}$ а дисплее кратковременно появляется PArA (уровень параметров) и затем сменяется на 400: SEt (Setup).

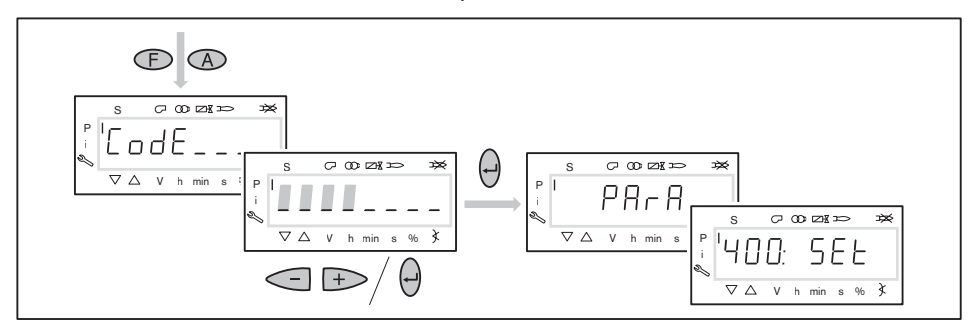

#### Отключение пароля

Если в течение 30 минут ни одна из кнопок не будет нажата, менеджер горения деактивирует пароль автоматически и блокирует уровень.

- В уровне пароля сам пароль можно отключить преждевременно.
- **Нажать кнопки [esc] до появления индикации CLr CodE.**
- Отпустить кнопки [esc].
- Менеджер горения блокирует уровень пароля и переключается в рабочую индикацию.

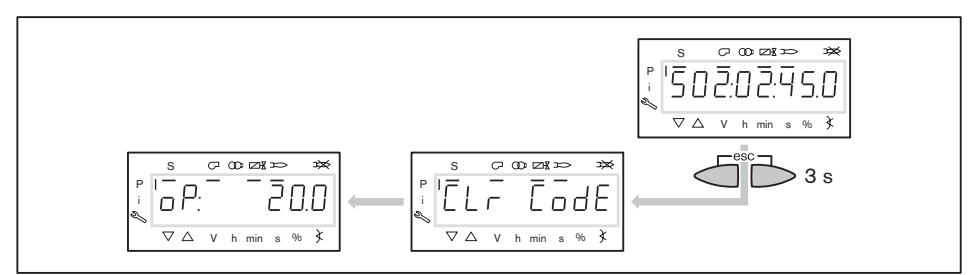

### 5.2.2 Ручное регулирование

При наличии сигнала на входе X5-03:1 (вкл/выкл. горелки) можно выходить в ручном режиме на любое положение мощности в пределах диапазона нагрузки. При активном ручном регулировании актуальная мощность в рабочей индикации мигает. Ручное регулирование можно активировать либо комбинацией кнопок либо параметром 121. При активации функции параметром 121 дополнительно подключаются расширенные функции.

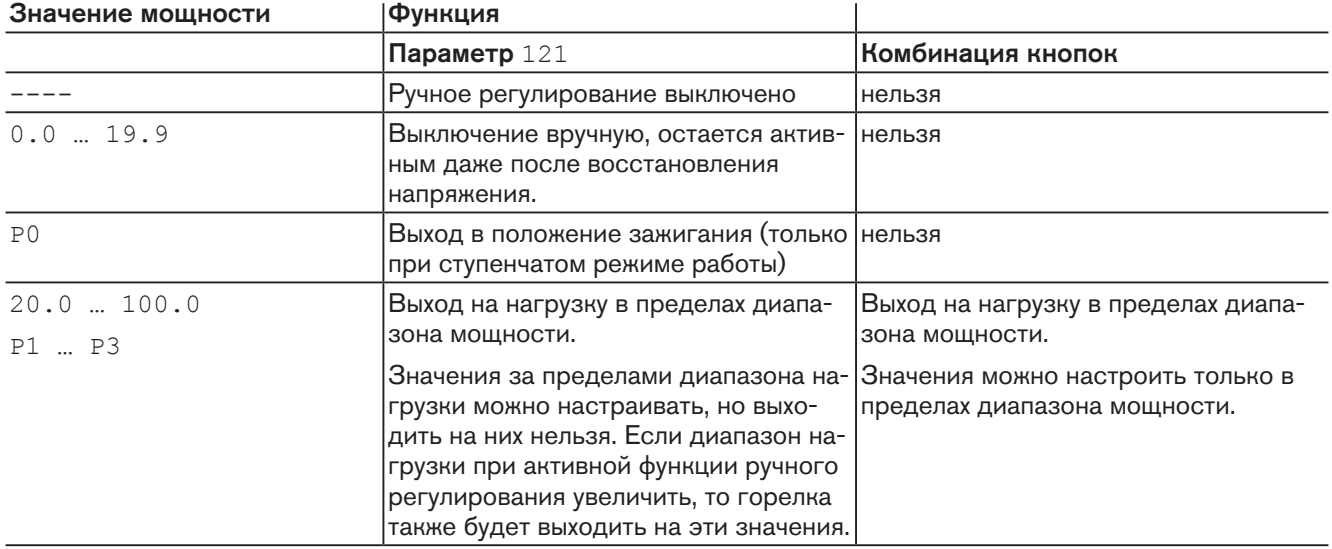

На весь период настройки (400 Set) ручное регулирование игнорируется.

За исключением функции ручного выключения регулирование мощности вручную при смене топлива деактивируется.

#### Ручное регулирование при помощи комбинации кнопок

Активация ручного регулирования:

- Удерживать нажатой кнопку [F].
- На дисплее появится индикация LoAd.
- Кнопкой [+] или [–] установить мощность вручную.
- Установленная вручную мощность отображается в мигающем режиме.

Выключение горелки в ручном режиме:

- Выйти на минимальную мощность и отпустить кнопки [F] и [-].
- Снова нажать кнопки [F] и [–].
- Отключить ручное регулирование мощности:
- Удерживать нажатыми кнопки [esc] в течение 5 секунд.

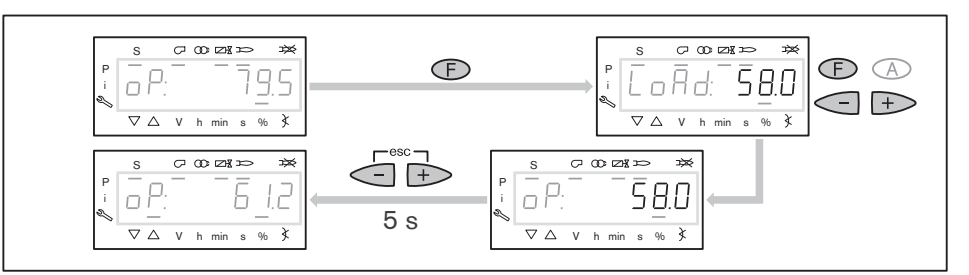

#### Регулирование мощности вручную параметром 121

- Ввести пароль [гл. 5.2.1].
- Выбрать параметр 121.
- Нажать кнопку [Enter].
- Кнопкой [+] или [–] установить мощность вручную.
- Нажать кнопку [Enter].
- Происходит выход на значение мощности.

```
-weishaupt-
```
# 5.3 Параметр

# 5.3.1 Уровень под паролем

# Внутренние параметры (000: Int)

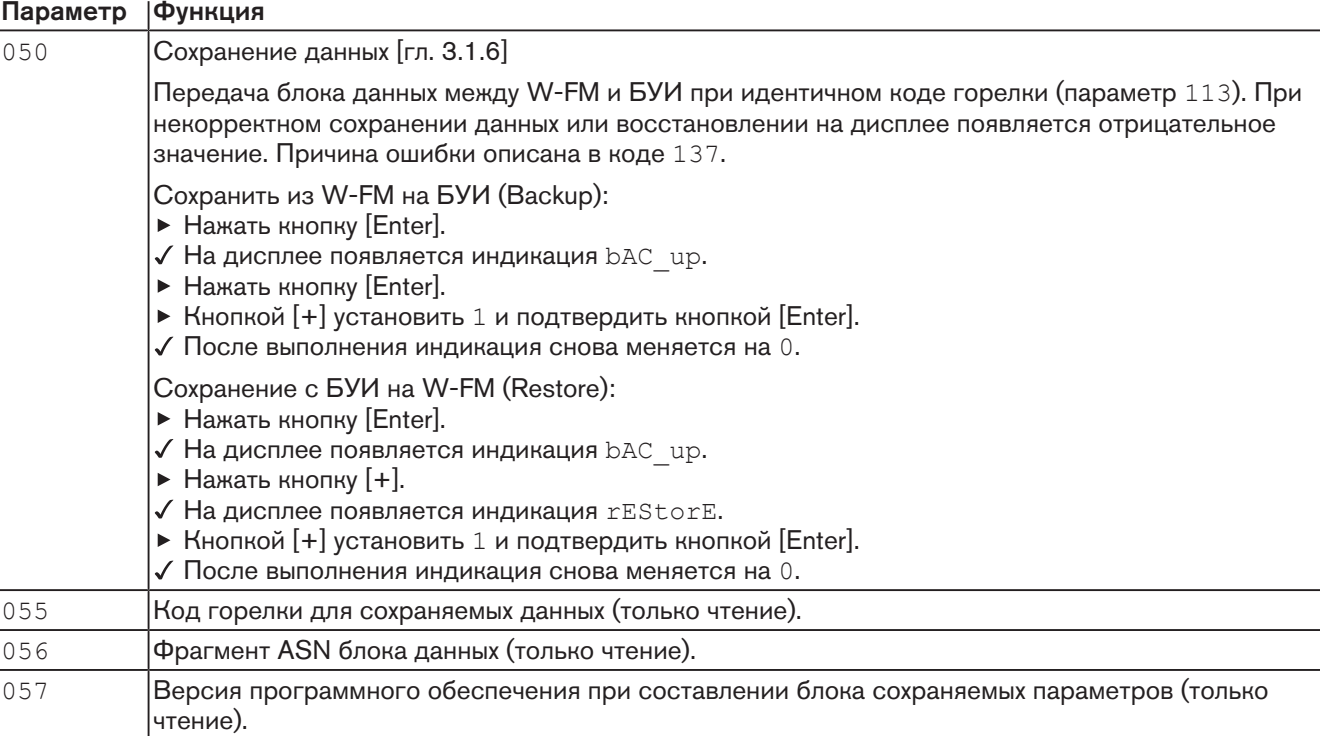

# Общие параметры (100: PArA)

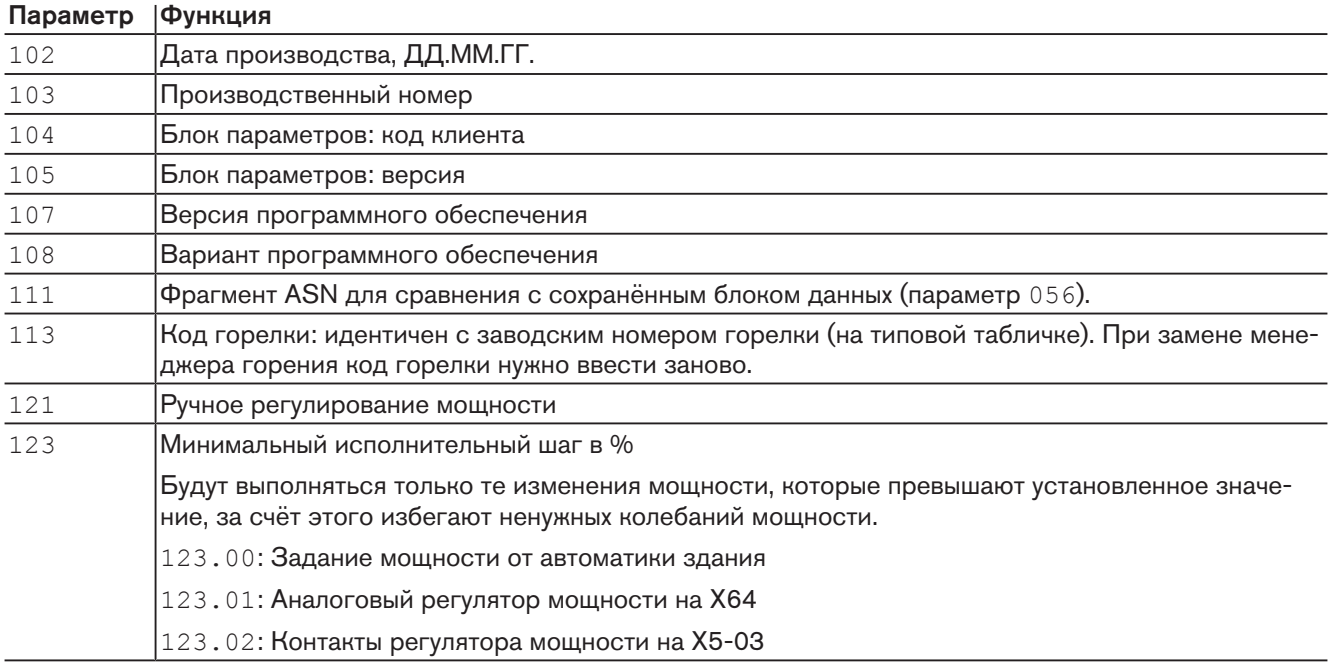

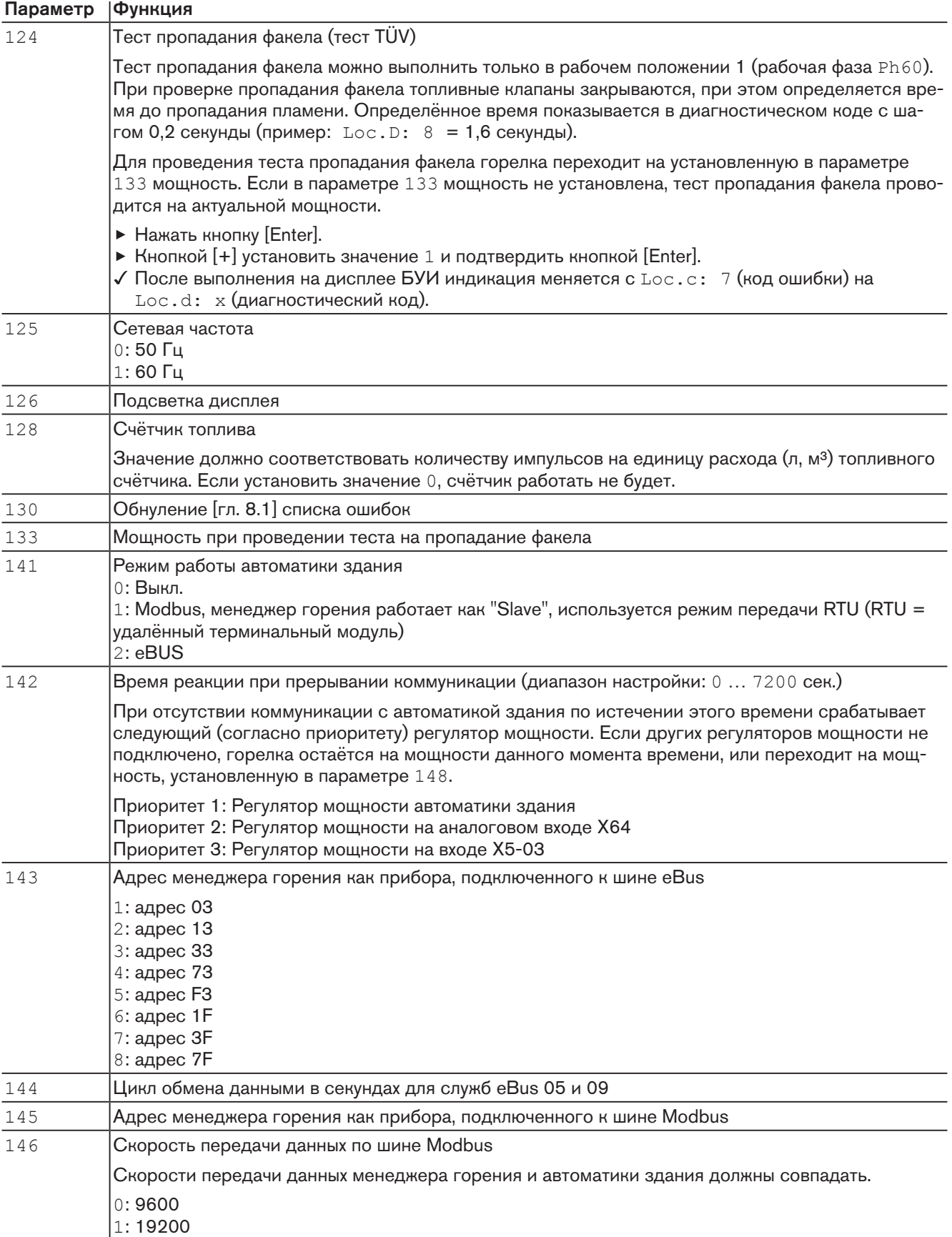

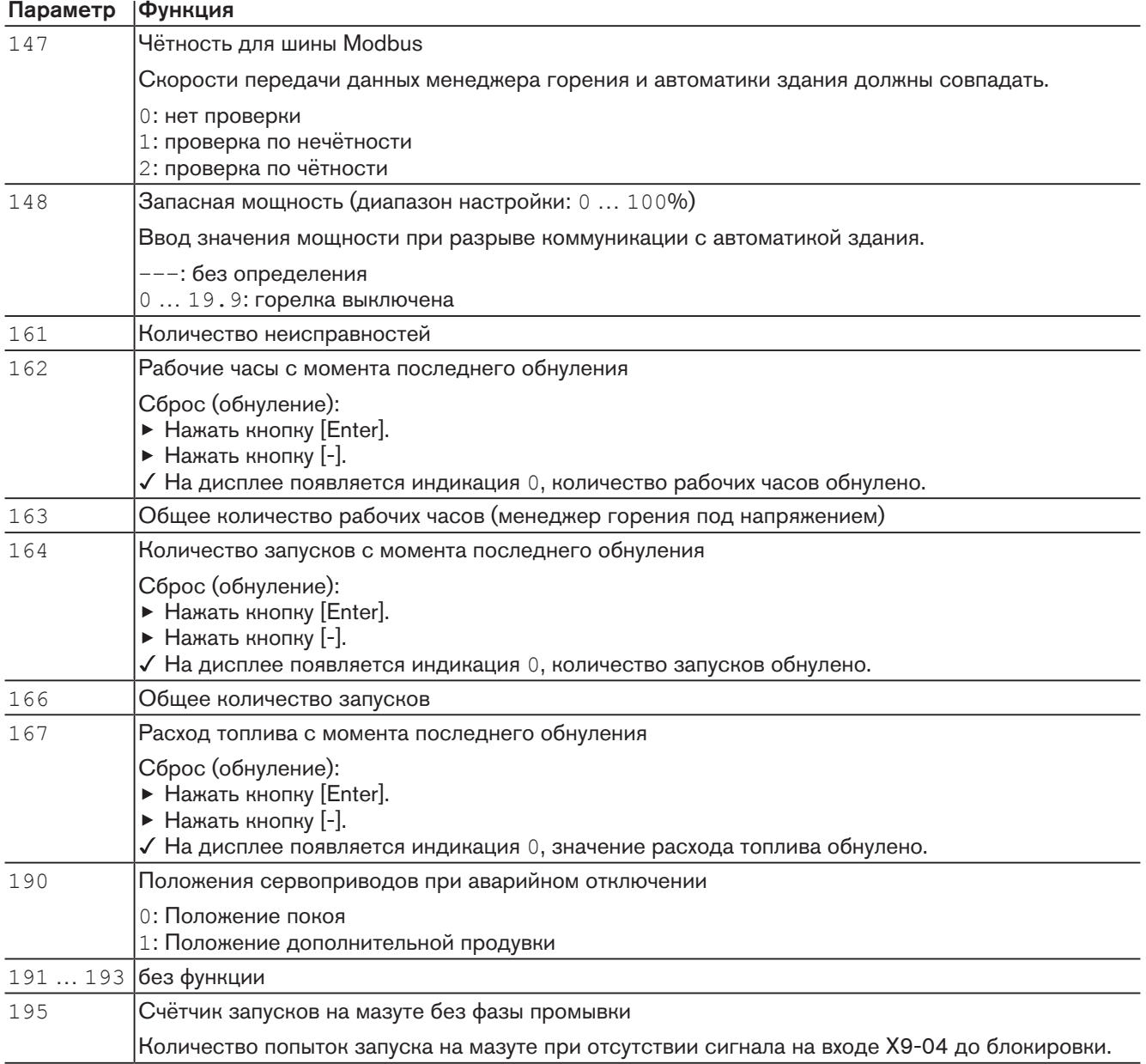

# Автомат горения (200: PAr0)

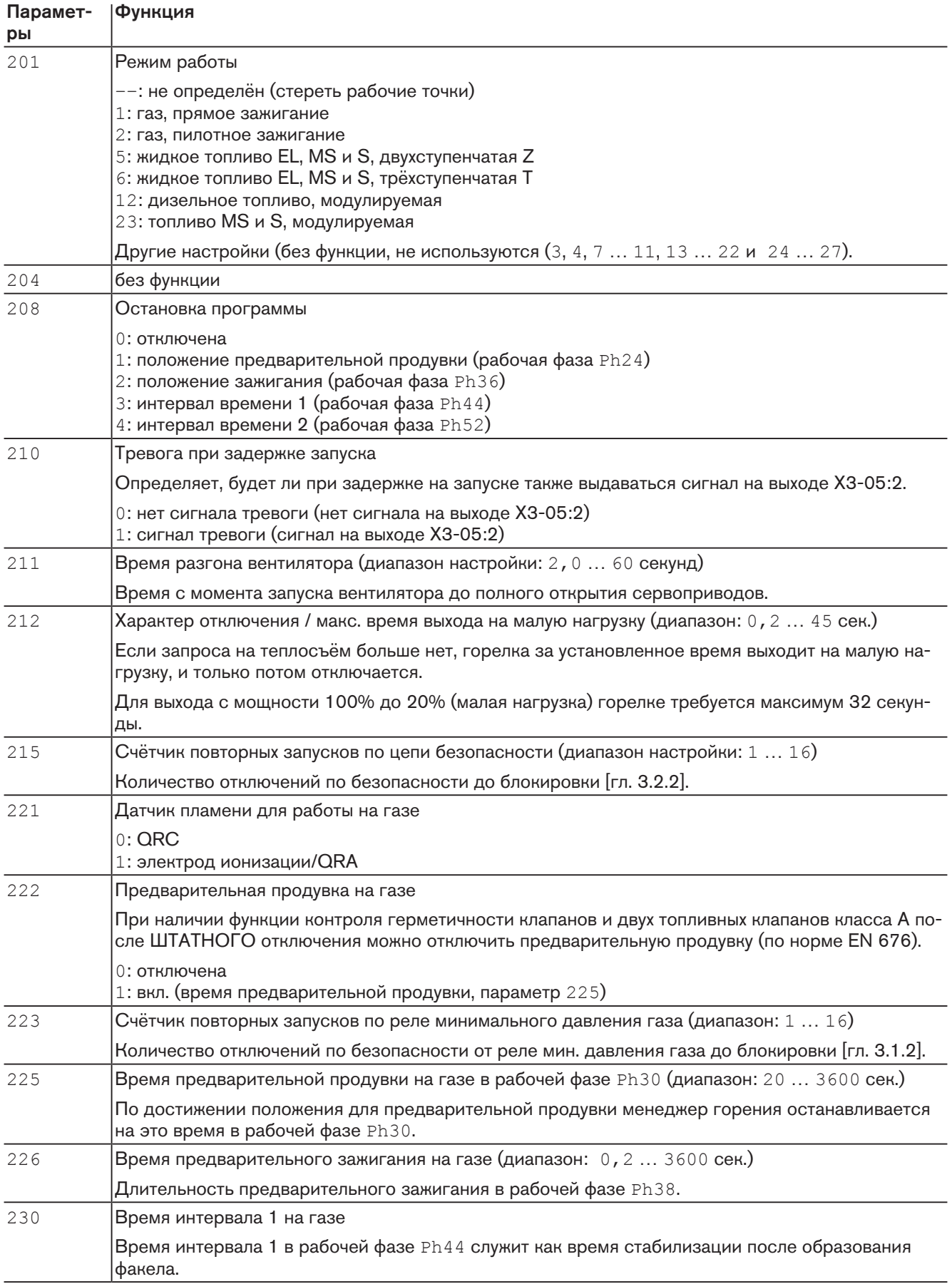
Функция

# 5 Управление

Парамет-

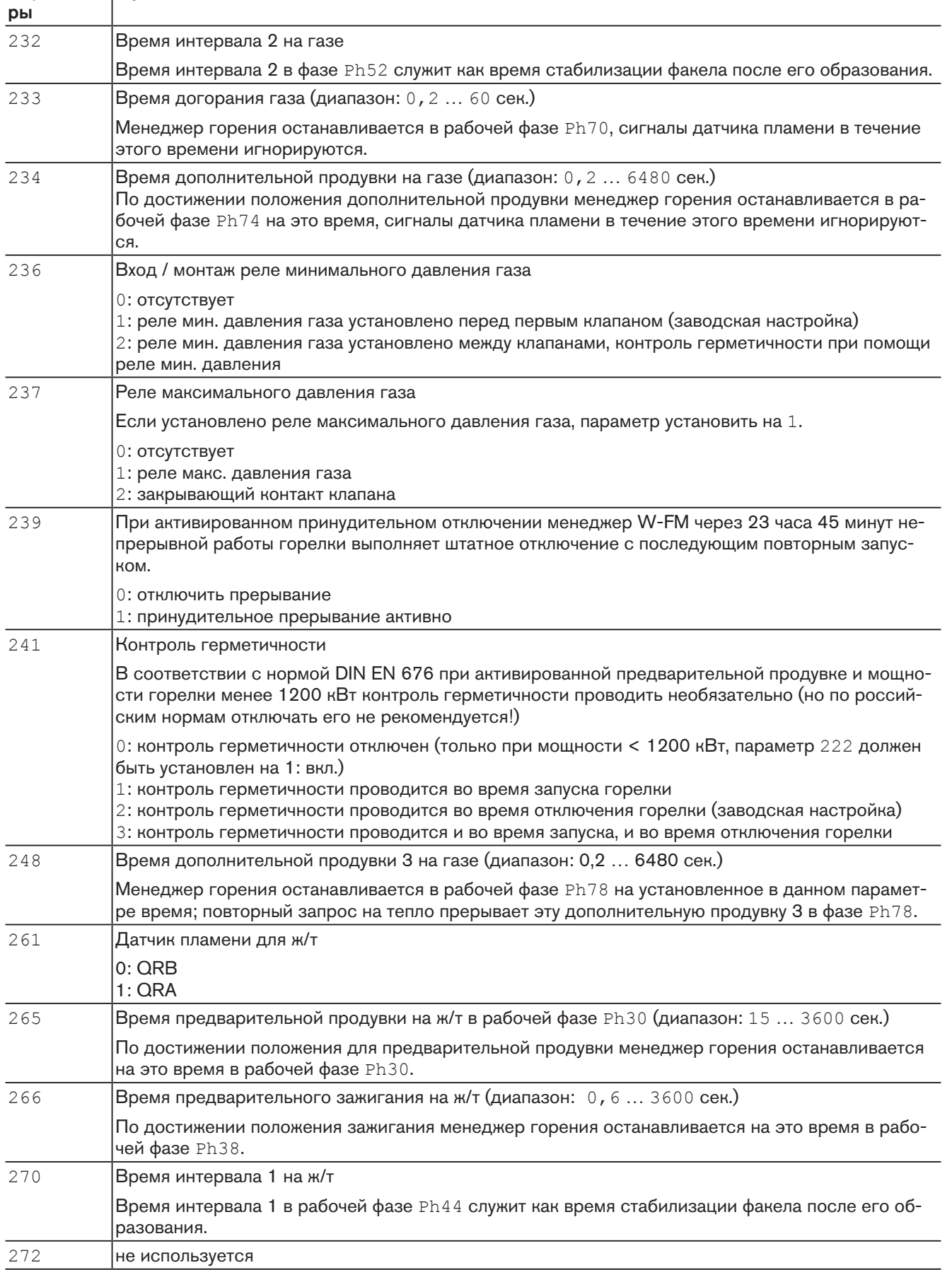

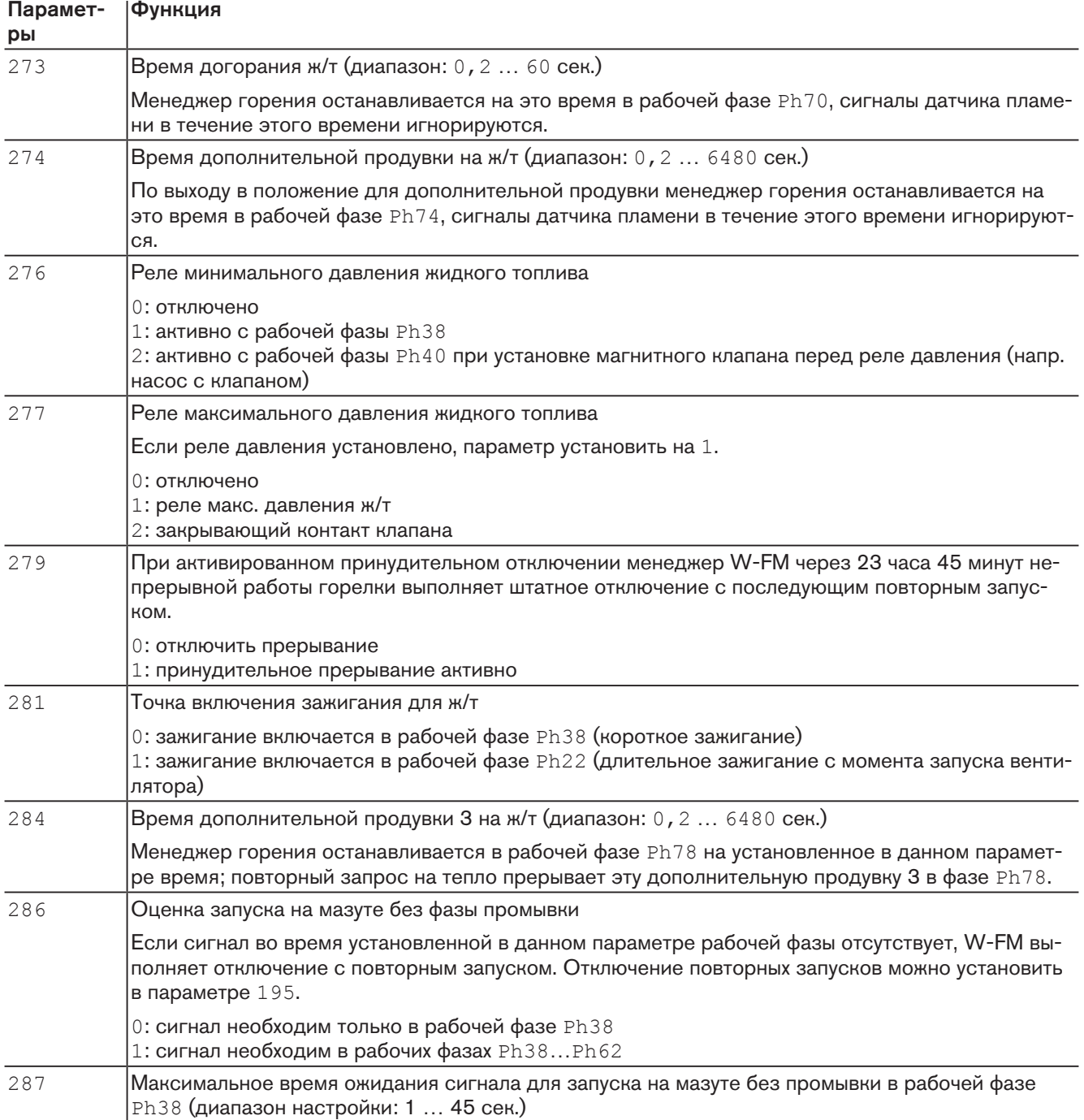

# Параметры для настройки (400: SEt)

Блок параметров 400 служит для настройки соотношения "топливо/воздух" (см. гл. 6).

-weishaupt-

# 5 Управление

# Связанное регулирование (500: PArA)

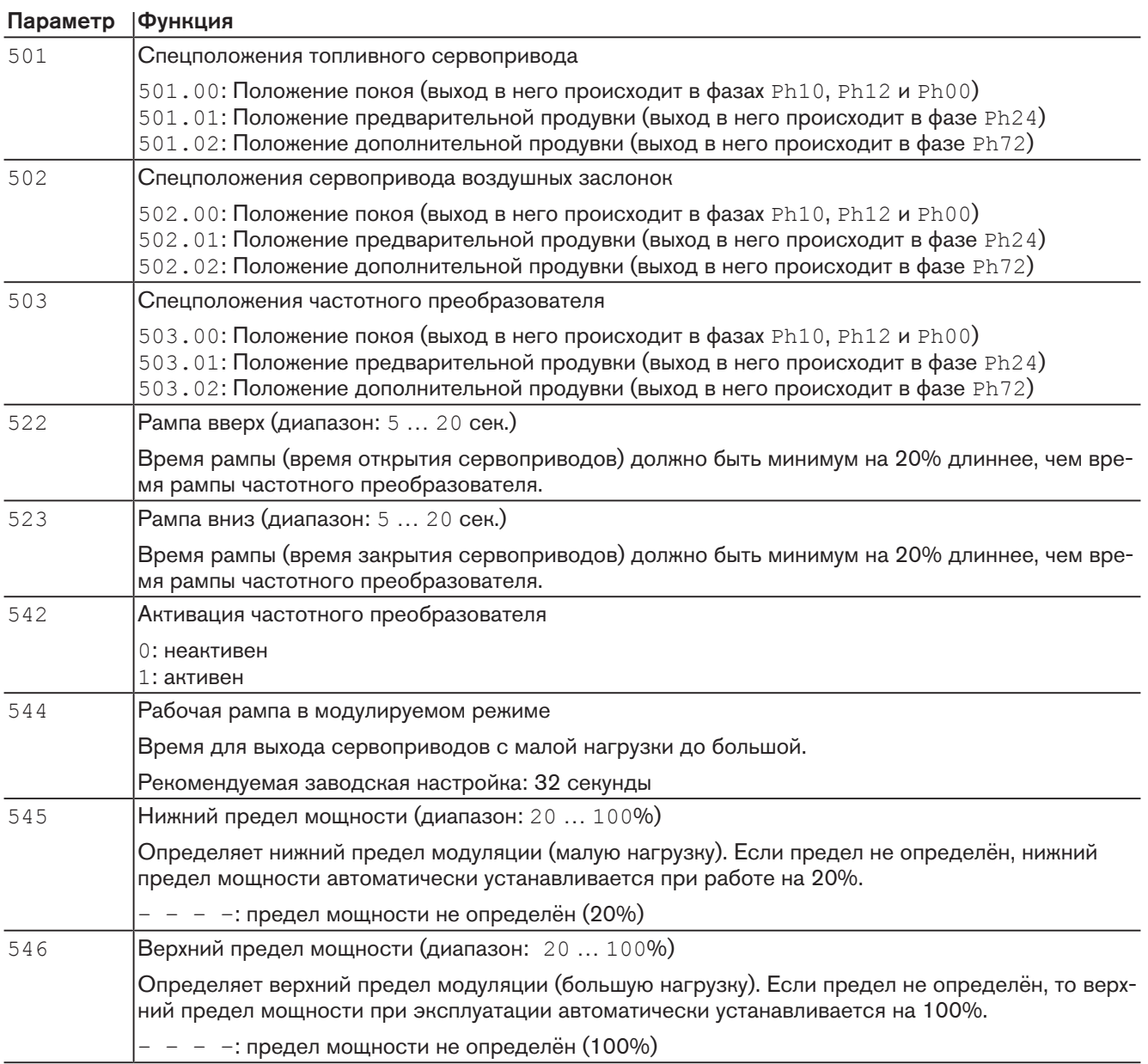

5 Управление

# Исполнительные органы (600: ACtr)

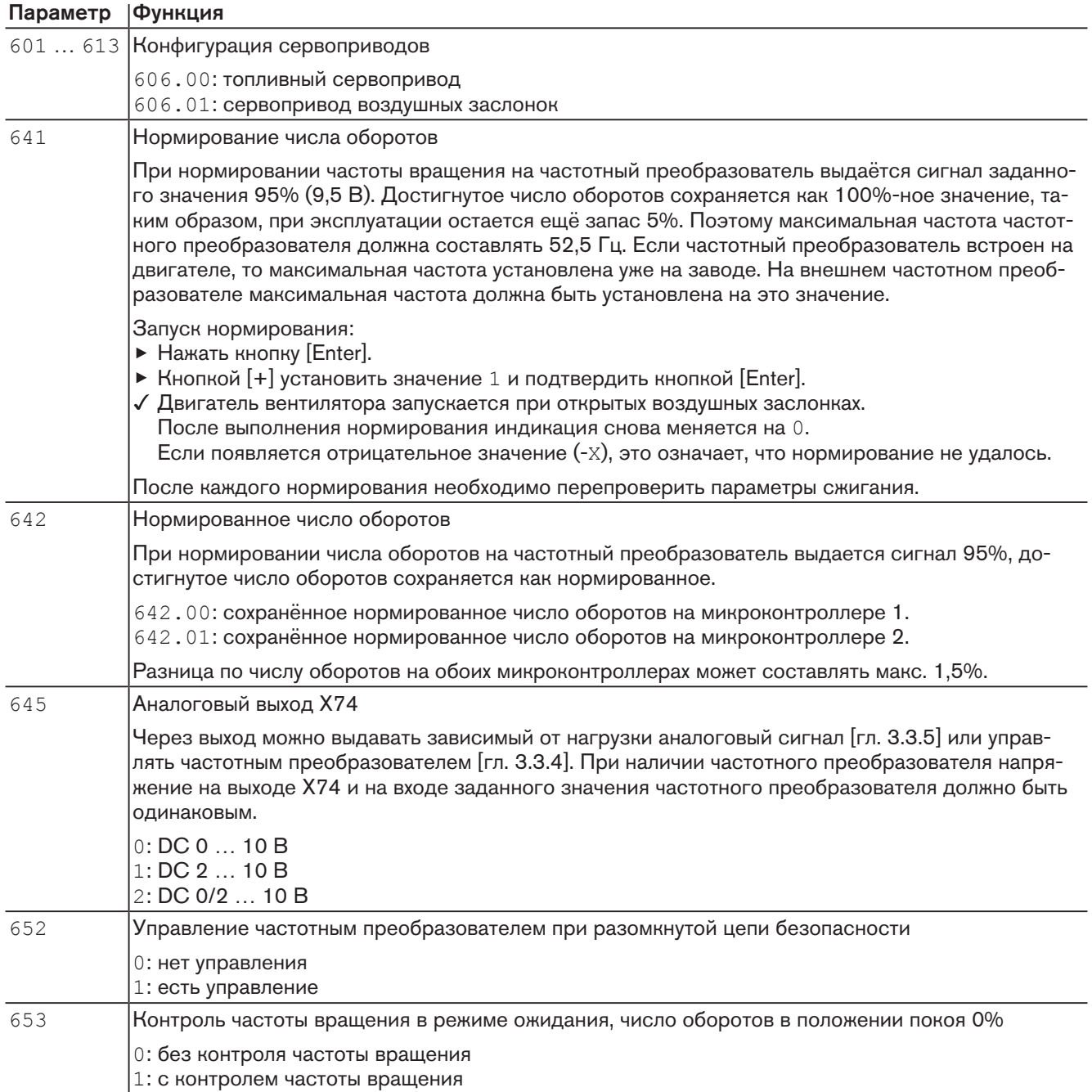

# Список ошибок (700: HISt)

Блок параметров 700 служит для определения и устранения ошибок [гл. 8.2].

# 5 Управление

# Данные процесса (900: dAtA)

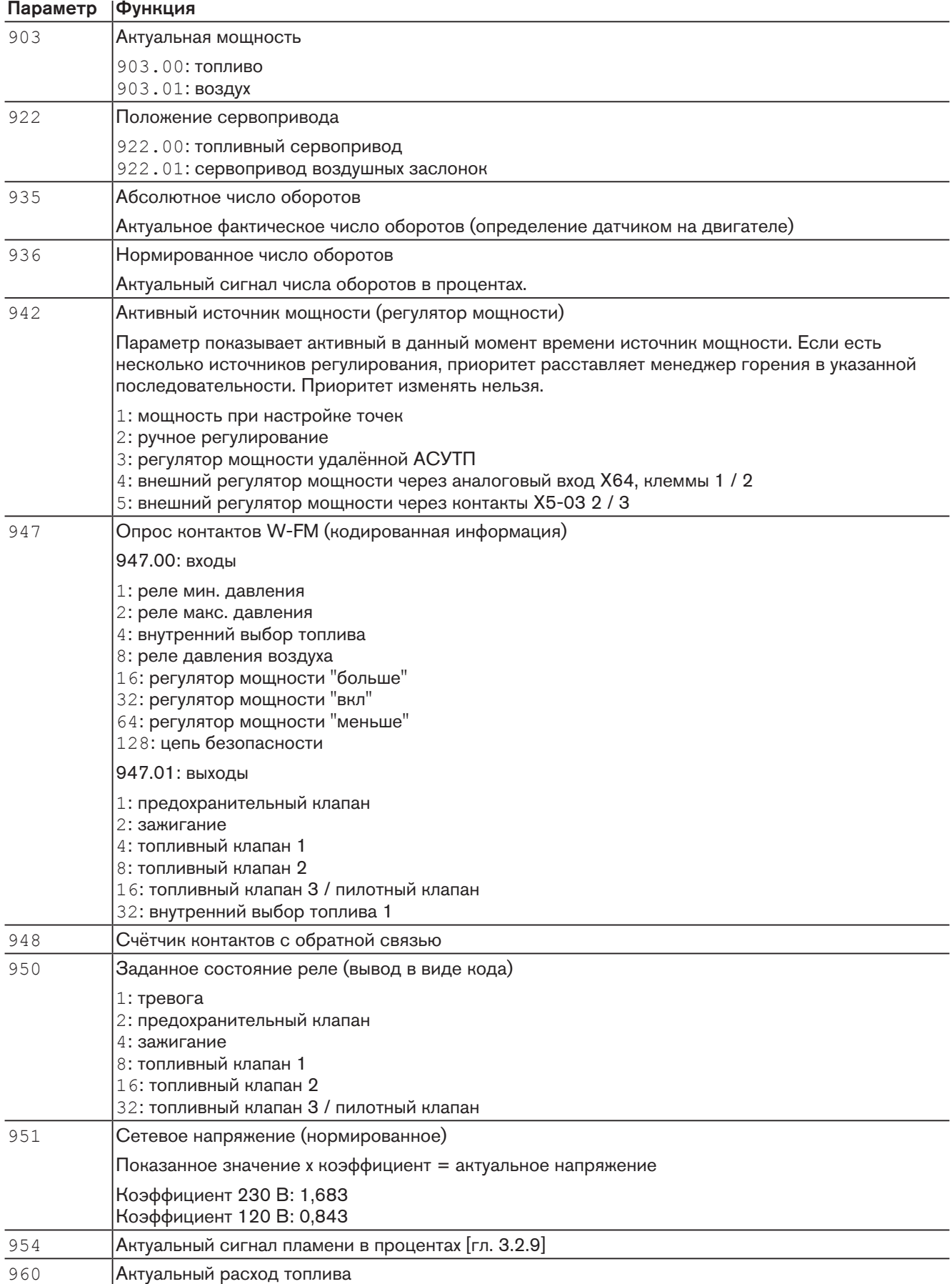

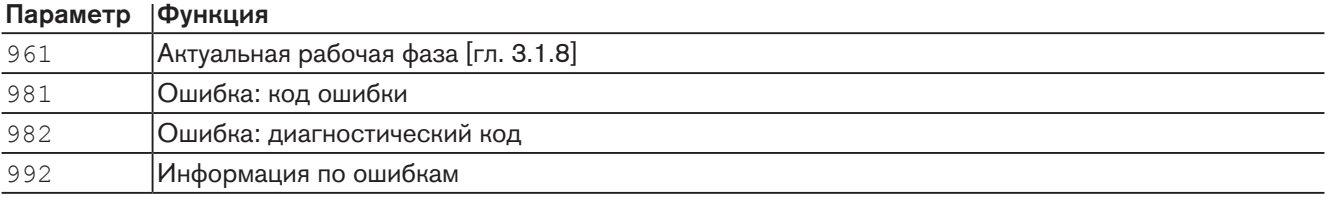

# 5.3.2 Информационный уровень

В информационном уровне значения параметров можно только считать, изменить их нельзя.

- Выбрать параметр кнопкой [+] или [–].
- Нажать кнопку [Enter] 1 … 3 секунды.
- Появляется значение параметра.

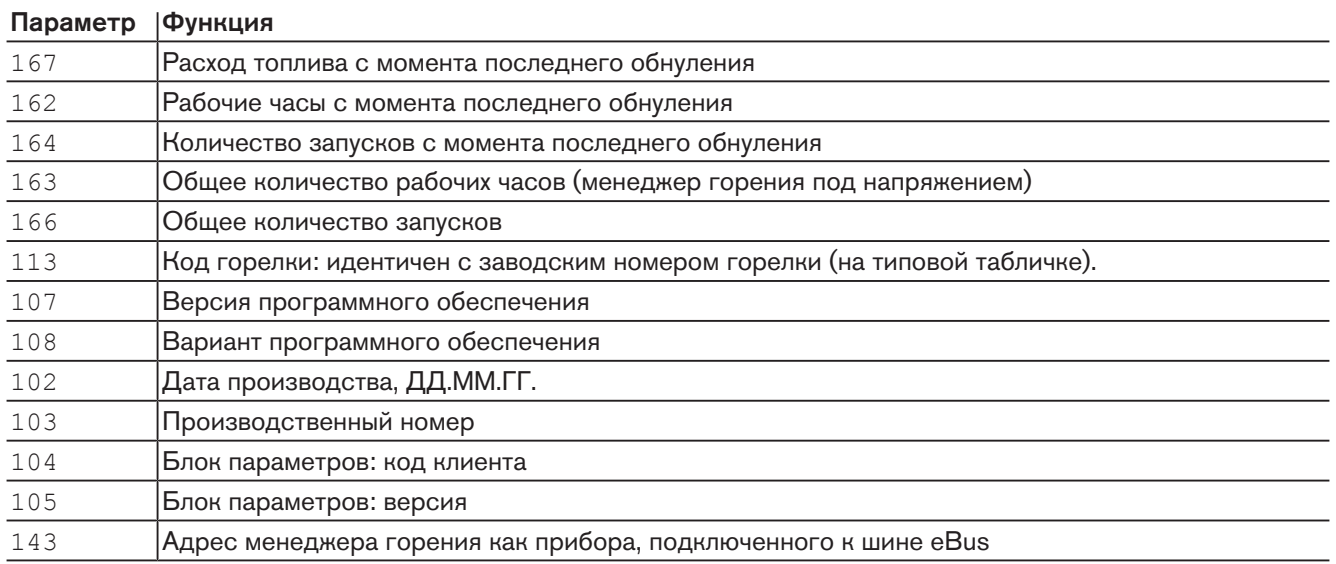

# 5.3.3 Сервисный уровень

В сервисном уровне значения параметров можно только считать, изменить их нельзя.

- Выбрать параметр кнопкой [+] или [–].
- Нажать кнопку [Enter] 1 … 3 секунды.
- Появляется значение параметра.

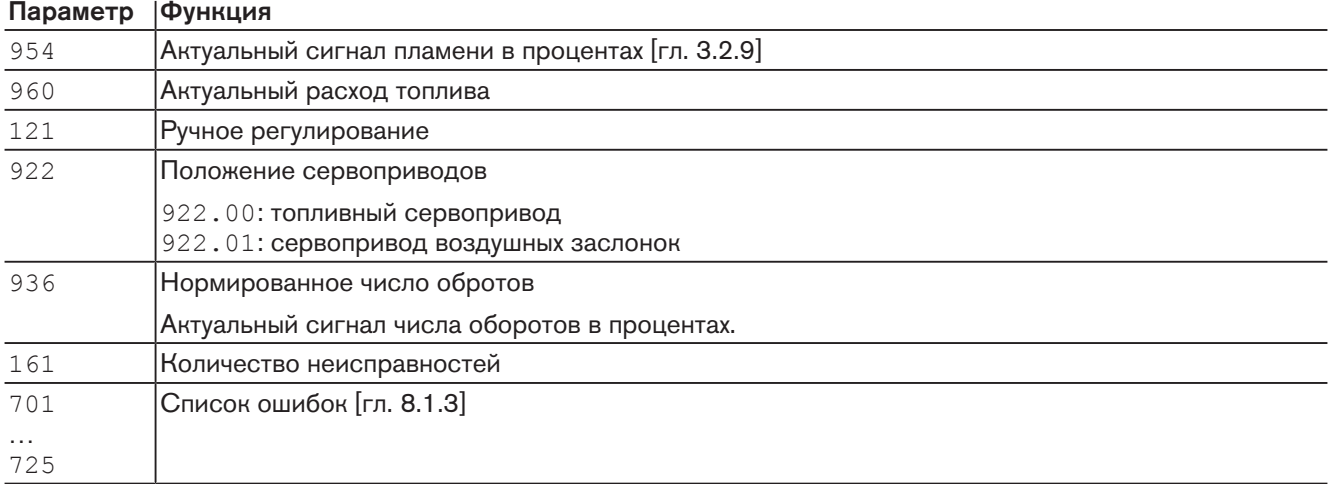

# 6 Ввод в эксплуатацию

# 6.1 Условия

Пуско-наладочные работы разрешается проводить только специально обученному квалифицированному персоналу.

Только корректно проведенные пуско-наладочные работы гарантируют надежность эксплуатации горелки.

Соблюдать условия запуска и требования инструкции по монтажу и эксплуатации горелки. Данная инструкция содержит более подробную информацию:

- общие предписания по монтажу,
- подбор форсунок,
- подключение измерительных приборов,
- замена вкладыша фильтра,
- проверка давления подключения газа,
- проверка герметичности арматуры,
- удаление воздуха из газовой арматуры,
- настройка регулятора давления газа,
- предварительная настройка реле давления.

# 6.2 Настройка горелки

Дополнительно к данной главе необходимо соблюдать требования по настройке в инструкции по монтажу и эксплуатации горелки. Данная инструкция содержит более подробную информацию:

- частота вращения (при наличии частотного преобразователя),
- давление за насосом,
- давление в прямой и обратной линиях,
- предварительные настроечные значения,
- давление смешивания.

# 6.2.1 Настройка газовой части

# Условия

- Открыть газовый шаровой кран.
- давление газа в арматуре поднимается.
- Снова закрыть шаровой кран.
- Подать напряжение.
- На дисплее появляется индикация либо OFF UPr либо OFF.

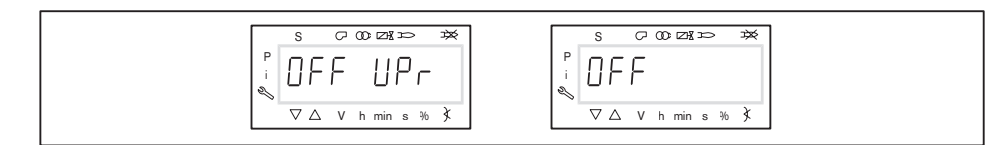

OFF UPr Горелка выключена и незапрограммирована

OFF Горелка выключена

# 1. Ввод пароля

- Удерживать одновременно нажатыми кнопки [F] и [A] 2 секунды.
- $\checkmark$  На дисплее появляется индикация  $\mathtt{Code}.$
- **Кнопкой [+] или [-] ввести первую цифру пароля и подтвердить кнопкой** [Enter].
- Повторить действия до полного ввода пароля.
- Выйти из уровня кнопкой [Enter].
- $\checkmark$  На дисплее кратковременно появляется PArA (уровень параметров) и затем сменяется на 400: SEt (Setup).

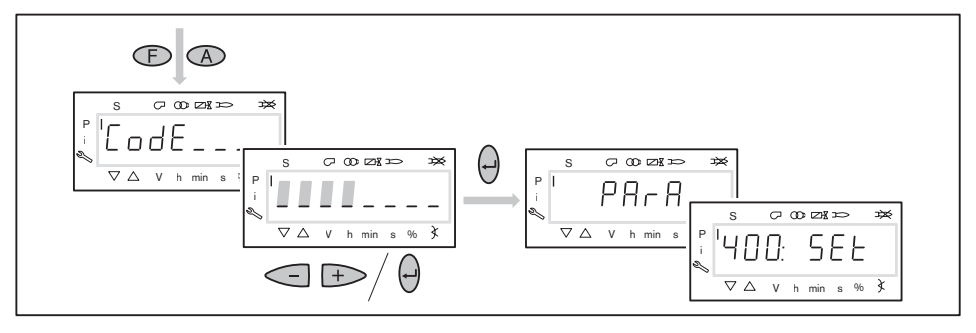

#### 2. Включение горелки

- Обеспечить запрос на тепло.
- Под символом "S" (старт) появляется черный курсор.

Для продолжения запуска необходим запрос на тепло от регулятора котла, т. е. сигнал на входе X5-03:1.

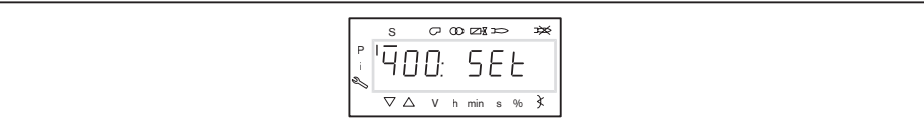

# 3. Запуск настройки

Нажать кнопку [Enter].

Если менеджер горения уже запрограммирован, на дисплее появляется индикация  $run(1)$ .

Выбрать вид настройки (начиная с действия 9).

Если менеджер горения не запрограммирован, на дисплее появляется индикация параметра  $201$   $(2)$ .

- Определить параметры 201, 542 и 641 и настроить точку P0 (начиная с действия 4).
	- $201$  = режим работы
	- $= 542$  = наличие частотного преобразователя
	- $\bullet$  641 = нормирование числа оборотов (при наличии частотного преобразователя)

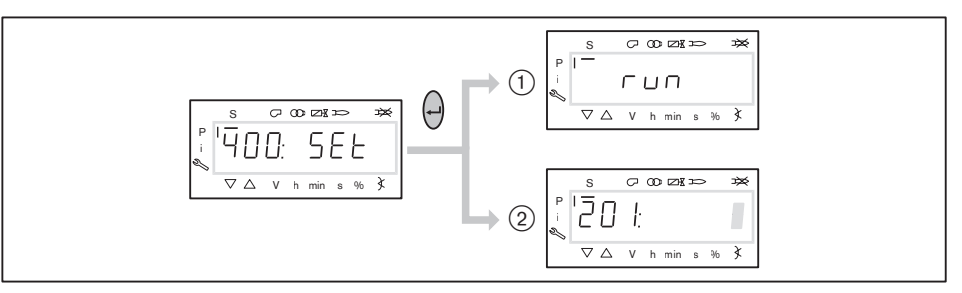

#### 4. Настройка режима работы

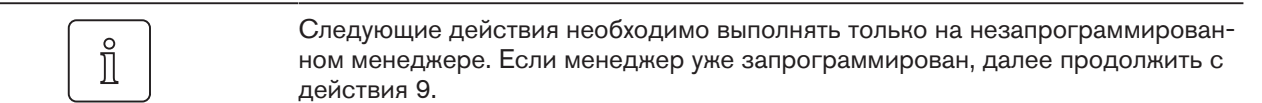

- $\blacktriangleright$  Нажать кнопку [Enter].
- Теперь на дисплее появляется индикация только значения параметра.
- $\blacktriangleright$  Кнопками [+] или [-] выбрать режим работы и подтвердить кнопкой [Enter].
- 1: прямое зажигание газа
- 2: пилотное зажигание газа
- Выйти из режима ввода кнопкой [esc].
- $\sqrt{H}$ а дисплее появляется индикация параметра 201 с актуальным режимом работы.

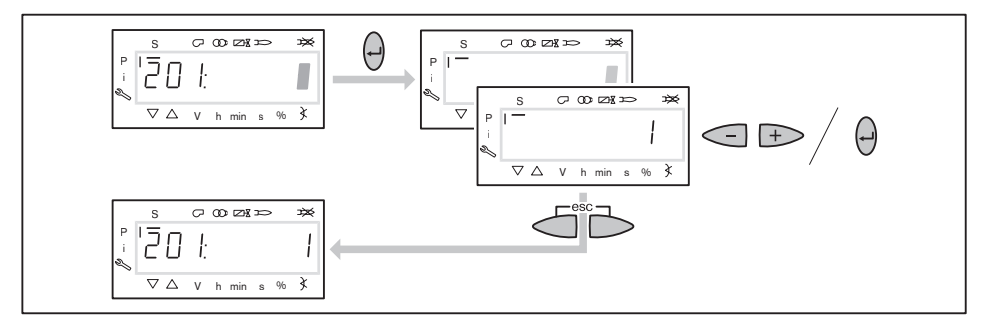

#### 5. Включение / отключение частотного преобразователя

- $\blacktriangleright$  Нажать кнопку  $[+]$ .
- $\checkmark$  На дисплее появляется индикация параметра 542.
- Нажать кнопку [Enter].
- Теперь на дисплее появляется индикация только значения параметра.
- $\triangleright$  Кнопкой  $[+]$  или  $[-]$  включить или отключить частотный преобразователь и подтвердить кнопкой [Enter].
	- $0 = 6$ ез частотного преобразователя
	- $1 = c$  частотным преобразователем
- Выйти из режима ввода кнопкой [esc].
- $\checkmark$  На дисплее появляется индикация параметра 542 с настройкой.

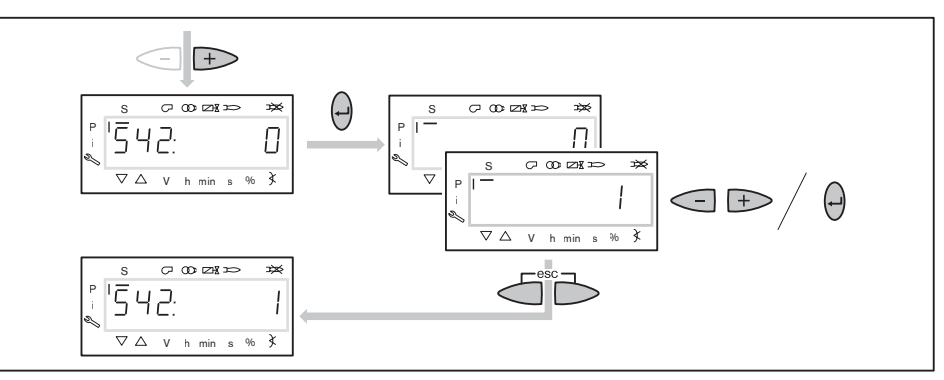

#### 6. Проведение нормирования частоты вращения

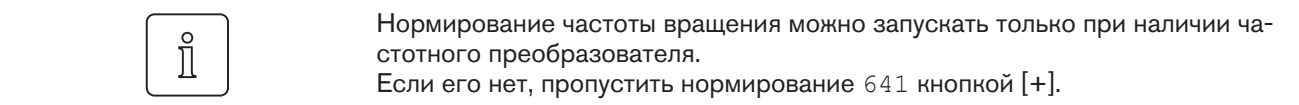

- $\blacktriangleright$  Нажать кнопку  $[+]$ .
- $\checkmark$  На дисплее появляется индикация параметра 641.
- $\blacktriangleright$  Нажать кнопку [Enter].
- $\triangleright$  Кнопкой  $[+]$  установить значение на 1 и запустить нормирование частоты вращения кнопкой [Enter].
- Проверить направление вращения.
- Двигатель вентилятора запускается после полного открытия воздушных заслонок. По окончании нормирования индикация меняется с  $1$  на  $0$ .
- Выйти из нормирования частоты вращения кнопкой [esc].
- $\checkmark$  Нормированное число оборотов можно считать в параметре 642.

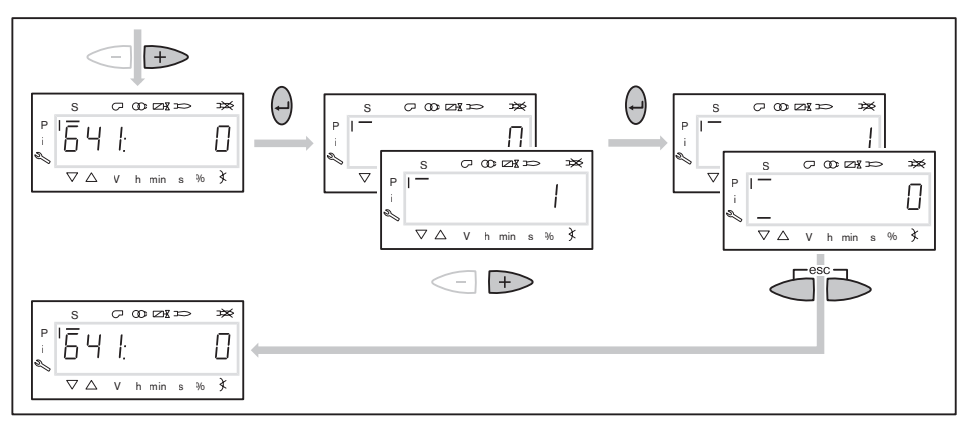

#### 7. Предварительная настройка точки зажигания

- $\blacktriangleright$  Нажать кнопку  $[+]$ .
- На дисплее появляется индикация точки зажигания P0.
- Удерживать нажатой кнопку [A] и кнопкой [+]/[–] задать положение воздушных заслонок 4.0 … 9.0°.
- Удерживать нажатой [F] и кнопкой [–]/[+] задать положение газового дросселя 8.0 … 13.0°.

ĭ

#### Только при наличии частотного преобразователя

Частота вращения на зажигании должна быть не ниже 70%.

Удерживать одновременно нажатыми кнопки [A] и [F] (VSD) и кнопкой [+]/ [–] настроить частоту вращения.

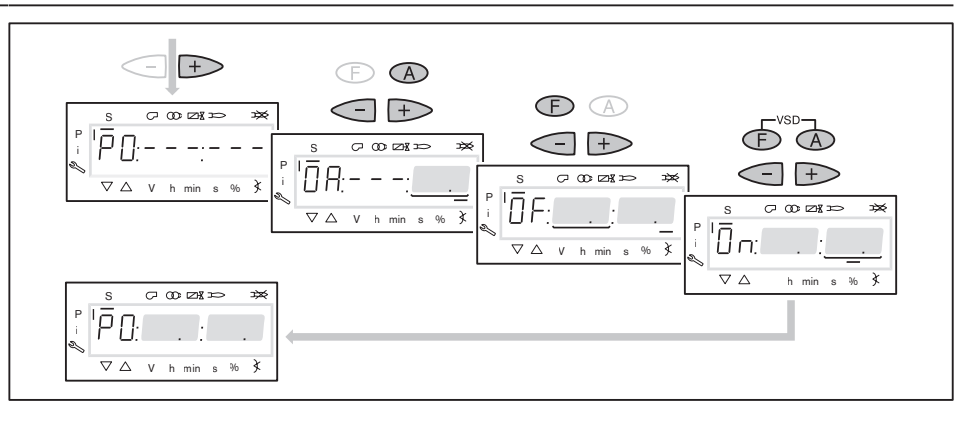

#### 8. Предварительная настройка точки большой нагрузки

- $\blacktriangleright$  Нажать кнопку  $[+]$ .
- $\checkmark$  На дисплее появляется индикация точки большой нагрузки Р9.
- Удерживать нажатой кнопку [A] и кнопкой [+]/[–] задать положение воздушных заслонок по диаграмме настройки.
- Удерживать нажатой [F] и кнопкой [+]/[–] задать положение газового дросселя 45.0 … 50.0°.

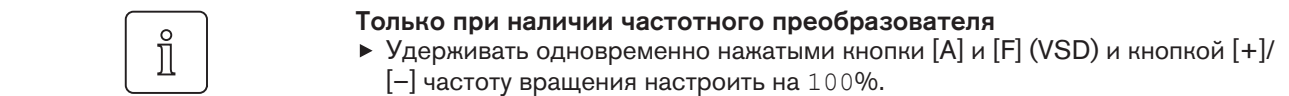

- $\blacktriangleright$  Нажать кнопку  $[+]$ .
- Происходит выход из режима предварительной настройки. Индикация меняется на run.

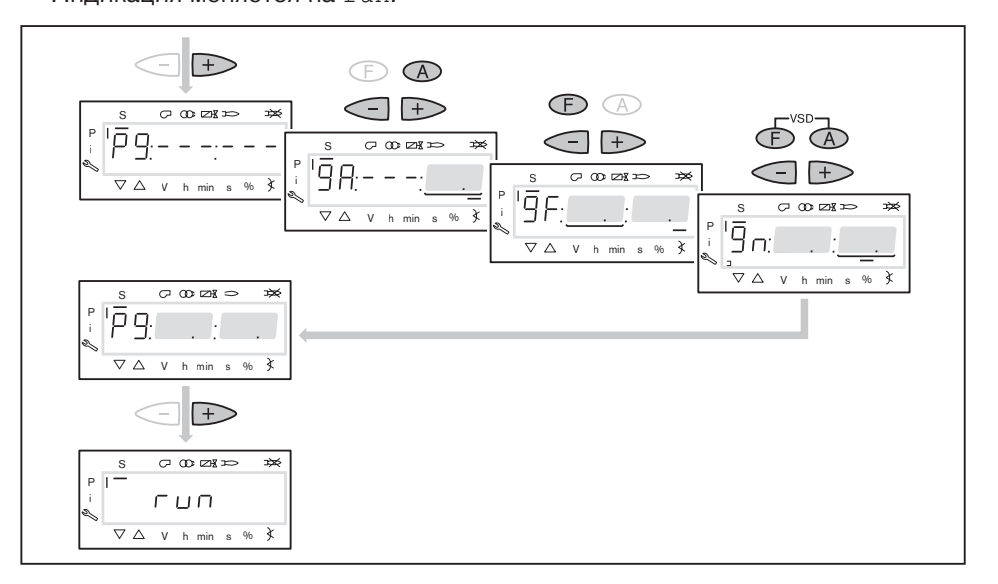

## 9. Выбор вида настройки

Можно выбрать следующие виды настройки:

- настройка с факелом,
- предварительная настройка без факела.

Предварительную настройку без факела проводить есть смысл, если рабочие точки уже известны (напр., после замены менеджера).

# Настройка с факелом  $(1)$

- Нажать кнопку [Enter].
- Проверить направление вращения.
- $\sqrt{\phantom{a}}$  Программа запускает предварительную продувку Ph12 и останавливается в положении зажигания Ph36 без образования факела.
- $\sqrt{H}$  На дисплее появляется индикация точки нагрузки зажигания P0.
- Настроить давление смешивания на зажигании (начиная с действия 11).

#### Предварительная настройка без факела  $(2)$

- Нажать кнопки [esc].
- На дисплее появляется индикация точки нагрузки зажигания P0.
- $√$  Курсор под символом "S" исчезает.
- Выполнить предварительную настройку рабочих точек без факела (начиная с действия 10).

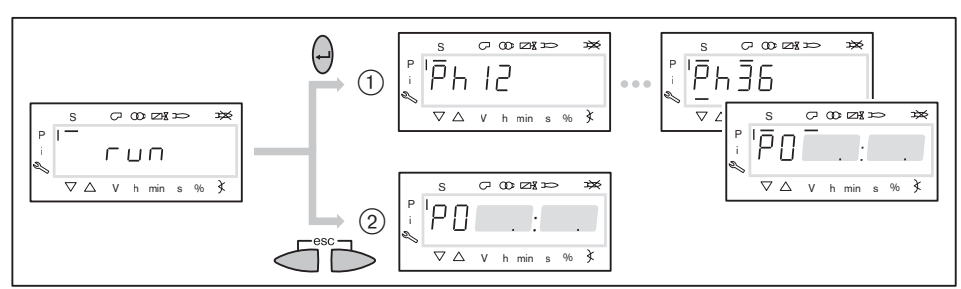

#### 10. Предварительная настройка точек без факела

Это действие должно выполняться, только если до этого был выбран вид настройки без факела. Она не заменяет настройку с факелом (с действия 11).

- $\blacktriangleright$  Нажать кнопку  $[+]$ .
- $\checkmark$  На дисплее появляется индикация рабочей точки P1.
- Удерживать нажатой кнопку [А] и кнопкой [+]/[–] задать предварительное положение воздушных заслонок.
- Удерживать нажатой [F] и кнопкой [+]/[–] задать положение газового дросселя.

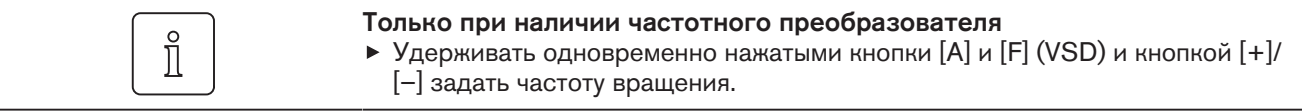

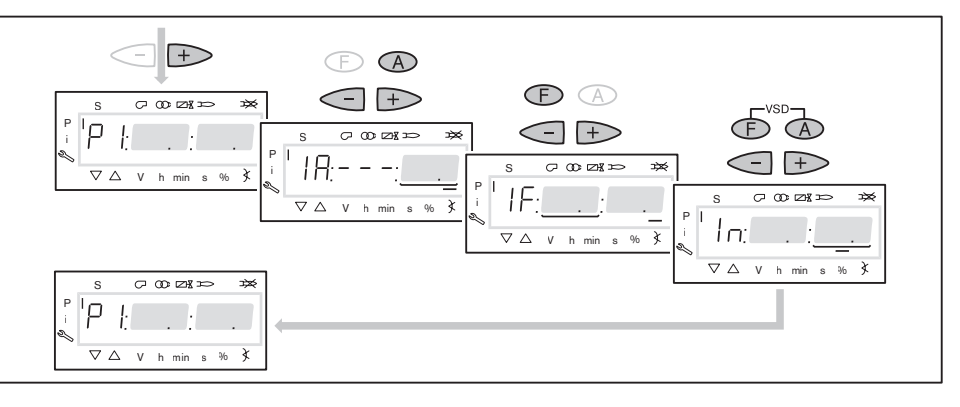

- $\blacktriangleright$  Нажать кнопку  $[+]$ .
- На дисплее появляется индикация CALC. Менеджер горения запускает калькуляцию.
- Затем на дисплее появляется индикация рабочей точки P2.
- Установить положение воздушных заслонок [A] и газового дросселя [F] и (при необходимости) числа оборотов [A] и [F] (VSD).
- Кнопкой [+] последовательно выбрать точки от P3 до P9 и выполнить их предварительную настройку.

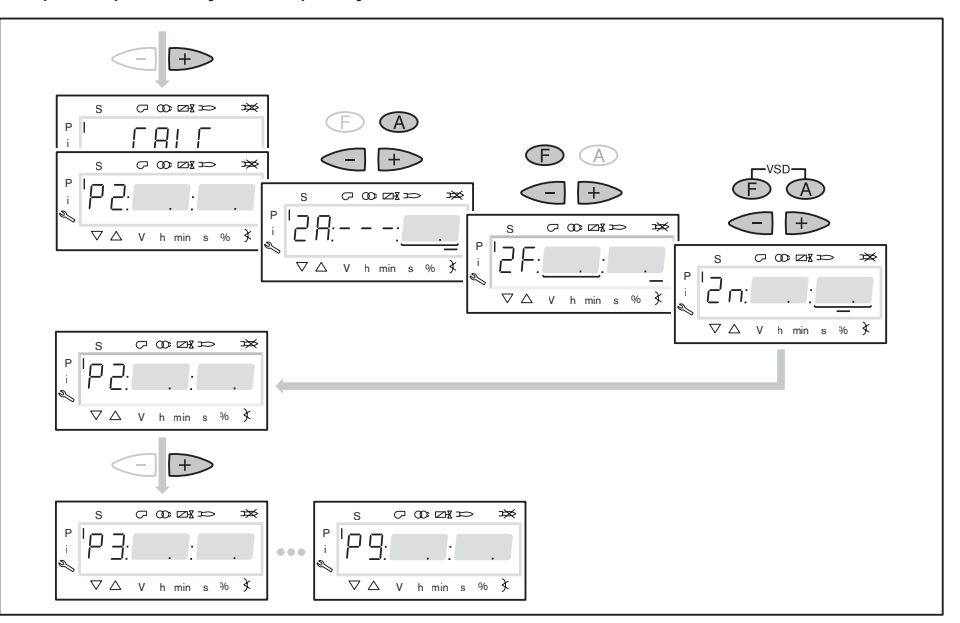

- Выйти из предварительной настройки кнопкой [esc].
- **√ На дисплее появится индикация** 400 SEt.
- $\blacktriangleright$  Нажать кнопку [Enter].
- √ На дисплее появляется индикация run.
- $\blacktriangleright$  Нажать кнопку [Enter].
- Проверить направление вращения.
- Программа запускает предварительную продувку и останавливается в положении зажигания без образования факела.

На дисплее появляется индикация точки нагрузки зажигания P0.

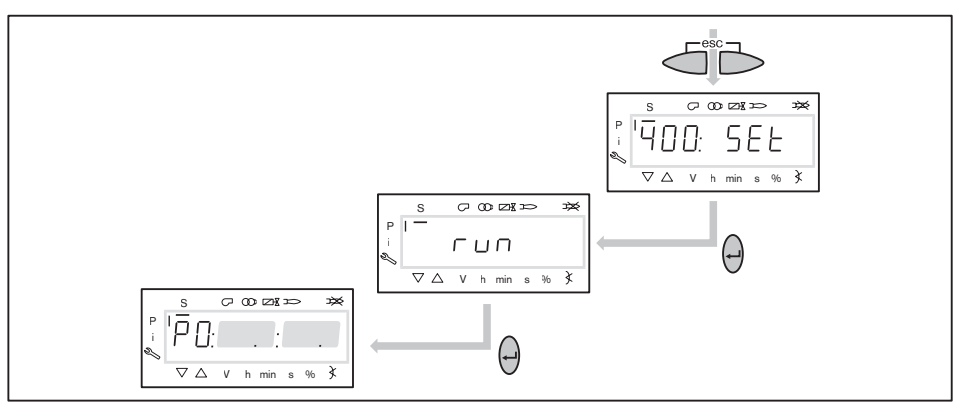

#### 11. Проверка давления смешивания в положении зажигания

Давление смешивания на зажигании должно быть на 0,5 ... 2 мбар выше давления в камере сгорания.

При необходимости скорректировать давление смешивания изменением положения воздушных заслонок.

# $\hat{\mathbb{I}}$

# Только при наличии частотного преобразователя

Частота вращения на зажигании должна быть не ниже 70%.

 $\triangleright$  Удерживать одновременно нажатыми кнопки [A] и [F] (VSD) и кнопкой  $[+]/$ [–] настроить частоту вращения.

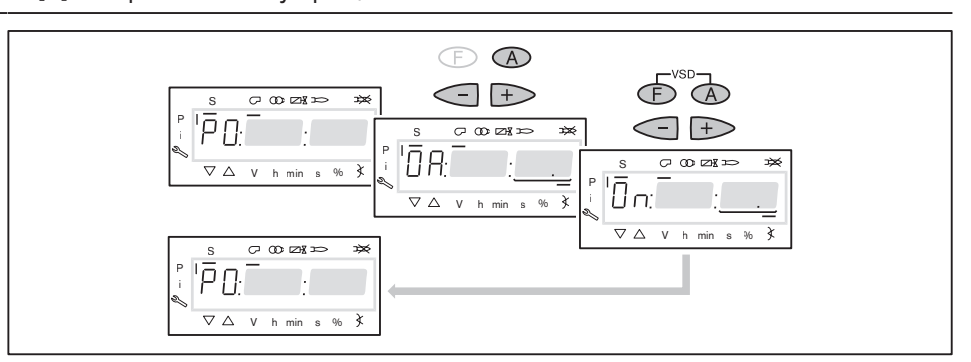

# 12. Проверка газовых клапанов

- $\triangleright$  Нажать кнопку  $[+]$  и проверить, правильно ли открываются и закрываются клапаны.
- Горелка проводит попытку зажигания.
- Срабатывает реле мин. давления газа.
- После отключения на дисплее появляется индикация OFF UPr.
- Открыть газовый шаровой кран.
- Нажать кнопку [Enter] для повторного запуска горелки.
- $\sqrt{H}$  На дисплее снова появляется индикация P0 с уже настроенными значениями для давления смешивания в положении зажигания.

# 13. Зажигание

- $\blacktriangleright$  Нажать кнопку  $[+]$ .
- Проходит зажигание и сервопривод останавливается в положении зажигания.

На дисплее появляется индикация следующих рабочих фаз:

- Ph 38: зажигание включается,
- **Ph 40: топливный клапан открывается,**
- $\blacksquare$  Ph 42: зажигание выключается,
- Ph 44: факел в положении зажигания.

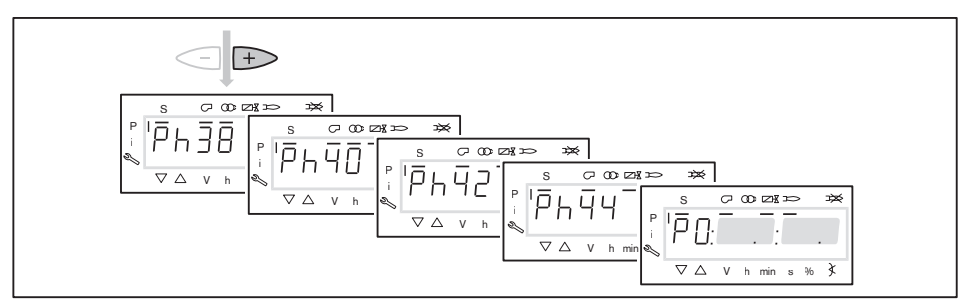

#### 14. Корректировка давления настройки на регуляторе давления

Проверить и при необходимости скорректировать давление настройки на регуляторе давления.

#### 15. Проверка параметров сжигания

- Определить параметры дымовых газов на зажигании.
- Содержание кислорода настроить на 4 … 5% положением газового дросселя.

 $\hat{1}$ 

# 6 Ввод в эксплуатацию

#### 16. Предварительная настройка рабочей точки P1

- $\blacktriangleright$  Нажать кнопку  $[+]$ .
- На дисплее появляется индикация рабочей точки P1.
- Выполнить предварительную настройку расхода газа [F] и количества воздуха [A], при этом обращать внимание на параметры сжигания.
- Рабочая точка P1 должна при этом находиться ниже необходимой малой нагрузки и внутри рабочего поля.

#### Только при наличии частотного преобразователя

В рабочей точке P1 можно снижать число оборотов до 50%. При этом обращать внимание на стабильность факела.

- Медленно снижать число оборотов кнопками [F] и [A] (VSD), при этом открывая воздушные заслонки кнопкой [A].
- $\blacktriangleright$  Нажать кнопку  $[+]$ .
- На дисплее появляется индикация рабочей точки P2.
- Если следующие точки ещё не определены, менеджер выполняет калькуляцию и рассчитывает все отсутствующие точки до точки P9, на дисплее кратковременно появляется индикация CALC.

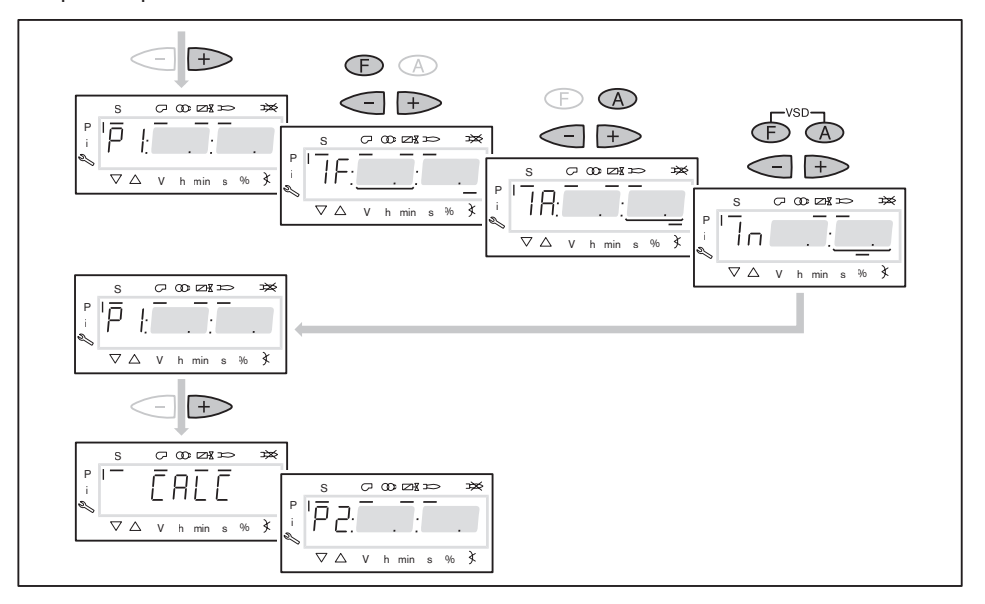

# 17. Выход на большую нагрузку

- **Кнопкой [+] последовательно выйти на все точки вплоть до P9.**
- В каждой точке проверить параметры сжигания и скорректировать их положением газового дросселя [F].

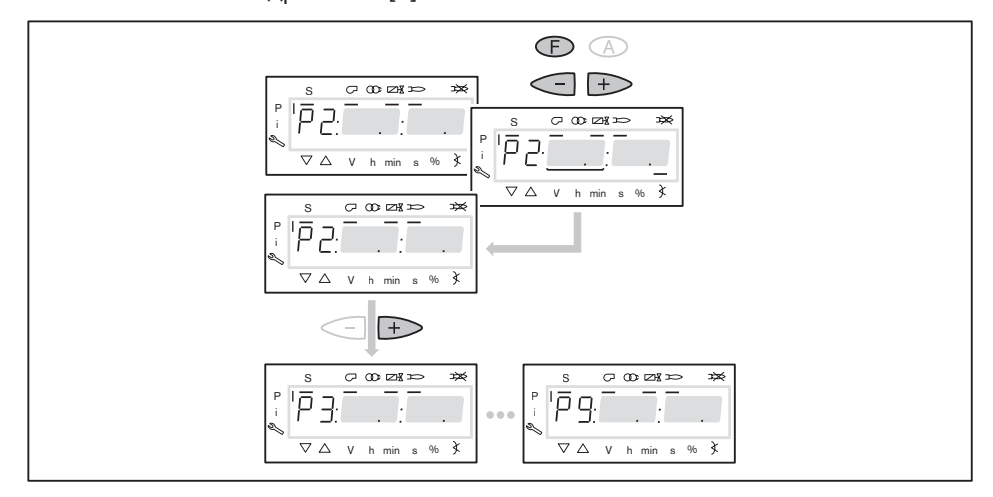

#### 18. Настройка большой нагрузки

При настройке мощности необходимо учитывать данные производителя по мощности котла и рабочее поле горелки.

Только при наличии частотного преобразователя  $\prod^{\circ}$ На большой нагрузке снижать частоту вращения двигателя насколько это возможно, но не ниже 80%. При этом обращать внимание на стабильность факела. Рассчитать необходимый расход газа (рабочий расход VB) [гл. 6.4]. Установить положение газового дросселя в точке большой нагрузки [F] прим. на 60 … 70°. Настроить давление на регуляторе до достижения рабочего расхода газа  $(V<sub>B</sub>)$ . Проверить параметры сжигания. Определить границу сжигания и настроить избыток воздуха [гл. 6.3]. Заново определить расход газа.

Скорректировать давление настройки на регуляторе и заново настроить избыток воздуха.

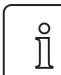

Давление настройки после этого изменять больше нельзя!

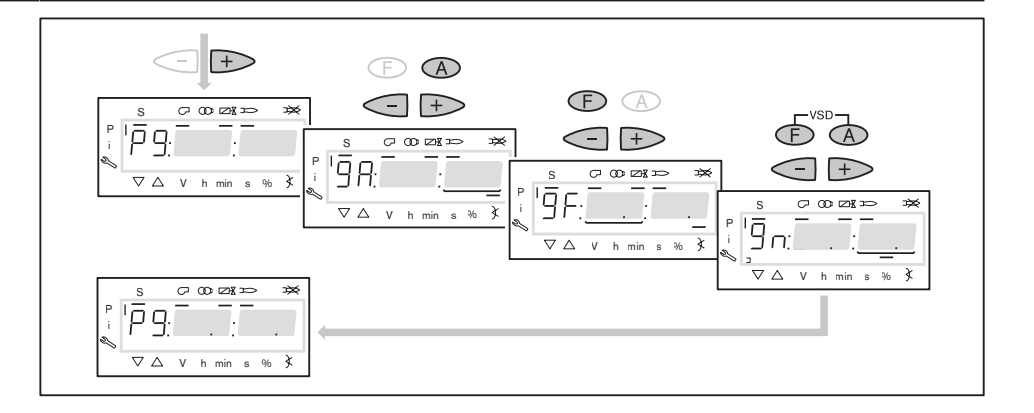

#### 19. Повторное определение точки 1 (только исп. ZMI)

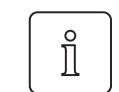

Данное действие выполняется только для горелок исп. ZMI. На горелках других исполнений данное действие пропустить и продолжить с действия 20.

- **Кнопкой [-] выйти на точку P1.**
- Закрывать газовый дроссель [F] до достижения минимальной мощности горелки.
- Проверить и при необходимости скорректировать параметры сжигания, обращать внимание на минимальное открытие воздушных заслонок [A].

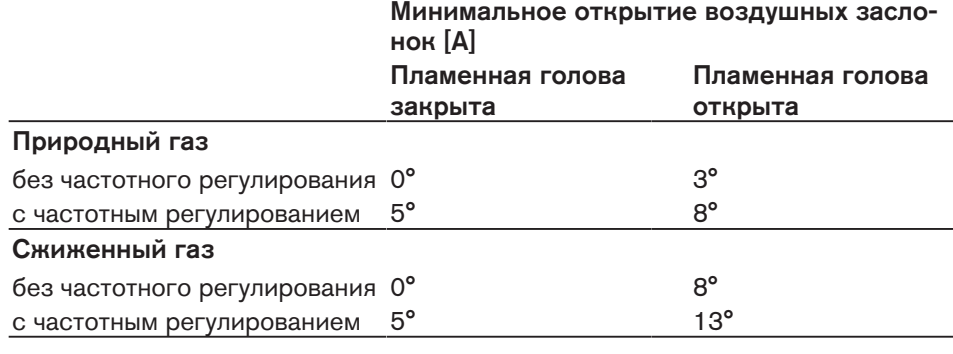

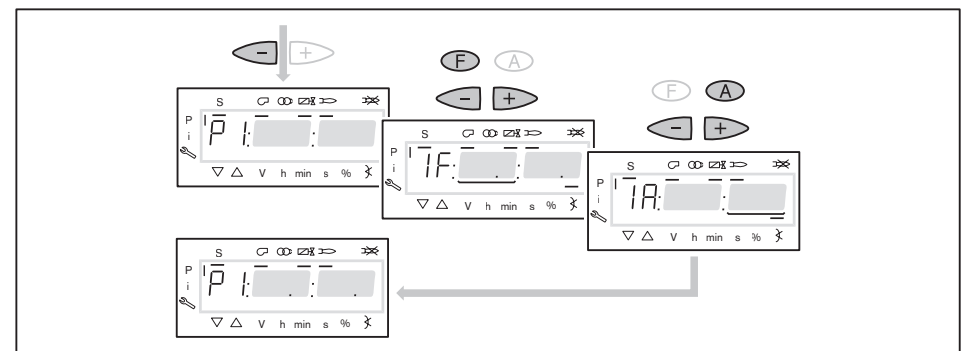

Для достижения равномерной характеристики работы необходимо провести калькуляцию точек от P9 до P1.

- $\blacktriangleright$  Кнопкой  $[+]$  выйти на точку Р9.
- Удерживать нажатой кнопку [-] 4 секунды.
- На дисплее появляется индикация CALC.
- Отпустить кнопку [–].
- Менеджер горения запускает калькуляцию.

На дисплее появляется индикация рабочей точки P8.

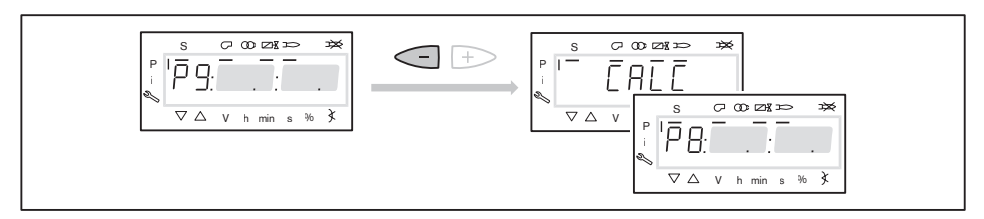

Далее продолжить настройку рабочих точек (действие 21).

# 20. Запуск калькуляции

Для достижения равномерной характеристики работы необходимо провести калькуляцию точек от P9 до P1.

- Удерживать нажатой кнопку [-] 4 секунды.
- На дисплее появляется индикация CALC.
- Отпустить кнопку [–].
- Менеджер горения запускает калькуляцию.
- $\checkmark$  На дисплее появляется индикация рабочей точки P8.

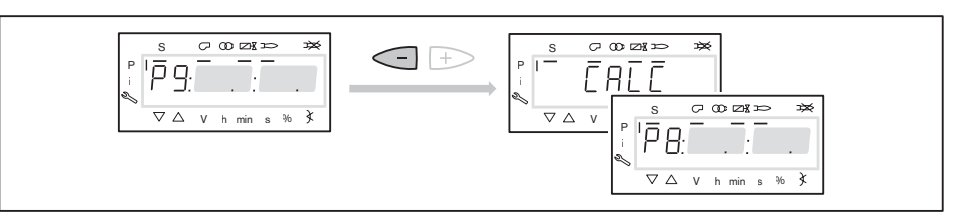

#### 21. Настройка рабочих точек

Если кнопку [–] снова удерживать нажатой дольше 4 секунд, запускается калькуляция от выбранной точки в сторону точки P1.

 $\triangleright$  Кнопку  $[-]$  нажимать только кратковременно, если не требуется перезапись уже расчитанных или настроенных точек.

Настройка рабочих точек должна выполняться исключительно при помощи топливного сервопривода [F]. Изменения количества воздуха повлияют на линейность графика работы горелки, что является недостатком при регулировании мощности и частотном регулировании.

- Проверить параметры сжигания.
- Удерживать кнопку [F] нажатой и кнопками [+]/[–] оптимизировать параметры сжигания.
- В каждой рабочей точке оптимизировать параметры сжигания, вплоть до выхода на точку P1.

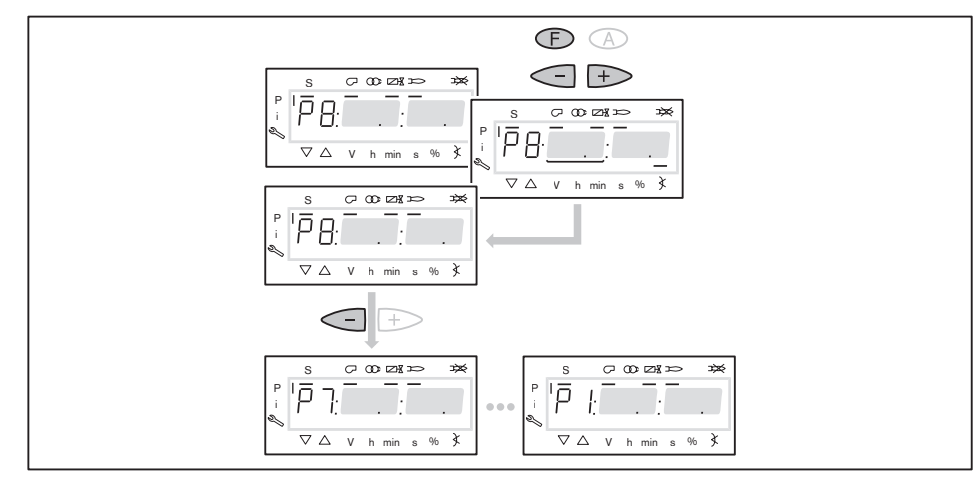

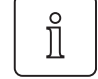

#### 22. Определение верхнего предела мощности (большой нагрузки)

В параметре 546 можно ограничить большую нагрузку.

- Выйти из настройки кнопкой [esc].
- $\sqrt{}$  На дисплее появляется индикация 546 – –. Большая нагрузка не определена, т.е. большая нагрузка ≙ P9 (при 100%-ном распределении нагрузки).

Если требуется ограничение большой нагрузки:

- Нажать кнопку [Enter].
- Теперь на дисплее появляется индикация только значения параметра.
- Кнопкой [+] или [–] настроить предел мощности и подтвердить кнопкой [Enter].
- Происходит выход на значение.
- Выйти из режима ввода кнопкой [esc].
- $\checkmark$  На дисплее появляется индикация параметра 546 с актуальным верхним пределом мощности.

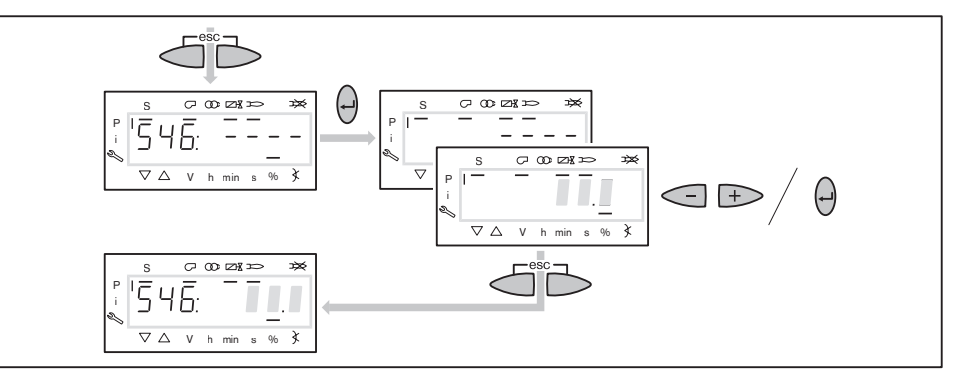

#### 23. Определение нижнего предела мощности (малой нагрузки)

В параметре 545 можно ограничить малую нагрузку.

При настройке мощности необходимо учитывать данные производителя по мощности котла и рабочее поле горелки.

- $\blacktriangleright$  Нажать кнопку  $[+]$ .
- $\checkmark$  На дисплее появляется индикация параметра 545 – –.
- Нижний предел мощности не определен, т. е. малая нагрузка ≙ P1.
- Нажать кнопку [Enter].
- Теперь на дисплее появляется индикация только значения параметра.
- Кнопкой [+] или [–] настроить предел мощности и подтвердить кнопкой [Enter].
- Происходит выход на значение.
- Определить расход топлива и при необходимости скорректировать предел мощности.
- Выйти из режима ввода кнопкой [esc].
- $\checkmark$  На дисплее появляется индикация параметра 545 с актуальным нижним пределом мощности.

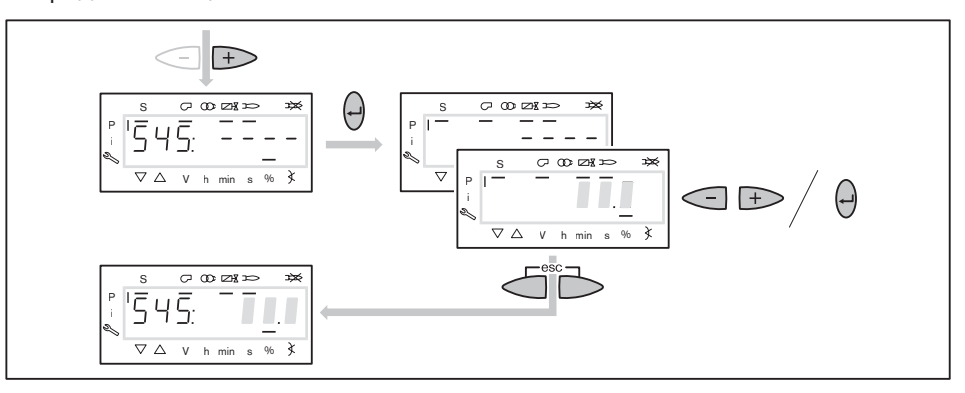

# 24. Сохранение точек

- Выйти из уровня кнопкой [esc].
- **√ На дисплее появится индикация** 400 SEt.
- Выйти из режима ввода кнопкой [esc].
- $\checkmark$  На дисплее появляется индикация  $\circ$  P (Operate = работа) с актуальной индикацией мощности.

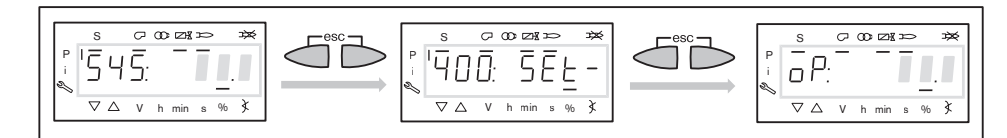

# 25. Проверка запуска

- Выключить и заново запустить горелку.
- Проверить характер запуска и при необходимости скорректировать настройку нагрузки зажигания.

Если настройки зажигания корректировались:

Заново проверить характер запуска.

# 26. Сохранение данных

- Одновременно нажать кнопки [F] и [A].
- Кнопкой [-] перейти на параметр 000: Int и подтвердить кнопкой [Enter
- На дисплее появляется индикация параметра 050.00: 0
- Нажать кнопку [Enter].
- На дисплее появляется индикация bAC\_up.
- $\blacktriangleright$  Нажать кнопку [Enter].
- Кнопкой [+] установить 1 и подтвердить кнопкой [Enter].
- После сохранения данных индикация снова меняется на 0.
- Настройки и параметры из менеджера сохраняются в БУИ.
- Выйти из уровней кнопкой [esc].

# 27. Настройка реле давления и выполнение заключительных работ

Подробное описание см. в инструкции по монтажу и эксплуатации горелки.

# 6.2.2 Настройка модулируемой жидкотопливной части

# Условия

- Открыть запорные топливные комбинации.
- Подать напряжение.
- На дисплее появляется индикация либо OFF UPr либо OFF.

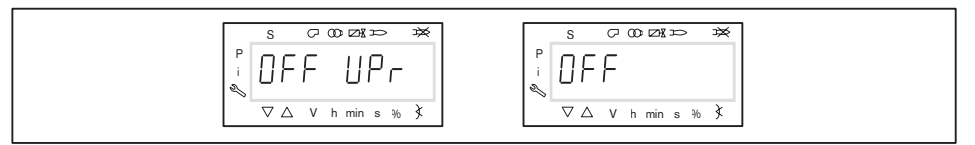

OFF UPr Горелка выключена и незапрограммирована

OFF Горелка выключена

# 1. Ввод пароля

- Удерживать одновременно нажатыми кнопки [F] и [A] 2 секунды.
- $\checkmark$  На дисплее появляется индикация  $\mathtt{Code}.$
- **Кнопкой [+] или [-] ввести первую цифру пароля и подтвердить кнопкой** [Enter].
- Повторить действия до полного ввода пароля.
- Выйти из уровня кнопкой [Enter].
- $\checkmark$  На дисплее кратковременно появляется PArA (уровень параметров) и затем сменяется на 400: SEt (Setup).

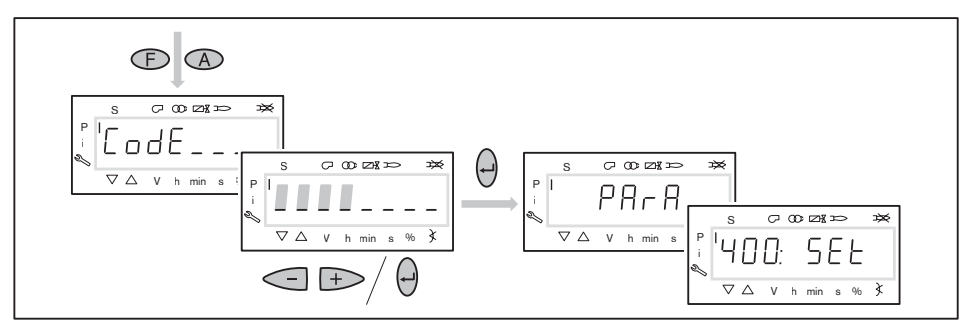

#### 2. Включение горелки

Обеспечить запрос на тепло.

Под символом "S" (старт) появляется черный курсор.

Для продолжения запуска необходим запрос на тепло от регулятора котла,

т. е. сигнал на входе X5-03:1.

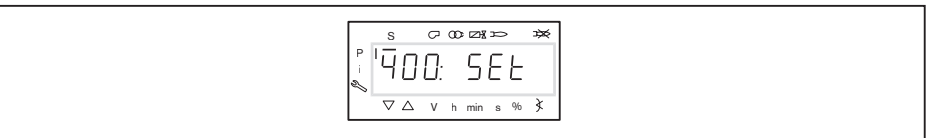

 $\prod^{\circ}$ 

# 3. Запуск настройки

Нажать кнопку [Enter].

Если менеджер горения уже запрограммирован, на дисплее появляется индикация  $run(1)$ .

Выбрать вид настройки (начиная с действия 9).

Если менеджер горения не запрограммирован, на дисплее появляется индикация параметра  $201$   $(2)$ .

- Определить параметры 201, 542 и 641 и настроить точку P0 (начиная с действия 4).
	- $201$  = режим работы
	- $= 542$  = наличие частотного преобразователя
	- $\bullet$  641 = нормирование числа оборотов (при наличии частотного преобразователя)

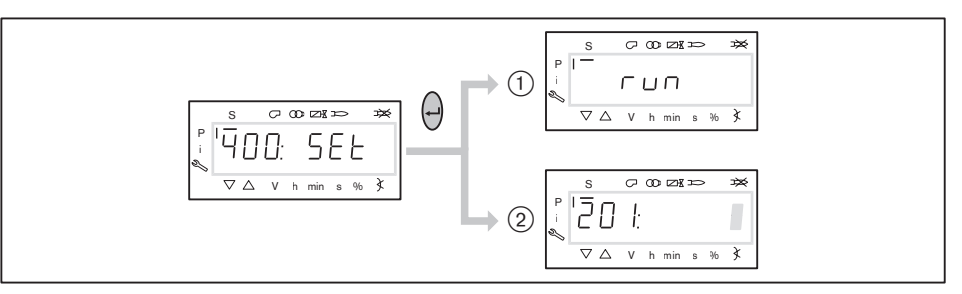

#### 4. Настройка режима работы

Следующие действия необходимо выполнять только на незапрограммированном менеджере. Если менеджер уже запрограммирован, далее продолжить с действия 9.

- $\blacktriangleright$  Нажать кнопку [Enter].
- Теперь на дисплее появляется индикация только значения параметра.
- $\blacktriangleright$  Кнопками [+] или [-] выбрать режим работы и подтвердить кнопкой [Enter].
	- 12: дизельное топливо, модулируемый режим
	- 23: среднее и тяжёлое жидкое топливо, модулируемый режим
- Выйти из режима ввода кнопкой [esc].
- $\checkmark$  На дисплее появляется индикация параметра 201 с актуальным режимом работы.

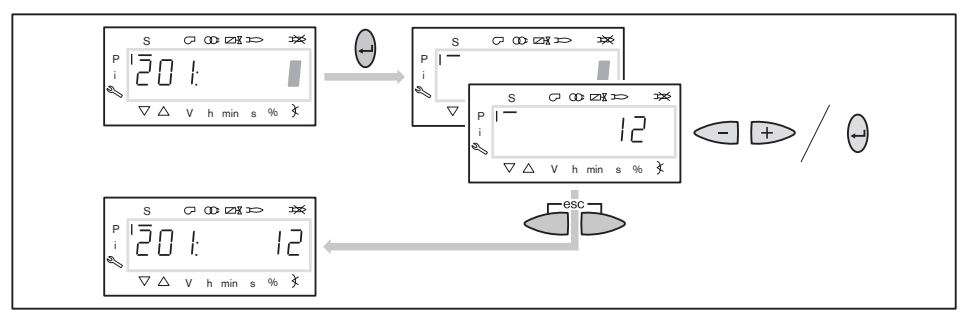

#### 5. Включение / отключение частотного преобразователя

- $\blacktriangleright$  Нажать кнопку  $[+]$ .
- $\checkmark$  На дисплее появляется индикация параметра 542.
- Нажать кнопку [Enter].
- Теперь на дисплее появляется индикация только значения параметра.
- $\blacktriangleright$  Кнопкой [+] или [-] включить или отключить частотный преобразователь и подтвердить кнопкой [Enter].
	- $0 = 6$ ез частотного преобразователя
	- $1 = c$  частотным преобразователем
- Выйти из режима ввода кнопкой [esc].
- $\checkmark$  На дисплее появляется индикация параметра 542 с настройкой.

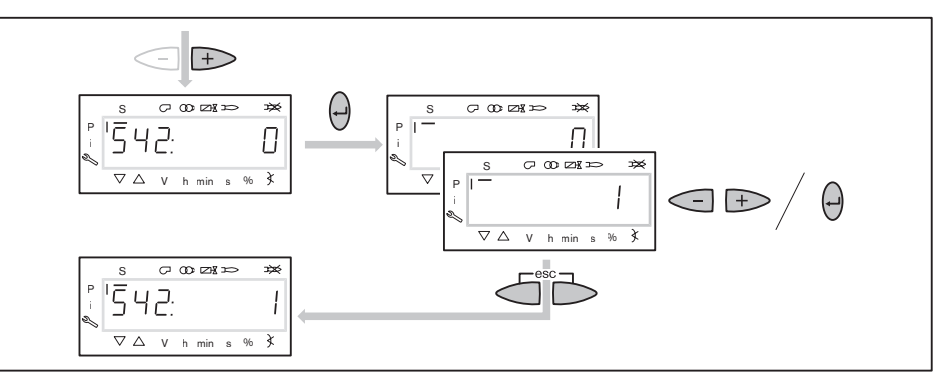

#### 6. Проведение нормирования частоты вращения

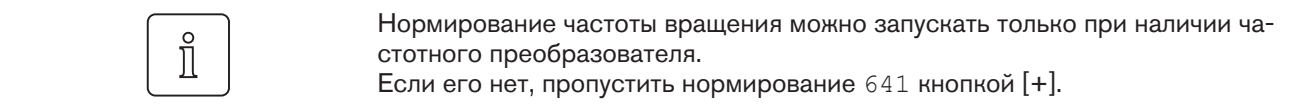

- $\blacktriangleright$  Нажать кнопку  $[+]$ .
- $\checkmark$  На дисплее появляется индикация параметра 641.
- $\blacktriangleright$  Нажать кнопку [Enter].
- $\triangleright$  Кнопкой  $[+]$  установить значение на 1 и запустить нормирование частоты вращения кнопкой [Enter].
- Проверить направление вращения.
- Двигатель вентилятора запускается после полного открытия воздушных заслонок. По окончании нормирования индикация меняется с  $1$  на  $0$ .
- Выйти из нормирования частоты вращения кнопкой [esc].
- $\checkmark$  Нормированное число оборотов можно считать в параметре 642.

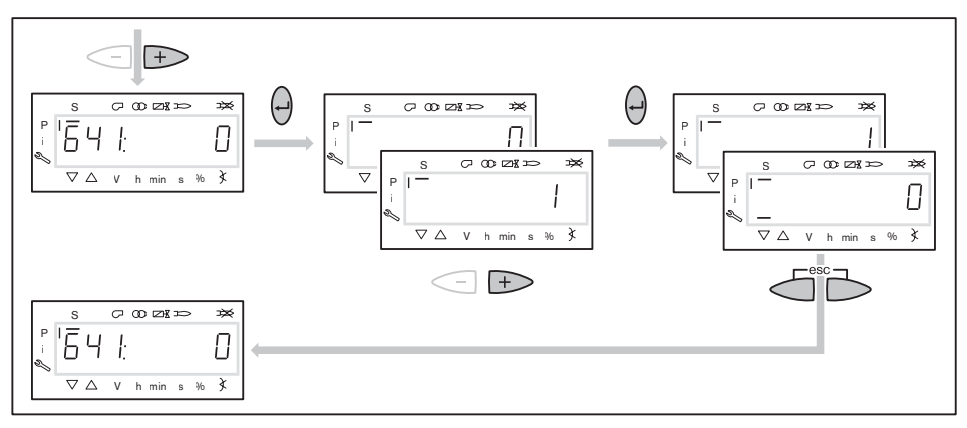

# 7. Предварительная настройка точки зажигания

- $\blacktriangleright$  Нажать кнопку  $[+]$ .
- На дисплее появляется индикация точки зажигания P0.

При заводской поставке точка зажигания P0 уже предварительно настроена (см. лист заводских параметров горелки). Если значения введены, продолжить с действия 8. Если менеджер горения не запрограммирован (напр., после замены), необходимо ввести положения воздушных заслонок и регулятора жидкого топлива.

- Удерживать нажатой кнопку [A] и кнопкой [+]/[–] задать положение воздушных заслонок.
- Удерживать нажатой кнопку [F] и кнопкой [+]/[–] задать положение регулятора жидкого топлива.

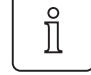

# Только при наличии частотного преобразователя

Число оборотов двигателя на зажигании должно составлять 100%.

Удерживать одновременно нажатыми кнопки [A] и [F] (VSD) и кнопкой [+]/ [–] установить частоту вращения на 100%.

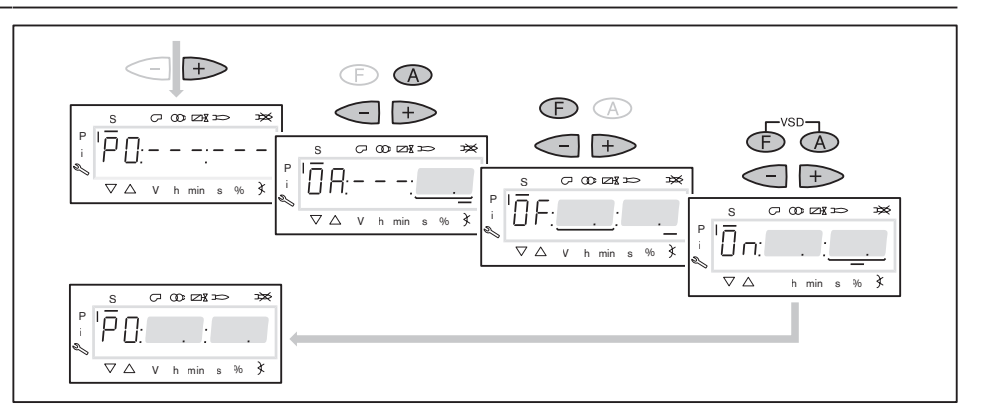

#### 8. Предварительная настройка точки большой нагрузки

- $\blacktriangleright$  Нажать кнопку  $[+]$ .
- На дисплее появляется индикация точки большой нагрузки P9.
- Удерживать нажатой кнопку [A] и кнопкой [+]/[–] задать положение воздушных заслонок по диаграмме, см. инструкцию по монтажу и эксплуатации горелки.
- Положение регулятора жидкого топлива считать из листа заводских настроек горелки.
- Удерживать нажатой кнопку [F] и кнопкой [–] или [+] настроить значение.

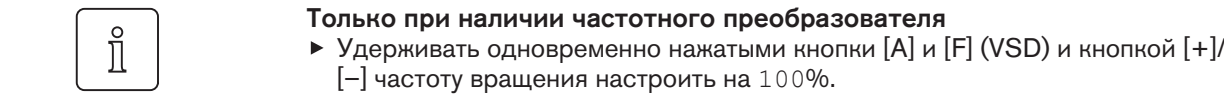

- $\blacktriangleright$  Нажать кнопку  $[+]$ .
- Происходит выход из режима предварительной настройки. Индикация меняется на run.

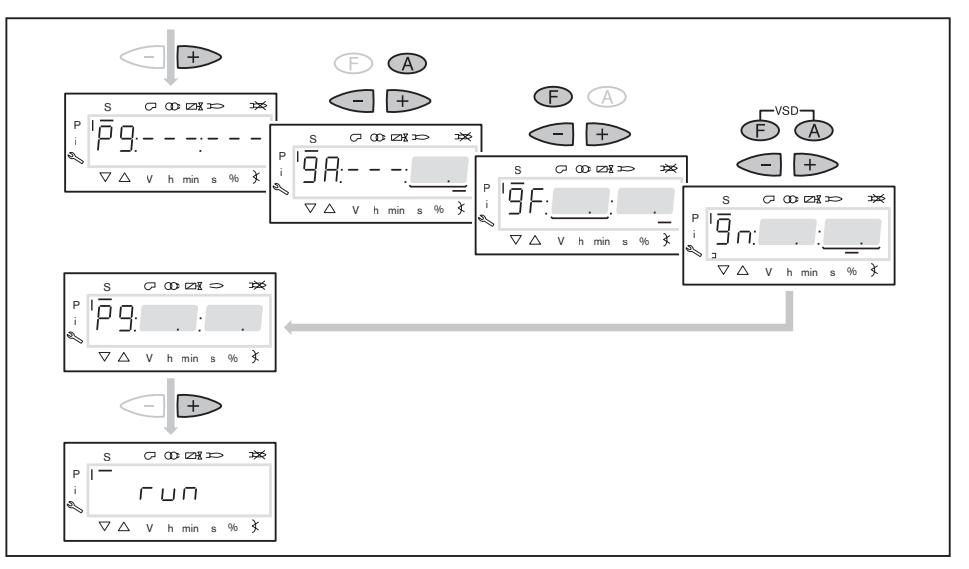

# 9. Выбор вида настройки

Можно выбрать следующие виды настройки:

- настройка с факелом,
- предварительная настройка без факела.

Предварительную настройку без факела проводить есть смысл, если рабочие точки уже известны (напр., после замены менеджера).

# Настройка с факелом  $(1)$

- Нажать кнопку [Enter].
- Проверить направление вращения.
- $\sqrt{\phantom{a}}$  Программа запускает предварительную продувку Ph12 и останавливается в положении зажигания Ph36 без образования факела.
- $\sqrt{H}$  На дисплее появляется индикация точки нагрузки зажигания P0.
- Настроить давление смешивания на зажигании (начиная с действия 11).

#### Предварительная настройка без факела  $(2)$

- Нажать кнопки [esc].
- На дисплее появляется индикация точки нагрузки зажигания P0.
- $√$  Курсор под символом "S" исчезает.
- Выполнить предварительную настройку рабочих точек без факела (начиная с действия 10).

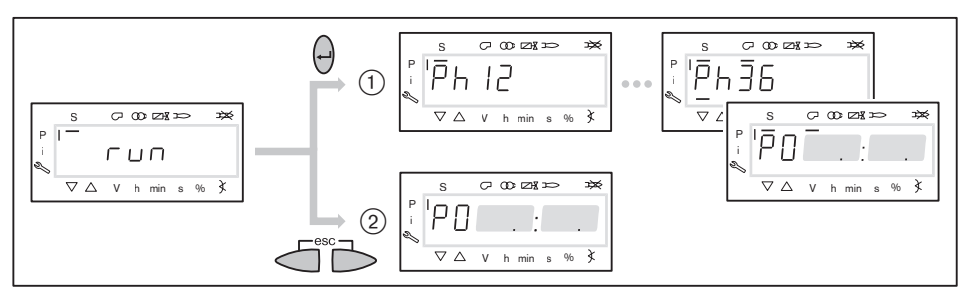

#### 10. Предварительная настройка точек без факела

Это действие должно выполняться, только если до этого был выбран вид настройки без факела. Она не заменяет настройку с факелом (с действия 11).

- $\blacktriangleright$  Нажать кнопку  $[+]$ .
- $\checkmark$  На дисплее появляется индикация рабочей точки P1.
- Удерживать нажатой кнопку [А] и кнопкой [+]/[–] задать предварительное положение воздушных заслонок.
- Удерживать нажатой кнопку [F] и кнопкой [+]/[–] задать предварительное положение регулятора жидкого топлива.

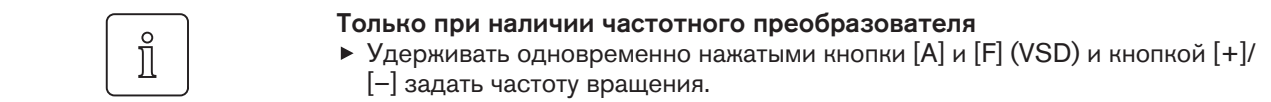

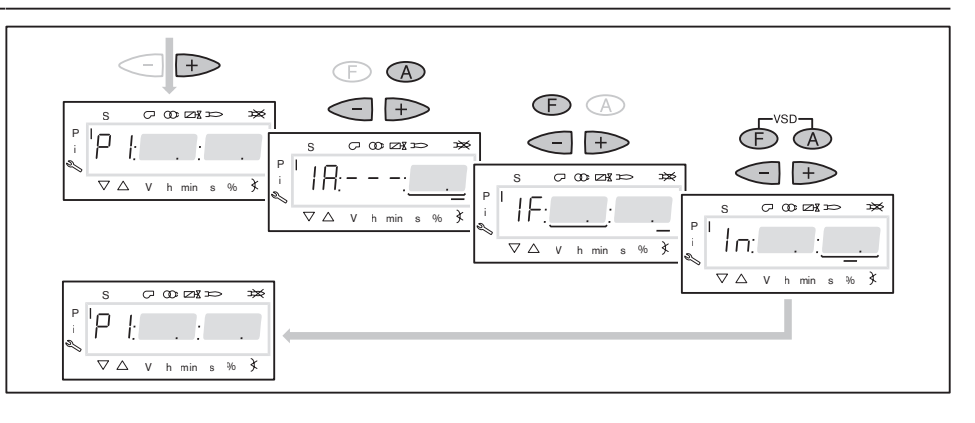

- $\blacktriangleright$  Нажать кнопку  $[+]$ .
- На дисплее появляется индикация CALC. Менеджер горения запускает калькуляцию.
- Затем на дисплее появляется индикация рабочей точки P2.
- Установить положение воздушных заслонок [A] и регулятора топлива [F] и (при необходимости) числа оборотов [A] и [F] (VSD).
- Кнопкой [+] последовательно выбрать точки от P3 до P9 и выполнить их предварительную настройку.

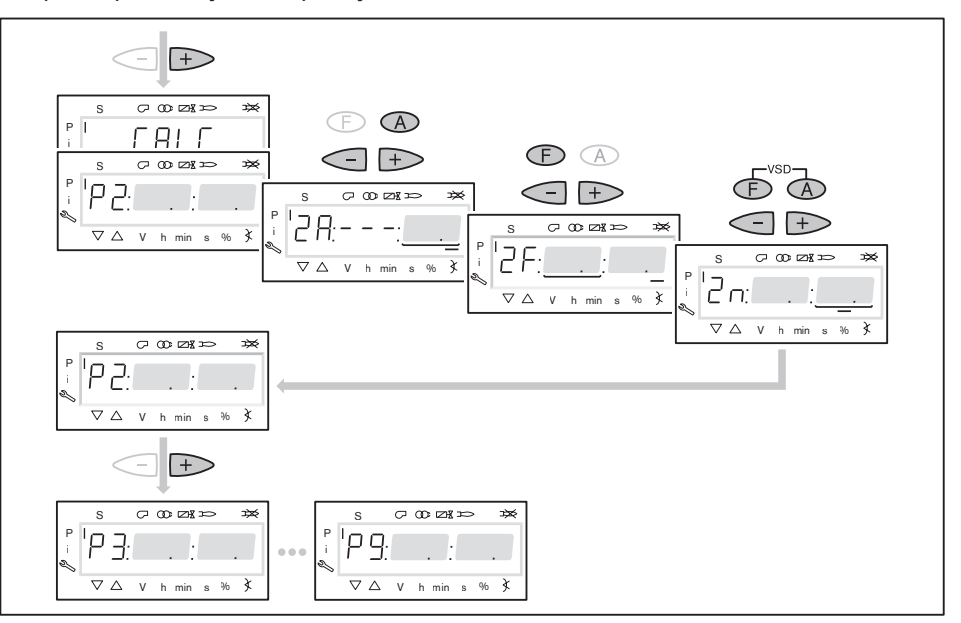

- Выйти из предварительной настройки кнопкой [esc].
- $\checkmark$  На дисплее появится индикация  $400$  SEt.
- $\blacktriangleright$  Нажать кнопку [Enter].
- √ На дисплее появляется индикация run.
- $\blacktriangleright$  Нажать кнопку [Enter].
- Проверить направление вращения.
- Программа запускает предварительную продувку и останавливается в положении зажигания без образования факела.

На дисплее появляется индикация точки нагрузки зажигания P0.

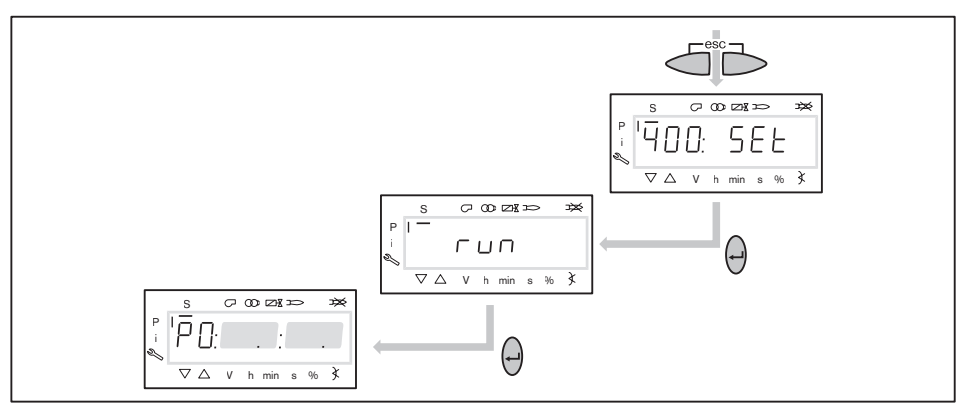

#### 11. Проверка давления смешивания в положении зажигания

Давление смешивания на зажигании должно быть на 2 ... 5 мбар выше давления в камере сгорания.

При необходимости скорректировать давление смешивания изменением положения воздушных заслонок.

# $\hat{\mathbb{I}}$

# Только при наличии частотного преобразователя

Число оборотов двигателя на зажигании должно составлять 100%.

Удерживать одновременно нажатыми кнопки [A] и [F] (VSD) и кнопкой [+]/ [–] установить частоту вращения на 100%.

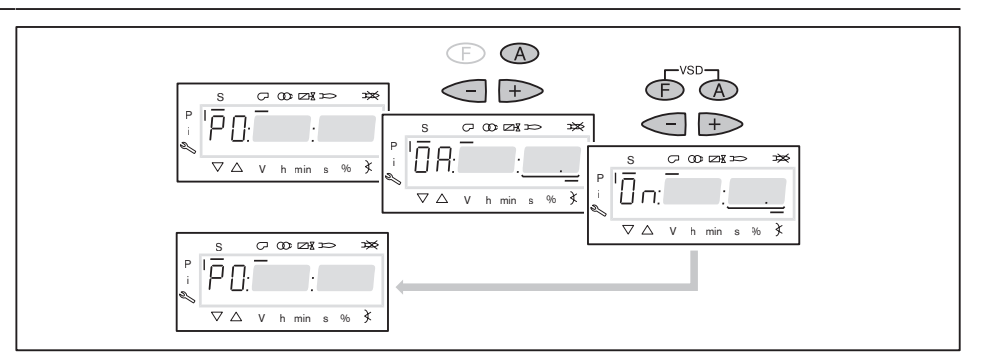

#### 12. Проверка давления за насосом

Давление за насосом на зажигании должно быть прим. на 1 … 2 бар ниже, чем указанное в листе заводских параметров давление для большой нагрузки.

- Проверить давление за насосом на манометре.
- $\triangleright$  Снять защитный колпачок  $\textcircled{\tiny{1}}$  (только на типах Т и ТА).
- $\triangleright$  Открутить контрагайку  $(2)$  (только на типах Т и ТА).
- $\blacktriangleright$  Давление за насосом настроить регулировочным винтом  $(3)$ .
	- Вращение вправо = повышение давления,
	- Вращение влево = понижение давления.

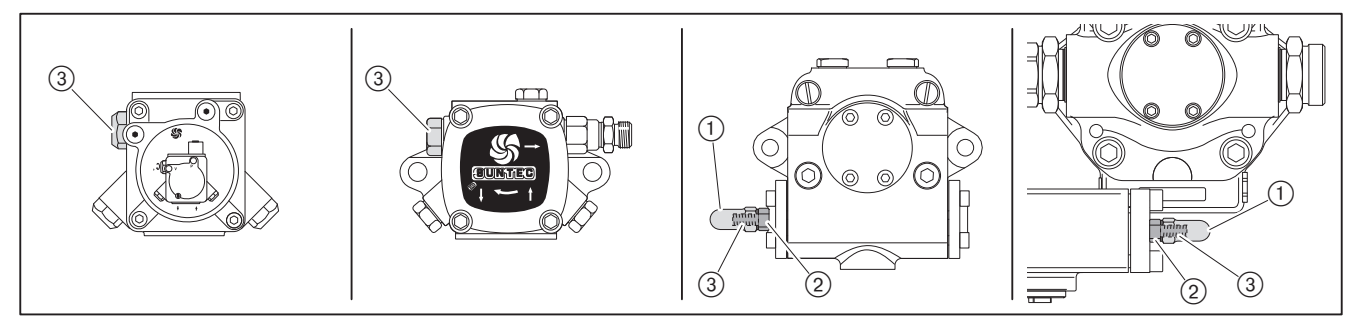

#### 13. Зажигание

- $\blacktriangleright$  Нажать кнопку  $[+]$ .
- Проходит зажигание и сервопривод останавливается в положении зажигания.

На дисплее появляется индикация следующих рабочих фаз:

- **Ph 38: зажигание включается.**
- **Ph 40: топливный клапан открывается,**
- Ph 42: зажигание выключается,
- Ph 44: факел в положении зажигания.

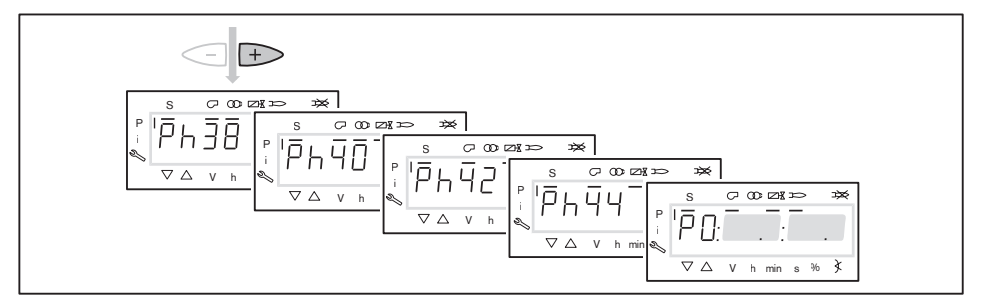

# 14. Проверка параметров сжигания

- Определить параметры дымовых газов на зажигании.
- Содержание кислорода настроить прим. на 4 … 5% изменением положения регулятора жидкого топлива [F], при этом следить за давлением топлива в обратной линии.
	- Дизельное топливо: мин. 6 … 8 бар
	- Тяжёлое топливо: мин. 12 бар

# 15. Предварительная настройка рабочей точки P1

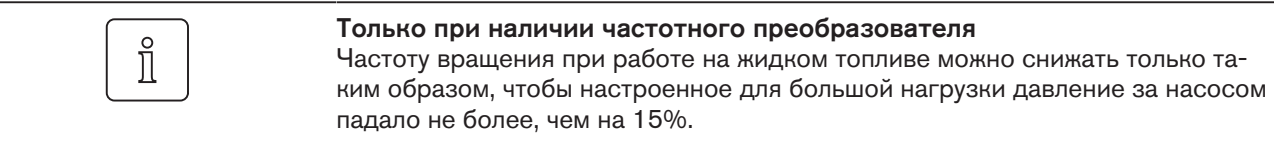

- $\blacktriangleright$  Нажать кнопку  $[+]$ .
- На дисплее появляется индикация рабочей точки P1.
- Проверить и при необходимости скорректировать параметры сжигания.
- $\blacktriangleright$  Нажать кнопку  $[+]$ .
- На дисплее появляется индикация рабочей точки P2.

Если следующие точки ещё не определены, менеджер выполняет калькуляцию и рассчитывает все отсутствующие точки до точки P9, на дисплее кратковременно появляется индикация CALC.

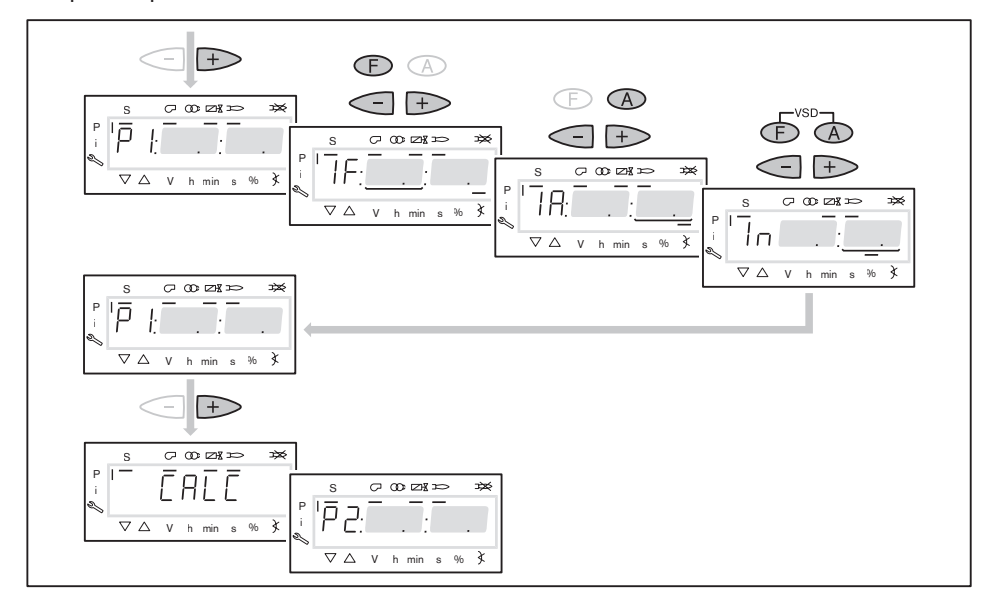

#### 16. Выход на большую нагрузку

- **Кнопкой [+] последовательно выйти на все точки вплоть до P9.**
- В каждой точке проверить параметры сжигания и скорректировать их изменением положения регулятора жидкого топлива [F].

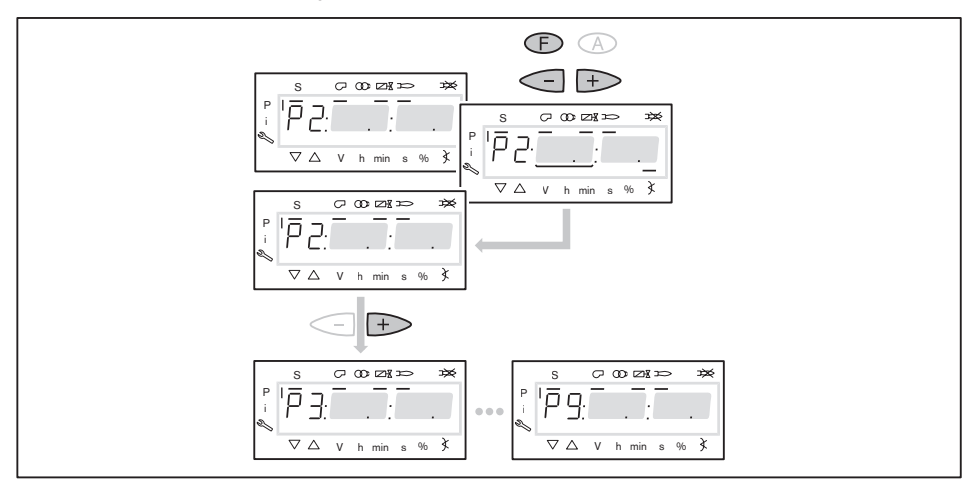

 $\prod_{i=1}^{n}$ 

#### 17. Настройка большой нагрузки

При настройке мощности необходимо учитывать данные производителя по мощности котла и рабочее поле горелки.

# Только при наличии частотного преобразователя

На большой нагрузке снижать частоту вращения двигателя насколько это возможно, но не ниже 80%. При этом обращать внимание на стабильность факела.

Горелка настроена по счётчику под определённый расход (настройку см. в листе заводских параметров).

- Давление за насосом и положение регулятора жидкого топлива считать из листа заводских настроек горелки.
- Определить расход жидкого топлива, при необходимости настроить положение регулятора ж/т [F], пока не будет достигнут необходимый расход.
- Проверить параметры сжигания.
- Определить границу сжигания и настроить избыток воздуха [гл. 6.3].

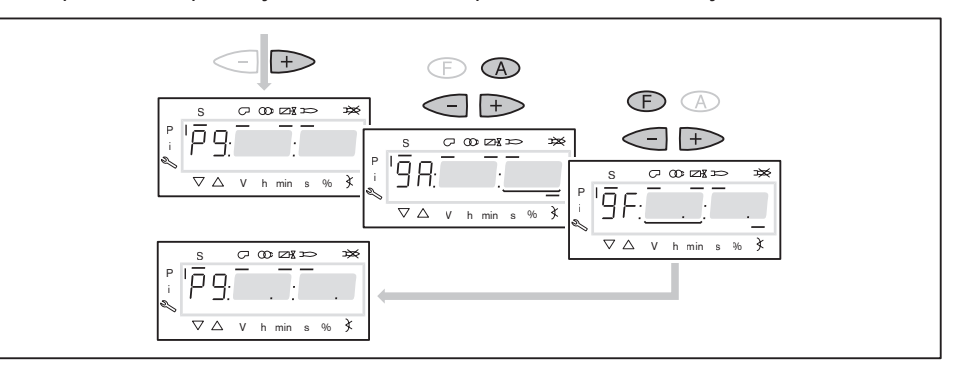

 $\prod_{i=1}^{n}$ 

Давление за насосом после этого изменять больше нельзя!

#### 18. Запуск калькуляции

Для достижения равномерной характеристики работы необходимо провести калькуляцию точек от P9 до P1.

- Удерживать нажатой кнопку [-] 4 секунды.
- На дисплее появляется индикация CALC.
- Отпустить кнопку [–].
- Менеджер горения запускает калькуляцию.
- **√ На дисплее появляется индикация рабочей точки** Р8.

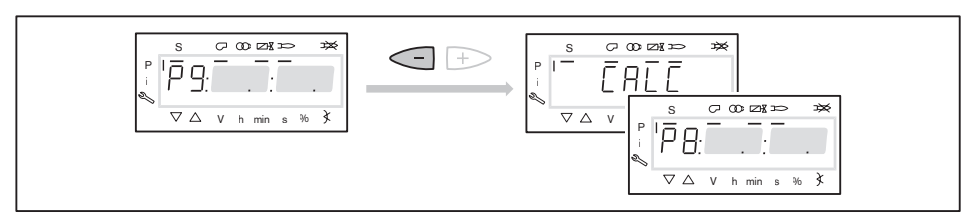

#### 19. Настройка рабочих точек

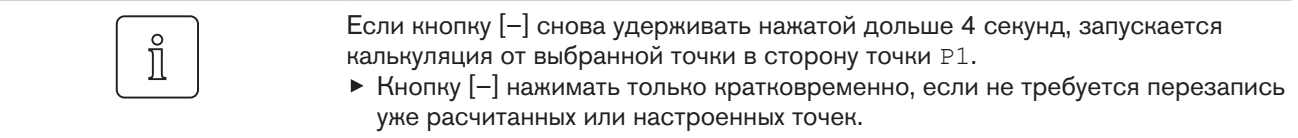

Настройка рабочих точек должна выполняться исключительно при помощи топливного сервопривода [F]. Изменения количества воздуха повлияют на линейность графика работы горелки, что является недостатком при регулировании мощности и частотном регулировании.

- Проверить параметры сжигания.
- Удерживать кнопку [F] нажатой и кнопками [+]/[–] оптимизировать параметры сжигания.
- В каждой рабочей точке оптимизировать параметры сжигания, вплоть до выхода на точку P1.

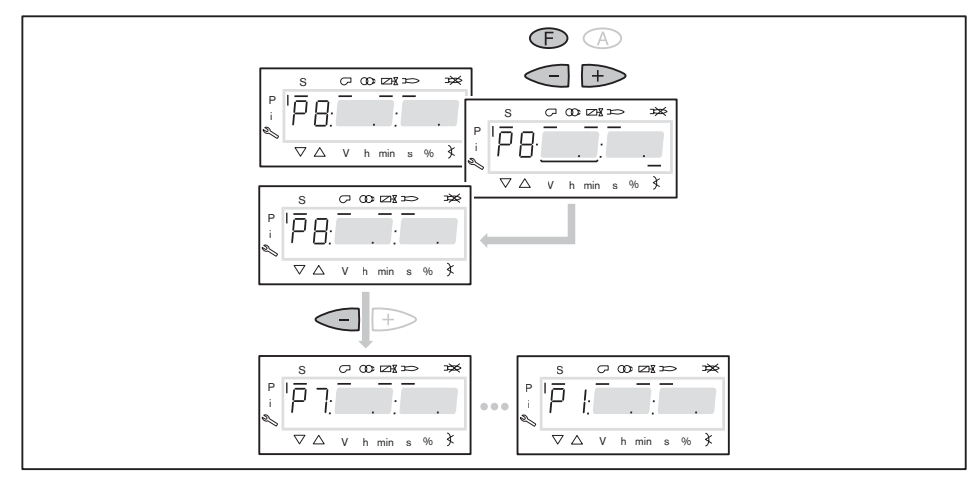

#### 20. Определение верхнего предела мощности (большой нагрузки)

В параметре 546 можно ограничить большую нагрузку.

- Выйти из настройки кнопкой [esc].
- На дисплее появляется индикация 546 – –. Большая нагрузка не определена, т.е. большая нагрузка ≙ P9 (при 100%-ном распределении нагрузки).

Если требуется ограничение большой нагрузки:

- $\blacktriangleright$  Нажать кнопку [Enter].
- Теперь на дисплее появляется индикация только значения параметра.
- Кнопкой [+] или [–] настроить предел мощности и подтвердить кнопкой [Enter].
- Происходит выход на значение.
- Выйти из режима ввода кнопкой [esc].
- $\checkmark$  На дисплее появляется индикация параметра 546 с актуальным верхним пределом мощности.

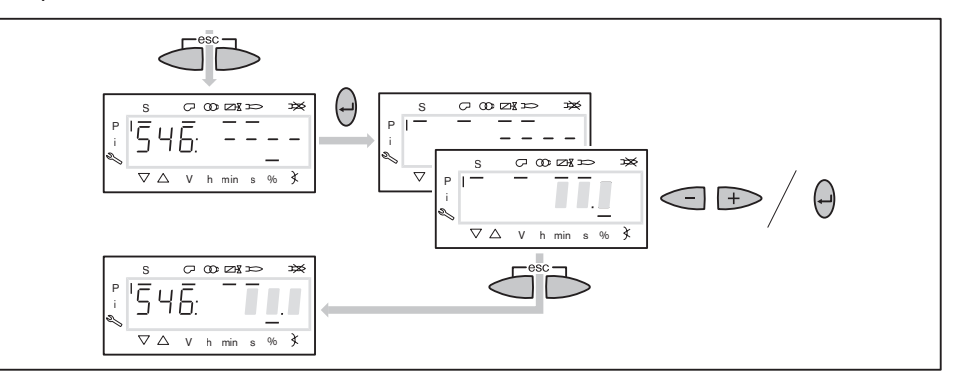

#### 21. Определение нижнего предела мощности (малой нагрузки)

В параметре 545 можно ограничить малую нагрузку.

При настройке мощности необходимо учитывать данные производителя по мощности котла и рабочее поле горелки.

- $\blacktriangleright$  Нажать кнопку  $[+]$ .
- $\checkmark$  На дисплее появляется индикация параметра 545 – –. Нижний предел мощности не определен, т. е. малая нагрузка ≙ P1.
- Нажать кнопку [Enter].
- Теперь на дисплее появляется индикация только значения параметра.
- Кнопкой [+] или [–] настроить предел мощности и подтвердить кнопкой [Enter].
- Происходит выход на значение.
- Определить расход топлива и при необходимости скорректировать предел мощности.
- Выйти из режима ввода кнопкой [esc].
- $\sqrt{}$  На дисплее появляется индикация параметра 545 с актуальным нижним пределом мощности.

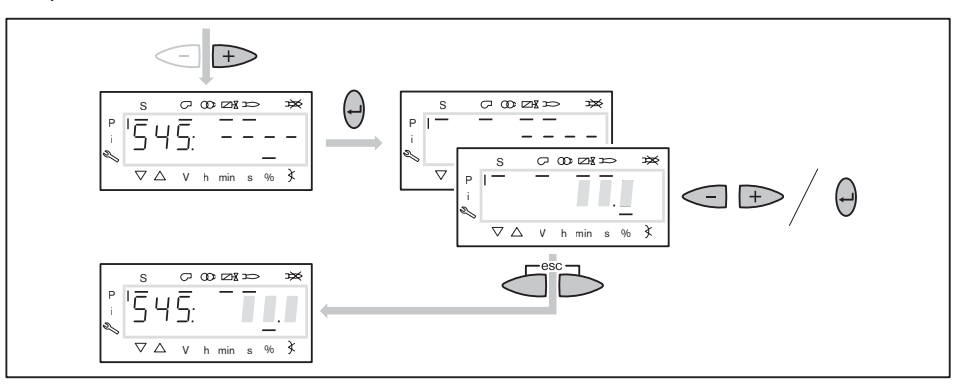

# 22. Сохранение точек

- Выйти из уровня кнопкой [esc].
- **√ На дисплее появится индикация** 400 SEt.
- Выйти из режима ввода кнопкой [esc].
- $\checkmark$  На дисплее появляется индикация  $\circ$  P (Operate = работа) с актуальной индикацией мощности.

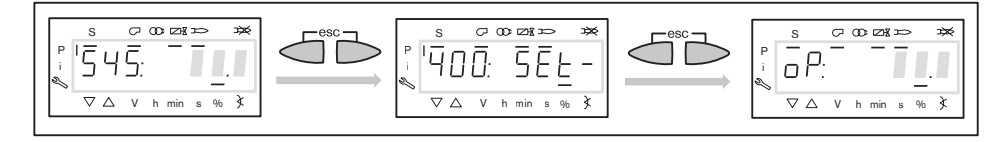

#### 23. Проверка запуска

- Выключить и заново запустить горелку.
- Проверить характер запуска и при необходимости:
	- скорректировать положение зажигания,
	- повысить температуру топлива в подогревателе.

Если настройки зажигания корректировались:

Заново проверить характер запуска.

Если настройки температуры топлива изменялись:

- Заново проверить характер запуска.
- Ещё раз выйти на все точки нагрузки и проверить параметры сжигания.

# 24. Сохранение данных

- Одновременно нажать кнопки [F] и [A].
- **Кнопкой [-] перейти на параметр** 000: Int и подтвердить кнопкой [Enter
- На дисплее появляется индикация параметра 050.00: 0
- Нажать кнопку [Enter].
- **√ На дисплее появляется индикация** bAC up.
- Нажать кнопку [Enter].
- **Кнопкой [+] установить** 1 и подтвердить кнопкой [Enter].
- После сохранения данных индикация снова меняется на 0.
- Настройки и параметры из менеджера сохраняются в БУИ.
- Выйти из уровней кнопкой [esc].

# 25. Настройка реле давления и выполнение заключительных работ

Подробное описание см. в инструкции по монтажу и эксплуатации горелки.

# 6.2.3 Настройка жидкотопливной ступенчатой горелки

#### Только при наличии частотного преобразователя

При работе с частотным преобразователем обращать внимание:

- Частота вращения на зажигании и на большой нагрузке должна составлять 100%.
- В точках включения и выключения рабочих ступеней частоту вращения рекомендуется устанавливать на 100%.
- В рабочих точках ниже большой нагрузки частоту вращения снижать максимум настолько, чтобы обеспечивалась надежная эксплуатация, при этом:
	- частоту вращения не опускать ниже 60%,
	- не занижать минимальное давление за насосом, см. инструкцию по монтажу и эксплуатации горелки.

# Условия

- Открыть запорные топливные комбинации.
- Подать напряжение.

 $\checkmark$  На дисплее появляется индикация либо OFF UPr либо OFF.

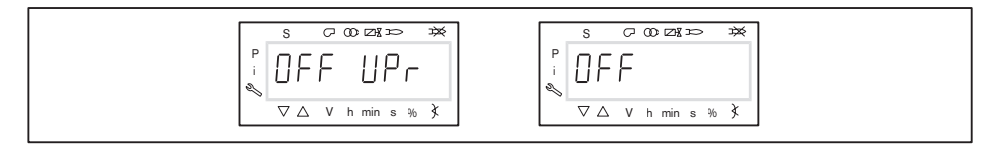

OFF UPr Горелка выключена и незапрограммирована

OFF Горелка выключена

## 1. Ввод пароля

- Удерживать одновременно нажатыми кнопки [F] и [A] 2 секунды.
- $\checkmark$  На дисплее появляется индикация <code>CodE.</code>
- Кнопкой [+] или [–] ввести первую цифру пароля и подтвердить кнопкой [Enter].
- Повторить действия до полного ввода пароля.
- Выйти из уровня кнопкой [Enter].
- $\checkmark$  На дисплее кратковременно появляется PArA (уровень параметров) и затем сменяется на 400: SEt (Setup).

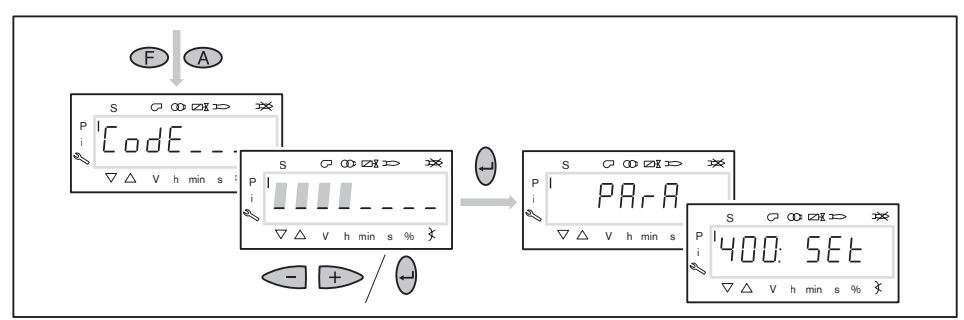

#### 2. Включение горелки

- Обеспечить запрос на тепло.
- Под символом "S" (старт) появляется черный курсор.

Для продолжения запуска необходим запрос на тепло от регулятора котла, т. е. сигнал на входе X5-03:1.

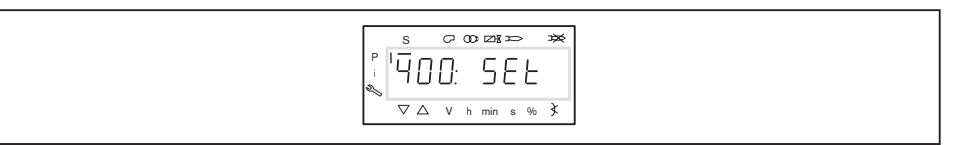
#### 3. Запуск настройки

Нажать кнопку [Enter].

Если менеджер горения уже запрограммирован, на дисплее появляется индикация  $run(1)$ .

Выбрать вид настройки (начиная с действия 9).

Если менеджер горения не запрограммирован, на дисплее появляется индикация параметра  $201$   $(2)$ .

- Определить параметры 201, 542 и 641 и настроить точку P0 (начиная с действия 4).
	- $201$  = режим работы
	- $= 542$  = наличие частотного преобразователя
	- $\bullet$  641 = нормирование числа оборотов (при наличии частотного преобразователя)

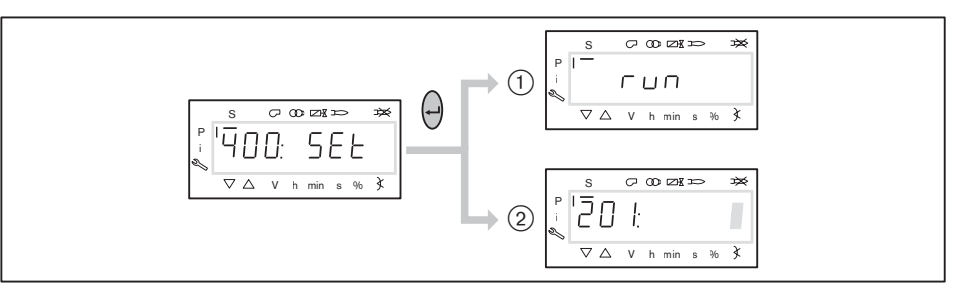

#### 4. Настройка режима работы

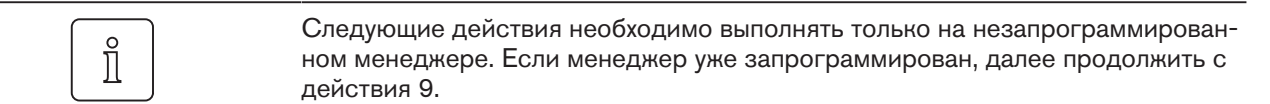

- $\blacktriangleright$  Нажать кнопку [Enter].
- Теперь на дисплее появляется индикация только значения параметра.
- ► Кнопками [+] или [-] выбрать режим работы и подтвердить кнопкой [Enter].
	- $\blacksquare$  5 = двухступенчатый
	- $6 =$  трехступенчатый
- Выйти из режима ввода кнопкой [esc].
- $\checkmark$  На дисплее появляется индикация параметра 201 с актуальным режимом работы.

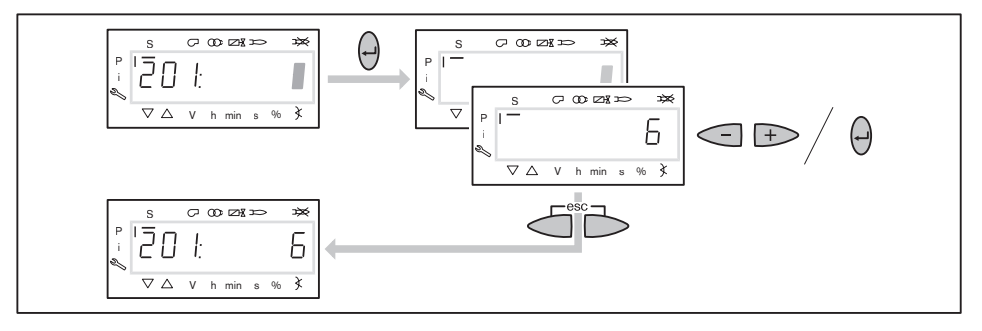

#### 5. Включение / отключение частотного преобразователя

- $\blacktriangleright$  Нажать кнопку  $[+]$ .
- $\checkmark$  На дисплее появляется индикация параметра 542.
- Нажать кнопку [Enter].
- Теперь на дисплее появляется индикация только значения параметра.
- $\triangleright$  Кнопкой  $[+]$  или  $[-]$  включить или отключить частотный преобразователь и подтвердить кнопкой [Enter].
	- $0 = 6$ ез частотного преобразователя
	- $1 = c$  частотным преобразователем
- Выйти из режима ввода кнопкой [esc].
- $\checkmark$  На дисплее появляется индикация параметра 542 с настройкой.

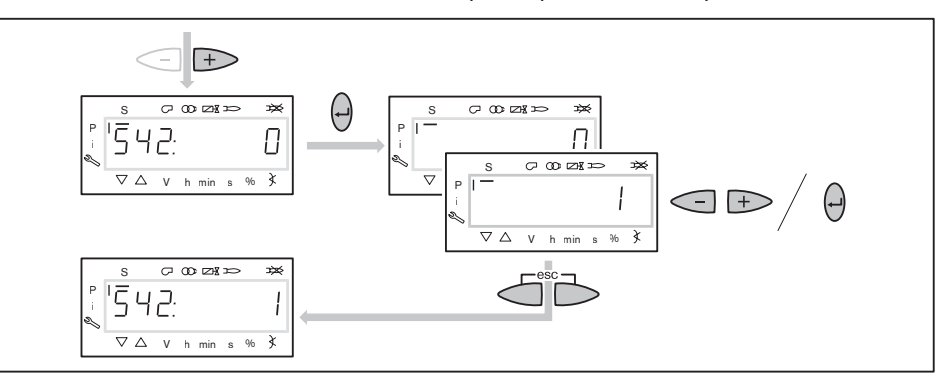

#### 6. Проведение нормирования частоты вращения

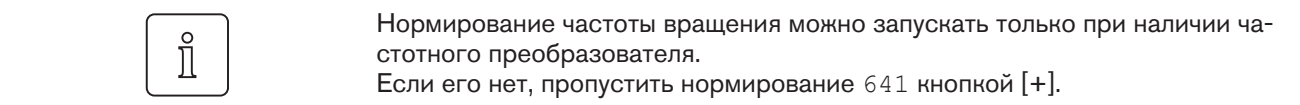

- $\blacktriangleright$  Нажать кнопку  $[+]$ .
- $\checkmark$  На дисплее появляется индикация параметра 641.
- $\blacktriangleright$  Нажать кнопку [Enter].
- $\triangleright$  Кнопкой  $[+]$  установить значение на 1 и запустить нормирование частоты вращения кнопкой [Enter].
- Проверить направление вращения.
- Двигатель вентилятора запускается после полного открытия воздушных заслонок. По окончании нормирования индикация меняется с  $1$  на  $0$ .
- Выйти из нормирования частоты вращения кнопкой [esc].
- $\checkmark$  Нормированное число оборотов можно считать в параметре 642.

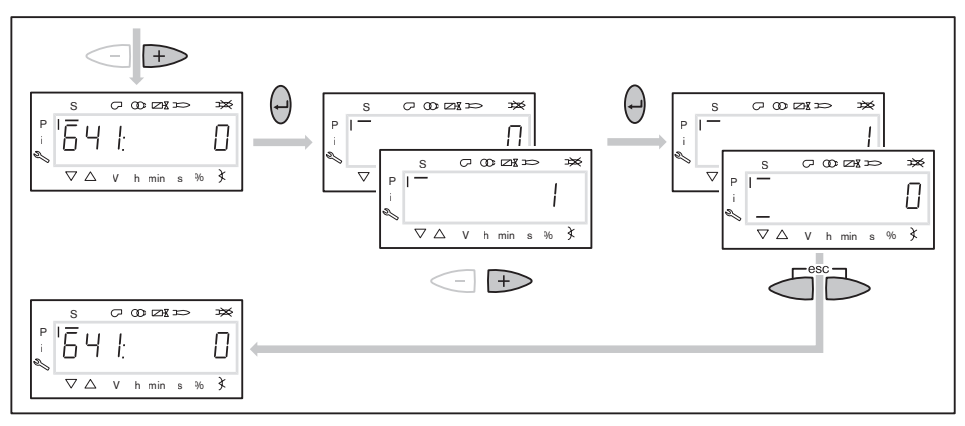

## 7. Предварительная настройка точки зажигания

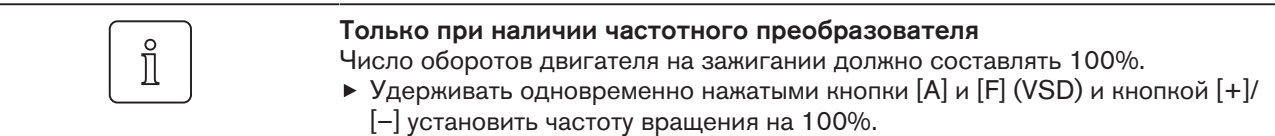

- $\blacktriangleright$  Нажать кнопку  $[+]$ .
- На дисплее появляется индикация точки зажигания P0.
- Удерживать нажатой кнопку [A] и кнопкой [+]/[–] задать положение воздушных заслонок, см. инструкцию по монтажу и эксплуатации горелки.
- $\blacktriangleright$  Нажать кнопку  $[+]$ .
- Происходит выход из режима предварительной настройки точки зажигания. Индикация меняется на run.

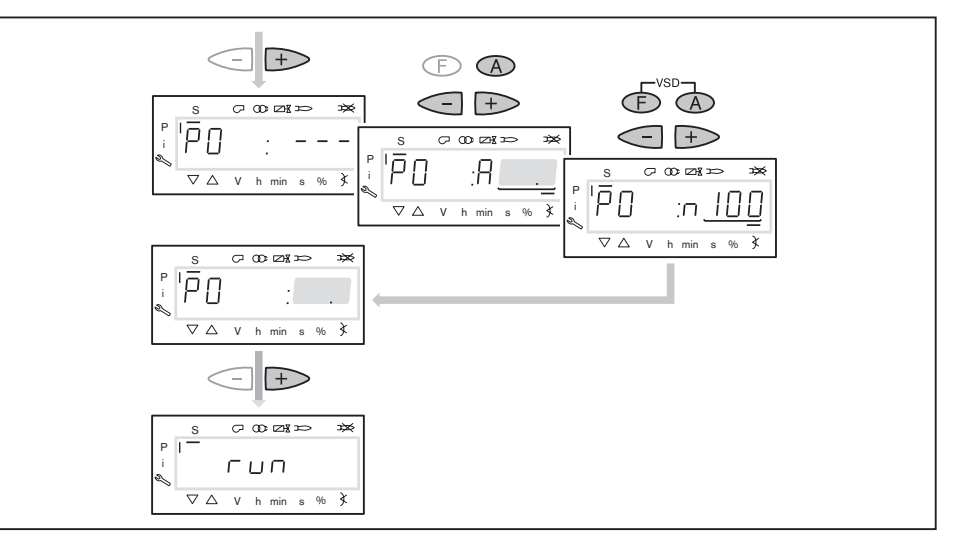

#### 8. Выбор вида настройки

Можно выбрать следующие виды настройки:

- настройка с факелом,
- предварительная настройка без факела.

Предварительную настройку без факела проводить есть смысл, если рабочие точки уже известны (напр., после замены менеджера).

## Настройка с факелом  $(1)$

- Нажать кнопку [Enter].
- Проверить направление вращения.
- $\sqrt{\phantom{a}}$  Программа запускает предварительную продувку Ph12 и останавливается в положении зажигания Ph36 без образования факела.
- $\sqrt{H}$ на дисплее появляется индикация точки нагрузки зажигания P0.
- Настроить давление смешивания на зажигании (начиная с действия 10).

#### Предварительная настройка без факела  $(2)$

- Нажать кнопки [esc].
- На дисплее появляется индикация точки нагрузки зажигания P0.
- √ Курсор под символом "S" исчезает.
- Выполнить предварительную настройку рабочих точек без факела (начиная с действия 9).

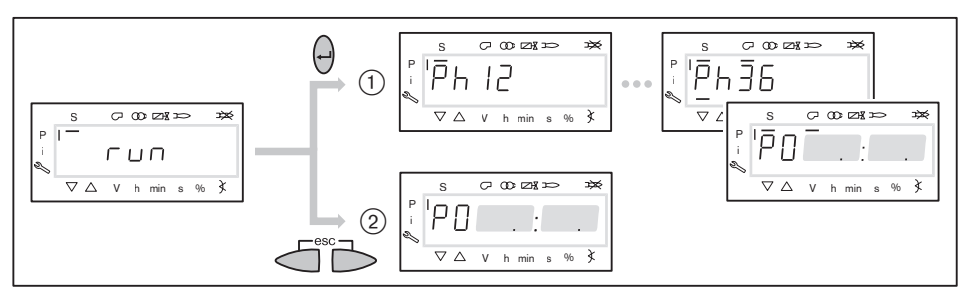

### 9. Предварительная настройка точек без факела

Это действие должно выполняться, только если до этого был выбран вид настройки без факела. Она не заменяет настройку с факелом (с действия 10).

- Кнопкой [+] последовательно выбрать следующие точки и выполнить их предварительную настройку:
- P1 Точка 1 (ступень зажигания)
- P2on Точка подключения магнитного клапана между P1 и P2
- P2 Рабочая точка 2
- P3on Точка подключения третьего магнитного клапана между P2 и P3 (только при трехступенчатом режиме работы)
- P3 Рабочая точка 3 (только при трехступенчатом режиме работы)
- Удерживать нажатой кнопку [А] и кнопкой [+]/[–] задать предварительное положение воздушных заслонок.

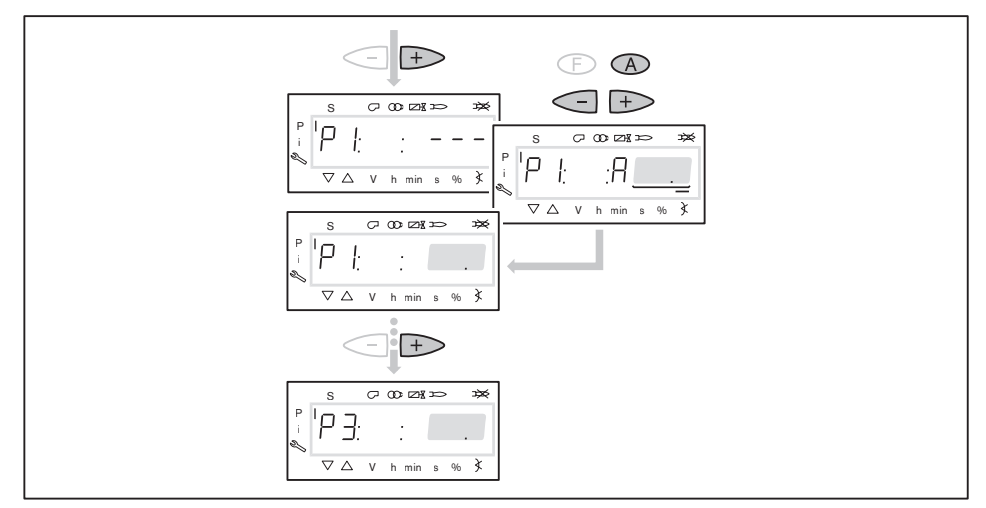

Кнопкой [–] последовательно выбрать следующие точки и выполнить их предварительную настройку:

P3oF Точка отключения третьего магнитного клапана между P3 и P2

- P2oF Точка отключения магнитного клапана между P2 и P1
- Удерживать нажатой кнопку [А] и кнопкой [+]/[–] задать предварительное положение воздушных заслонок.
- Выйти из предварительной настройки кнопкой [esc].
- **√ На дисплее появляется индикация** 400 SEt.
- $\blacktriangleright$  Нажать кнопку [Enter].
- $\sqrt{H}$  На дисплее появляется индикация run.
- Нажать кнопку [Enter].
- Программа запускает предварительную продувку и останавливается в положении зажигания без образования факела.

На дисплее появляется индикация точки нагрузки зажигания P0.

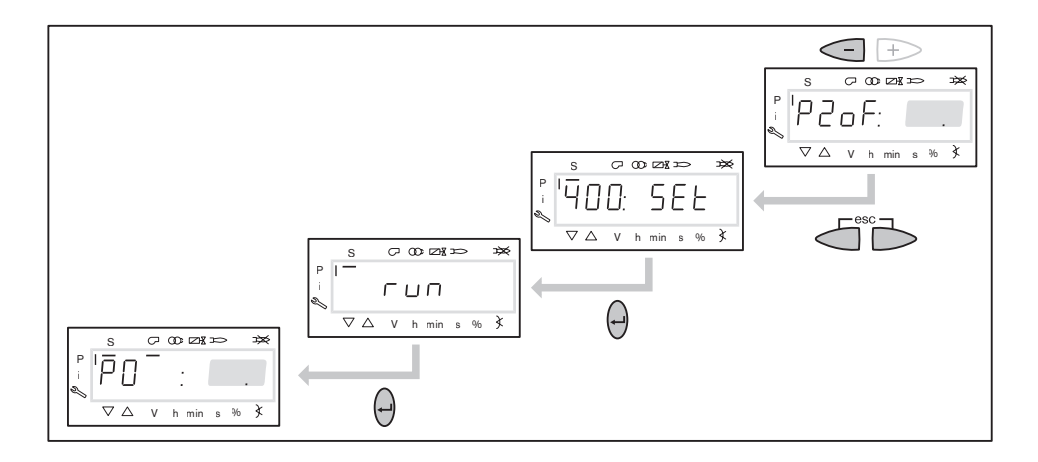

#### 10. Проверка давления смешивания в положении зажигания

Давление смешивания на зажигании должно быть на 2 ... 5 мбар выше давления в камере сгорания.

При необходимости скорректировать давление смешивания изменением положения воздушных заслонок.

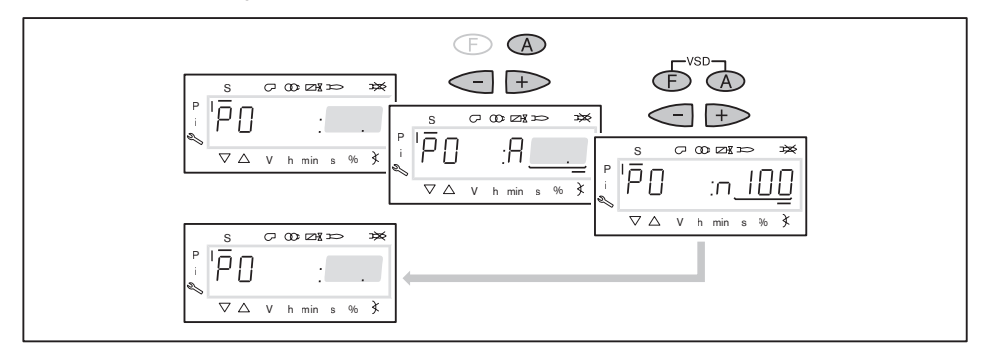

#### 11. Проверка давления за насосом

Давление за насосом должно быть настроено в соответствии с таблицей подбора форсунок.

- Проверить давление за насосом на манометре.
- $\triangleright$  Снять защитный колпачок  $\overline{1}$  (только на типах Т и ТА).
- Открутить контрагайку 2 (только на типах T и TA).
- $\blacktriangleright$  Давление за насосом настроить регулировочным винтом  $(3)$ . Вращение вправо = повышение давления,
	- Вращение влево = понижение давления.

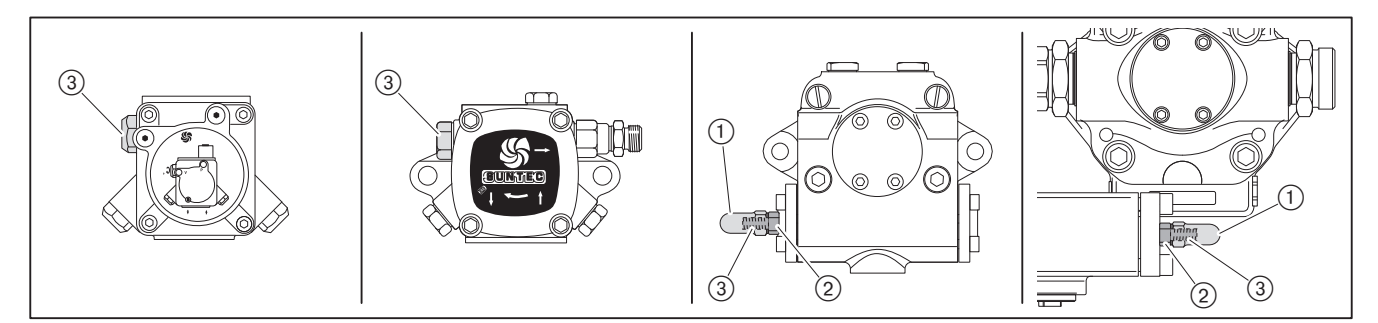

#### 12. Зажигание

- $\blacktriangleright$  Нажать кнопку  $[+]$ .
- Проходит зажигание и сервопривод останавливается в положении зажигания.

На дисплее появляется индикация следующих рабочих фаз:

- Ph 38: зажигание включается,
- **Ph 40: топливный клапан открывается,**
- $\blacksquare$  Ph 42: зажигание выключается,
- Ph 44: факел в положении зажигания.
- Проверить давление за насосом.
- Проверить параметры сжигания.
	- стандартное исполнение: прим. 5% кислорода
	- исп. 3LN (multiflam): прим. 4 … 4,5% кислорода
- При необходимости изменить положение воздушных заслонок, соблюдая давление смешивания.

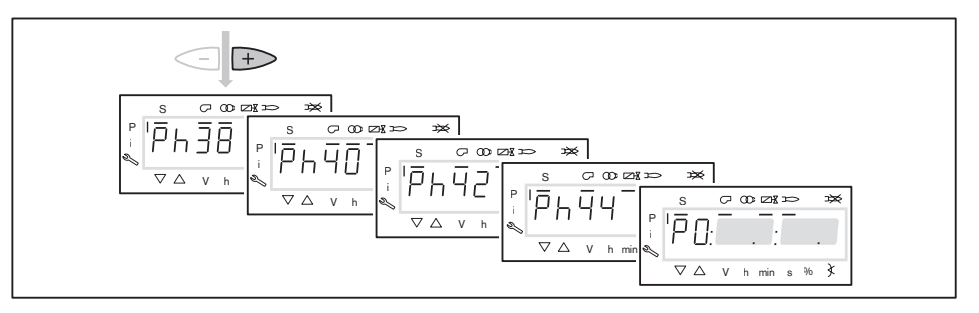

#### 13. Настройка рабочей точки P1

- $\blacktriangleright$  Нажать кнопку  $[+]$ .
- $✓$  На дисплее появляется индикация точки P1.

Если точка P1 ещё не настроена, то значения точки P0 записываются как значения точки P1.

Предварительно настроить положение воздушных заслонок [A], при этом обращать внимание на параметры сжигания.

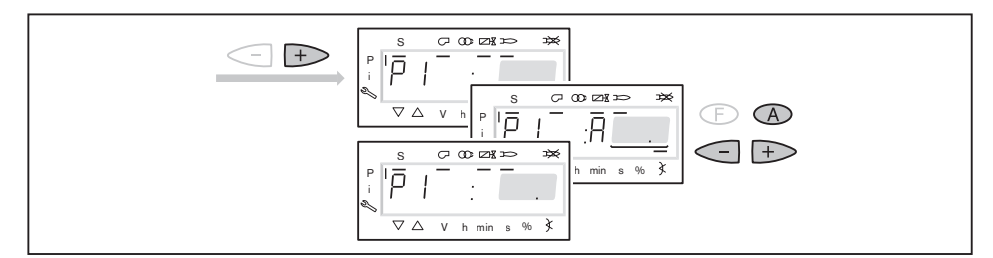

#### 14. Определение точки подключения P2on

- $\blacktriangleright$  Нажать кнопку  $[+]$ .
- На дисплее появляется индикация точки P2on. Топливный клапан второй ступени остаётся закрытым.

Если точка P2on не имеет предварительной настройки, то значения точки P1 записываются как значения точки P2on.

 $\triangleright$  Воздушными заслонками [A] настроить избыток воздуха (содержание O<sub>2</sub> прим. 7%), при этом обращать внимание на стабильность факела.

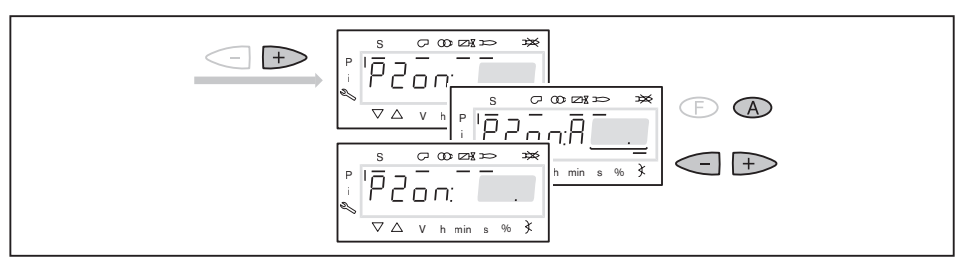

## 15. Настройка точки P2\_d

- $\blacktriangleright$  Нажать кнопку  $[+]$ .
- $\sqrt{H}$ на дисплее появляется индикация точки  $P2/d$ .
	- Клапан второй рабочей ступени остаётся пока закрытым.
- Установить расчётное положение воздушных заслонок [A] для рабочей точки P2.
- Выход на это значение пока не выполняется.

Точка предварительной настройки снижает недостаток воздуха при выходе на точку P2.

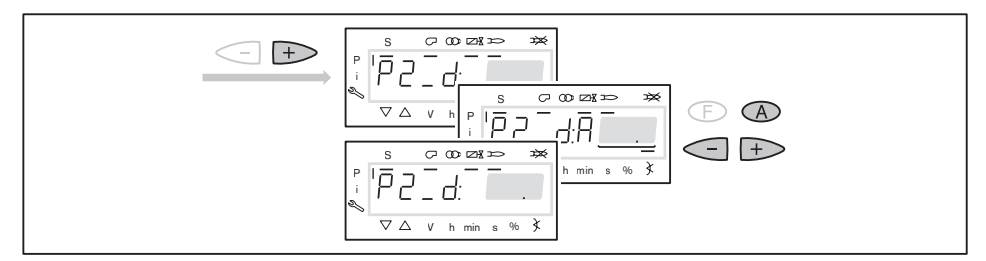

#### 16. Выход на рабочую точку P2

- $\blacktriangleright$  Нажать кнопку  $[+]$ .
- На дисплее появляется индикация P2.
- Открывается клапан второй рабочей точки.
- Происходит выход на предварительно установленное положение воздушных заслонок в точке P2\_d.
- Предварительно настроить положение воздушных заслонок [A], при этом обращать внимание на параметры сжигания.

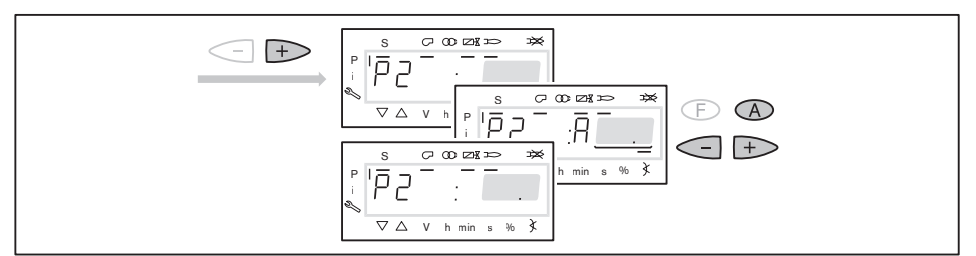

 $\prod^{\circ}$ 

 $\hat{1}$ 

## 17. Настройка большой нагрузки

При настройке мощности необходимо учитывать данные производителя по мощности котла и рабочее поле горелки.

- Повторить порядок действий для трёхступенчатых горелок:
	- точка подключения P3on (действие 14),
	- почка предварительной настройки P3\_d (действие 15),
	- рабочая точка P3 (действие 16).  $\blacksquare$

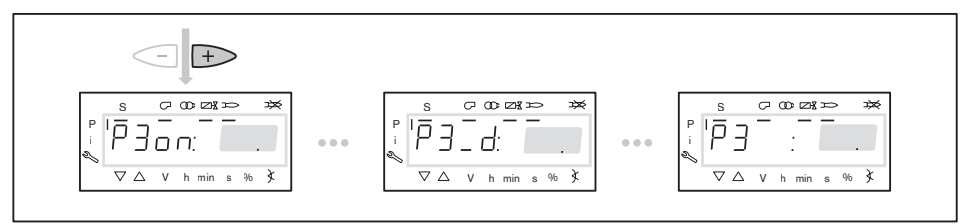

- Определить расход топлива и при необходимости скорректировать давление за насосом.
- Проверить параметры сжигания.
- Определить границу сжигания и настроить избыток воздуха [гл. 6.3].

Давление за насосом после этого изменять больше нельзя!

#### 18. Выход на малую нагрузку

- Нажать кнопку [-].
- $\checkmark$  На дисплее появляется индикация точки отключения <code>P3oF.</code>

Точка отключения определяет, при каком положении воздушных заслонок закрывается топливный клапан соответствующей ступени. На саму точку выхода не происходит.

- Скорректировать положение воздушных заслонок [A].
- $\sqrt{\ }$  Точка отключения должна находиться минимум на 5° выше точки подключения соответствующей ступени.
- Нажать кнопку [–] и понаблюдать за характером выключения клапана.
- В рабочей точке P2 проверить параметры сжигания.
- Настроить избыток воздуха положением воздушных заслонок [A], при этом давление топлива изменять больше нельзя.
- Повторить порядок действий для рабочей точки P1.

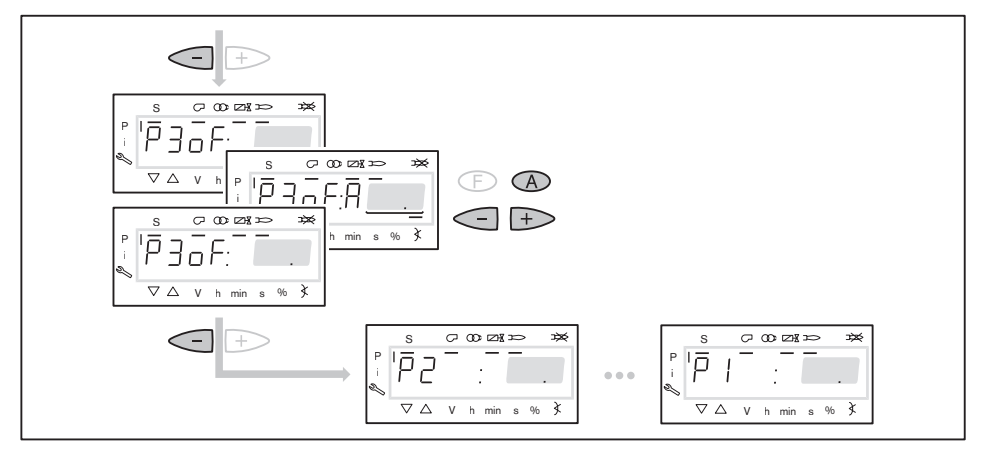

ĭ

#### 6 Ввод в эксплуатацию

#### 19. Проверка работы

 $\triangleright$  Кнопками [+] или [-] несколько раз выйти на рабочие точки и понаблюдать за порядком переключения.

При нестабильном факеле или пульсации:

Закрыть воздушные заслонки [A].

При образовании сажи или СО:

Открыть воздушные заслонеи [A].

#### 20. Сохранение точек

Необходимо минимум раз выйти на рабочую точку P1, в противном случае после выхода из режима пуско-наладки на дисплее появится индикация OFF UPr и менеджер останется в незапрограммированном состоянии.

- Выйти на рабочую точку P1.
- Дважды нажать кнопки [esc].
- $\checkmark$  На дисплее появляется индикация  $\circ$  P (Operate = работа) и рабочая точка.

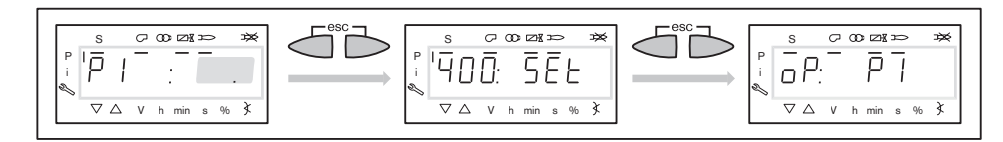

## 21. Проверка запуска

- Выключить и заново запустить горелку.
- Проверить характер запуска и при необходимости:
	- скорректировать положение зажигания,

повысить температуру топлива в подогревателе.

Если настройки зажигания корректировались:

Заново проверить характер запуска.

Если настройки температуры топлива изменялись:

- Заново проверить характер запуска.
- Ещё раз выйти на все точки нагрузки и проверить параметры сжигания.

#### 22. Сохранение данных

- Одновременно нажать кнопки [F] и [A].
- $\triangleright$  Кнопкой [-] перейти на параметр 000: Int и подтвердить кнопкой [Enter
- $\sqrt{H}$ а дисплее появляется индикация параметра 050.00: 0
- Нажать кнопку [Enter].
- На дисплее появляется индикация bAC\_up.
- $\blacktriangleright$  Нажать кнопку [Enter].
- Кнопкой [+] установить 1 и подтвердить кнопкой [Enter].
- После сохранения данных индикация снова меняется на 0.
- Настройки и параметры из менеджера сохраняются в БУИ.
- Выйти из уровней кнопкой [esc].

#### 23. Настройка реле давления и выполнение заключительных работ

Подробное описание см. в инструкции по монтажу и эксплуатации горелки.

# 6.3 Проверка параметров сжигания

#### Определение избытка воздуха

- Медленно закрывать воздушные заслонки в соответствующей рабочей точке до достижения границы образования СО (содержание CO прим. 100 ppm или сажа прим. 1).
- $\triangleright$  Измерить и записать значение  $O_2$ .
- $\blacktriangleright$  Считать избыток воздуха  $(\lambda)$ .

Для достаточного запаса воздуха повысить избыток:

- на 0,15 … 0,2 (соответствует 15 … 20% избытка воздуха),
- более чем на 0,2 при ужесточении условий эксплуатации, напр.:
	- при загрязнении приточного воздуха,
	- при перепадах температуры воздуха на сжигание,
	- при перепадах тяги в дымовой трубе.

Пример

 $\lambda + 0.15 = \lambda^*$ 

- $\blacktriangleright$  Настроить избыток воздуха  $(\lambda^*)$ , при этом содержание СО не должно превышать 50 ppm.
- Измерить и задокументировать содержание кислорода.

## Проверка температуры дымовых газов

- Измерить температуру дымовых газов.
- Обеспечить соответствие температуры дымовых газов данным котлопроизводителя.
- При необходимости скорректировать температуру дымовых газов, напр.: на малой нагрузке повысить мощность горелки, чтобы избежать образо
	- вания конденсата в дымоходах (кроме конденсационной техники).
	- для улучшения КПД на большой нагрузке снизить мощность горелки.
	- скорректировать работу горелки в соответствии с данными котлопроизводителя.

#### Определение тепловых потерь

- Выйти на большую нагрузку.
- $\blacktriangleright$  Температуру воздуха на сжигание (tL) измерять рядом с воздушными заслонками.
- $\triangleright$  Содержание кислорода (O<sub>2</sub>) и температуру дымовых газов (tA) измерять одновременно в одной точке.
- Рассчитать тепловые потери по следующей формуле:

$$
q_A = (t_A - t_L) \cdot (\frac{A_2}{21 - O_2}) + B
$$

q<sup>A</sup> Тепловые потери [%]

- t<sup>A</sup> Температура дымовых газов [°C]
- t<sup>L</sup> Температура воздуха на сжигание [°C]
- O<sup>2</sup> Объёмное содержание кислорода в сухих дымовых газах [%]

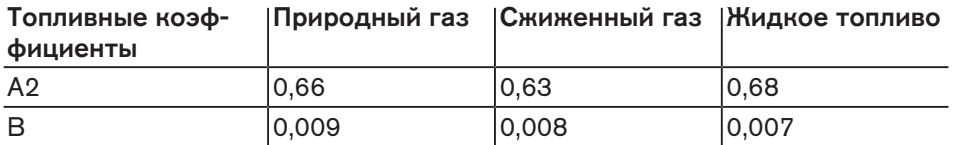

## 6.4 Расчёт расхода газа

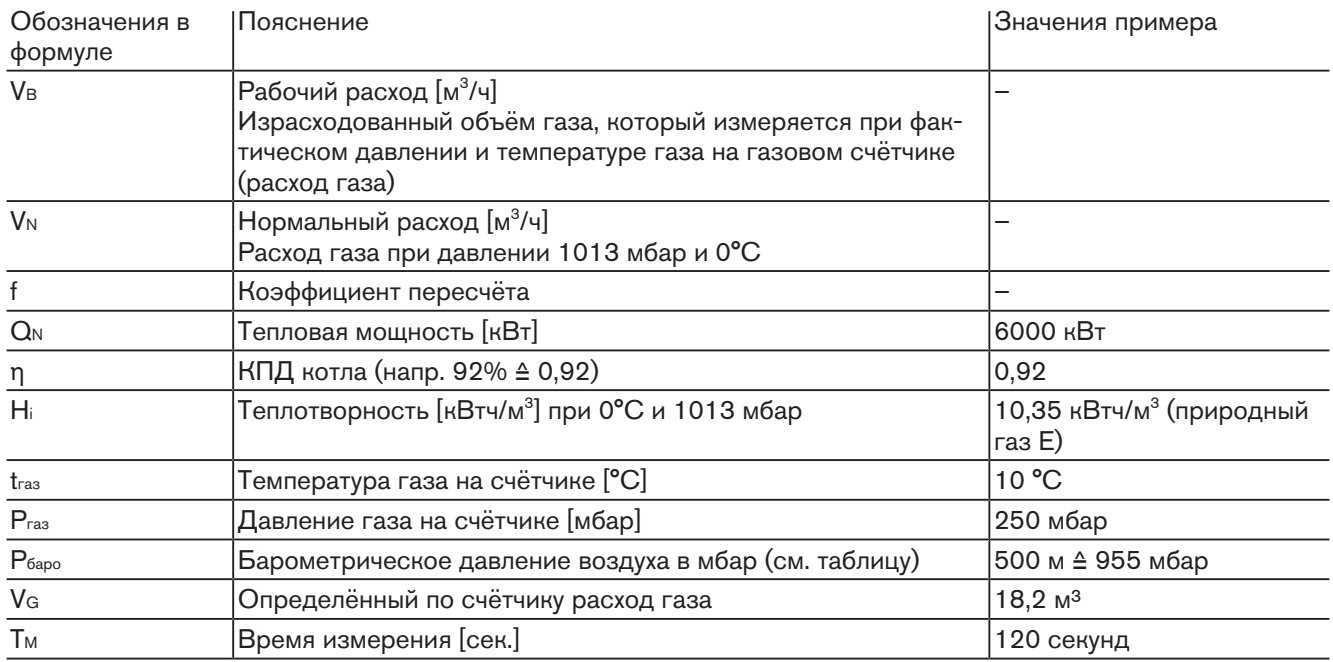

## Расчёт нормального расхода

**• Нормальный расход (V<sub>N</sub>) рассчитать по следующей формуле:** 

$$
V_N = \frac{Q_N}{\eta + H_i}
$$

 $V_N = \frac{6000 \text{ kB} \tau}{0.00 \text{ kB} \cdot \text{m}}$  $\frac{6000 \text{ mJ}}{0.92 \cdot 10.35 \text{ kBru/m}^3}$  = 630,1 м<sup>3</sup>/ч

## Расчёт коэффициента пересчёта

- $\triangleright$  Определить температуру газа (tras) и давление газа (Pras) на газовом счётчике.
- Барометрическое давление воздуха (Pбаро) определить по следующей таблице:

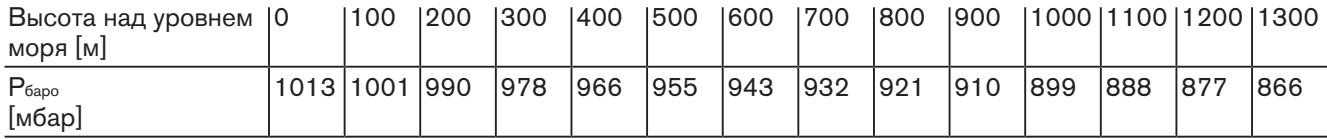

Рассчитать коэффициент пересчёта (f) по следующей формуле:

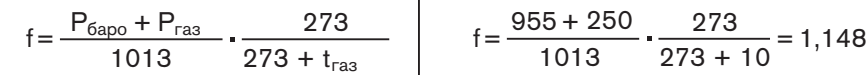

#### Расчёт рабочего расхода (расхода газа)

$$
V_{B} = \frac{V_{N}}{f}
$$
  $V_{B} = \frac{630,1 \text{ m}^{3/4}}{1,148} = 548,9 \text{ m}^{3/4}$ 

## Определение актуального рабочего расхода (расхода газа)

- $\triangleright$  Измерить расход газа (VG) на газовом счётчике, время измерения (Тм) должно составлять минимум 60 секунд.
- Рабочий расход (VB) расчитать по следующей формуле:

$$
V_{B} = \frac{3600 \cdot V_{G}}{T_{M}}
$$
 
$$
V_{B} = \frac{3600 \cdot 18.2 \text{ m}^{3}}{120 \text{ c} \text{m}} = 546.0 \text{ m}^{3}/\text{m}
$$

# 7 Техническое обслуживание

# 7 Техническое обслуживание

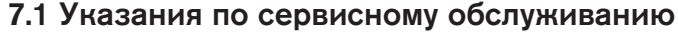

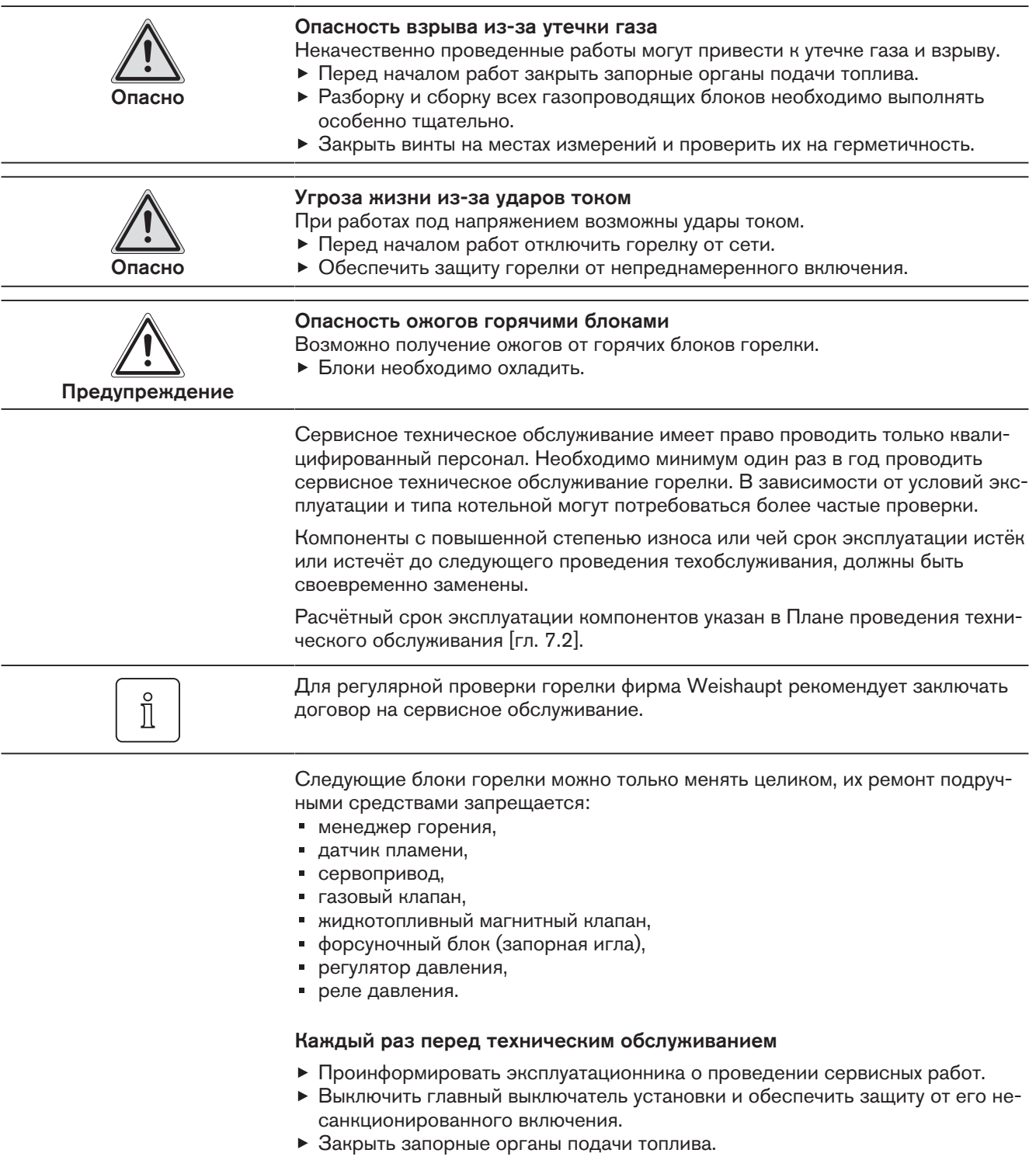

## 7 Техническое обслуживание

#### После каждого технического обслуживания

- Проверить герметичность всех топливопроводящих блоков.
- Функциональная проверка:
	- перемещаемое смесительное устройство,
	- зажигание,
	- контроль пламени,
	- газопроводящие блоки (давление подключения и настройки газа),
	- топливный насос (давление за насосом и сопротивление на всасе),
	- реле давления,
	- проверить устройства регулирования и безопасности.
- Проверить параметры сжигания и при необходимости перенастроить горелку.
- Параметры сжигания и настройки занести в протокол и / или карту параметров.

# 7.2 План проведения технического обслуживания

Подробную информацию см. инструкцию по монтажу и эксплуатации горелки.

# 8 Поиск неисправностей

## 8.1 Порядок действий при неисправности

Проверить основные условия нормальной эксплуатации горелки:

- Питающее напряжение есть.
- Главный выключатель установки включен.

Менеджер горения распознаёт нестабильность работы горелки и показывает её на дисплее блока управления и индикации (БУИ) в виде ошибок.

На дисплее отображается информация по следующим видам:

- индикация OFF [гл. 8.1.1],
- индикация OFF S [гл. 8.1.2],
- ошибки [гл. 8.1.3],
- неисправности [гл. 8.1.4].

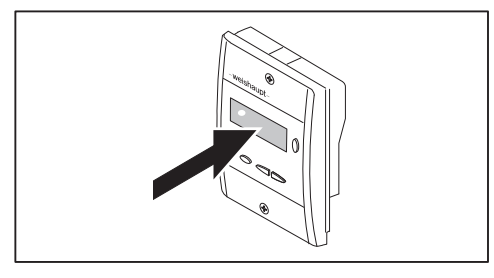

# 8.1.1 Индикация OFF

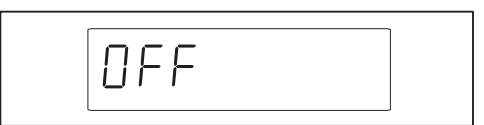

Следующие ошибки оператор может устранить сам:

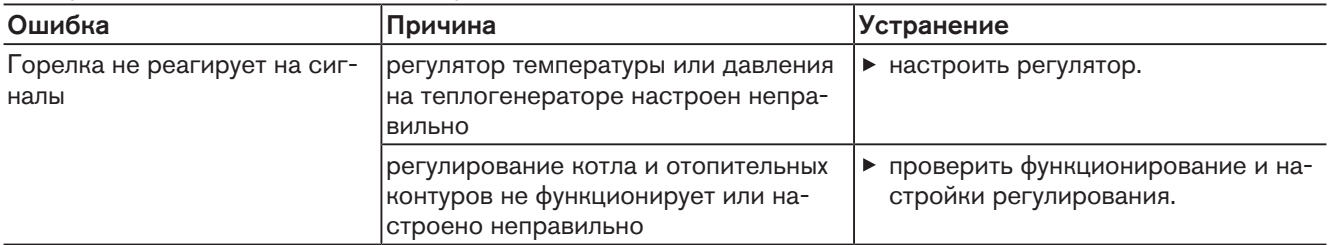

# 8.1.2 Индикация OFF S

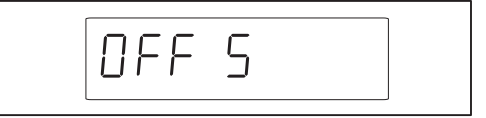

#### Следующие ошибки оператор может устранить сам:

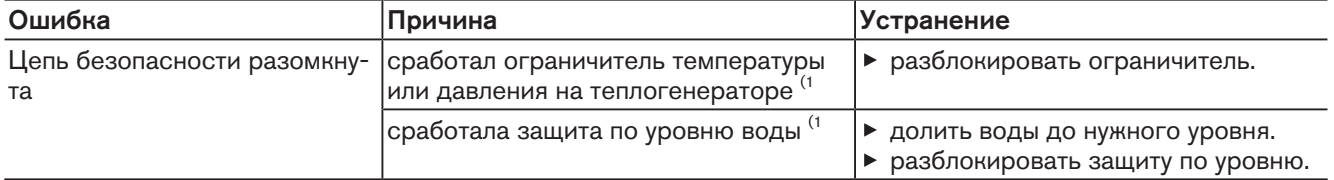

<sup>(1</sup> при повторном появлении ошибки обратиться в сервисную службу Weishaupt или в компанию, с которой заключены договорные отношения на сервисные услуги.

# 8.1.3 Ошибка

При возникновении ошибки менеджер горения подает сигнал на отключение по безопасности.

На дисплее индикация меняется с Err.c: (код ошибки) на Err.d: (диагностический код).

Горелка запускается автоматически, если причина ошибки устранена.

Пример

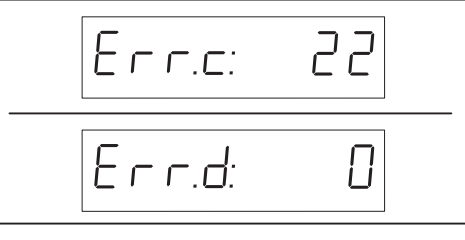

Ошибки имеют право устранять только квалифицированные специалисты.

Необходимо считать информацию об ошибке и действовать в соответствии с рекомендациями [гл. 8.3].

# 8.1.4 Неисправность

При неисправности менеджер горения выполняет аварийное отключение и блокирует горелку.

На дисплее индикация меняется с кода ошибки Loc.c: (код ошибки) на Loc.d: (диагностический код).

После устранения ошибки необходимо выполнить разблокировку для повторного запуска.

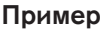

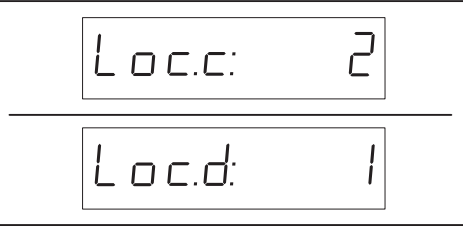

Устранять неисправности имеют право только квалифицированные специалисты.

Необходимо считать информацию об ошибке и действовать в соответствии с рекомендациями [гл. 8.3].

### Разблокировка

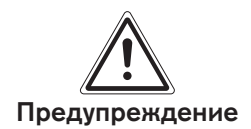

Нанесение урона вследствие неквалифицированного устранения неисправности

Неквалифицированное устранение неисправности может привести к повреждению имущества либо травмам тяжелой степени.

- Разрешается выполнять не более 2 разблокировок подряд.
- Причину неисправности должен устранять только квалифицированный персонал.

Если на дисплее БУИ появляется информация о неисправности:

- Нажать кнопку [Enter] прим. 2 секунды.
- **Появляется индикация rESEt.**
- Отпустить кнопку.
- Горелка разблокирована.

#### Замена менеджера

Если проводится замена менеджера или БУИ:

Открыть список неисправностей и список ошибок, заполнить опросный лист и отправить его вместе с возвращаемым блоком.

# 8.2 Список ошибок

Менеджер горения сохраняет 25 последних ошибок и неисправностей в списке ошибок (параметр 700), 701 является последней в списке ошибкой. Список ошибок можно вызвать в сервисном уровне или уровне пароля.

## Индикация ошибки

- Выбрать [гл. 5.2] сервисный уровень или уровень под паролем.
- Кнопкой [+] выбрать параметр 700 и подтвердить кнопкой [Enter] (только уровень под паролем).
- Кнопкой [+] или [–] последовательно выбрать ошибки.
- Нажать кнопку [Enter] (сервисный уровень 1 … 3 секунды).
- Мигает уровень ошибок.
- Кнопкой [+] или [–] последовательно выбрать ошибки.

Если в уровне ошибок 05 и 06 на дисплее появляется индикация  $\cdots$ :

- Нажать кнопку [Enter] (сервисный уровень 1 … 3 секунды).
- Появляется индикация значения.

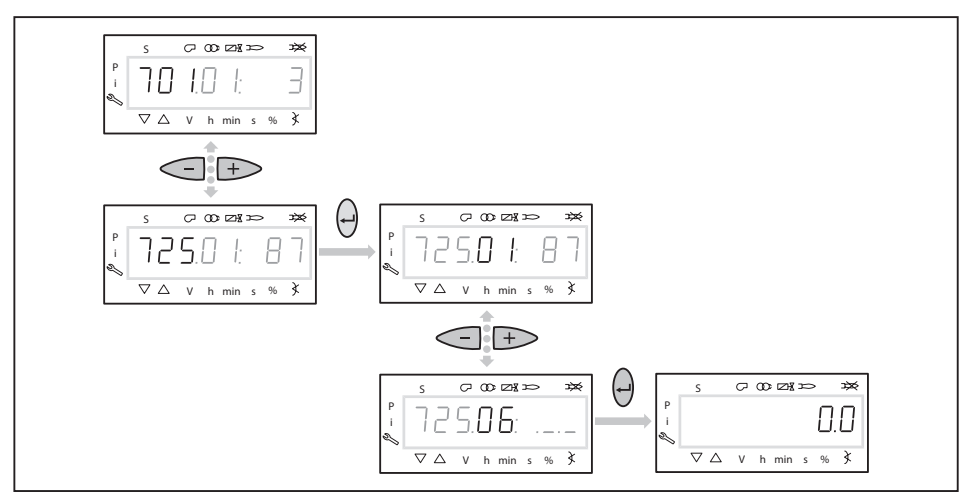

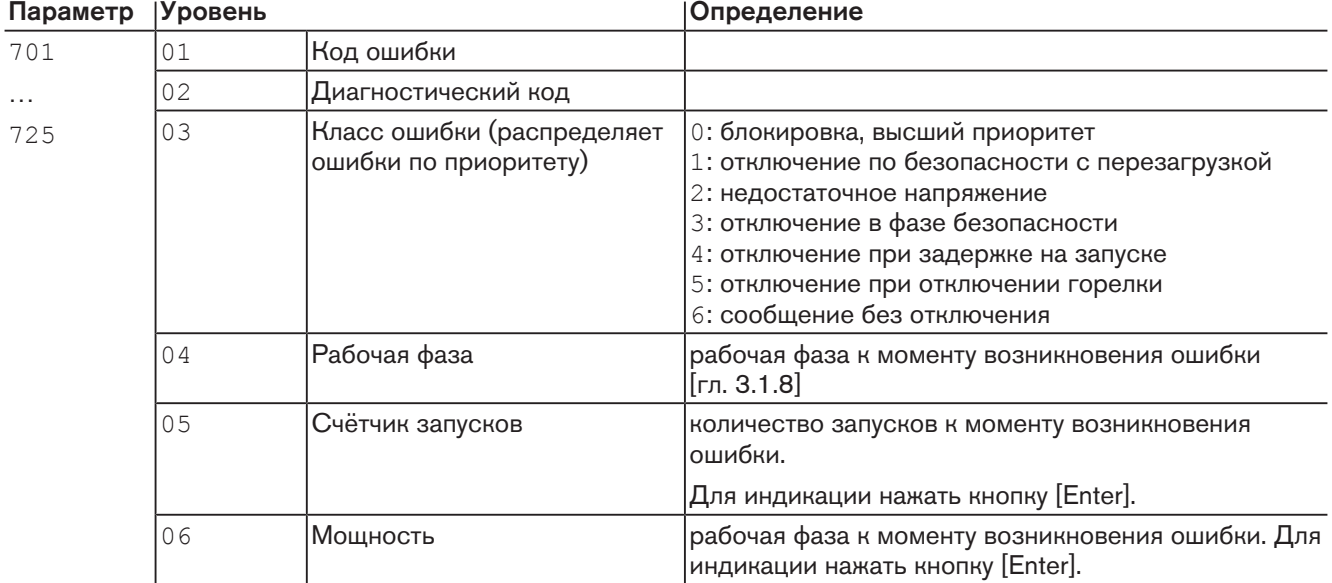

#### 83250346 1/2018-08 La 93-116

## Обнуление списка ошибок

Список ошибок можно обнулить только в сервисном уровне. Процесс обнуления в уровне пароля на список ошибок не влияет.

- Ввести пароль [гл. 5.2.1].
- Выбрать параметр 130.
- $\blacktriangleright$  Нажать кнопку [Enter].
- На дисплее появляется индикация значения 0.
- $\triangleright$  В течение 3 секунд кнопкой  $[+]$  установить значение на 1, кнопкой [Enter] подтвердить ввод, затем значение изменить на 2 и ещё раз подтвердить кнопкой [Enter].
- $\checkmark$  Если индикация изменилась на 0, то обнуление выполнено. Если на дисплее появляется индикация -1, то произошло превышение 3 секунд и процесс обнуления был прерван

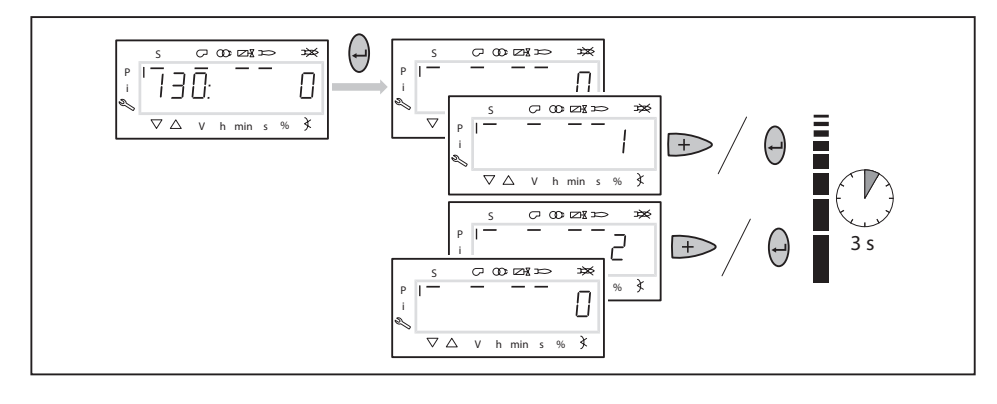

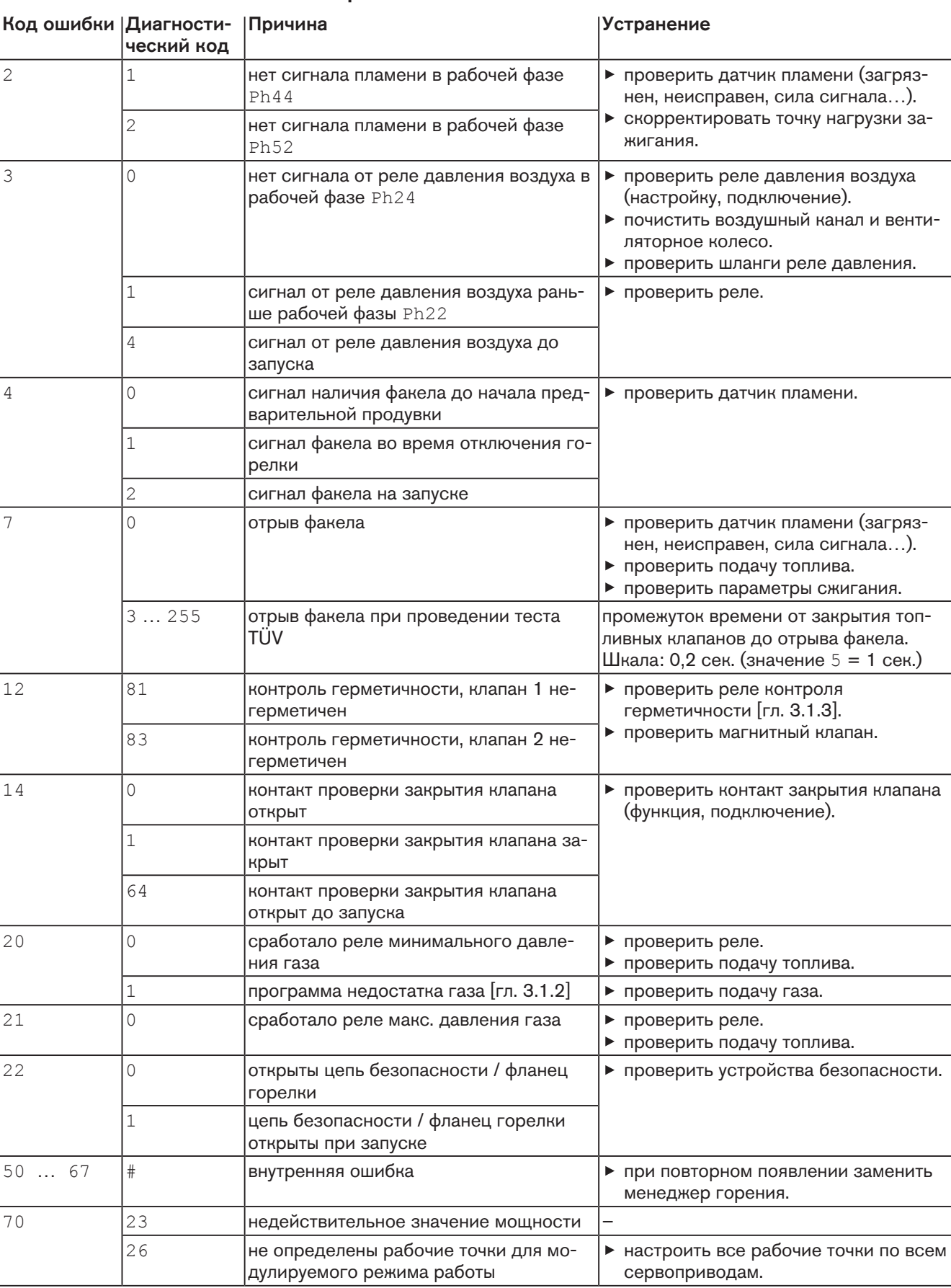

# 8.3 Устранение ошибок

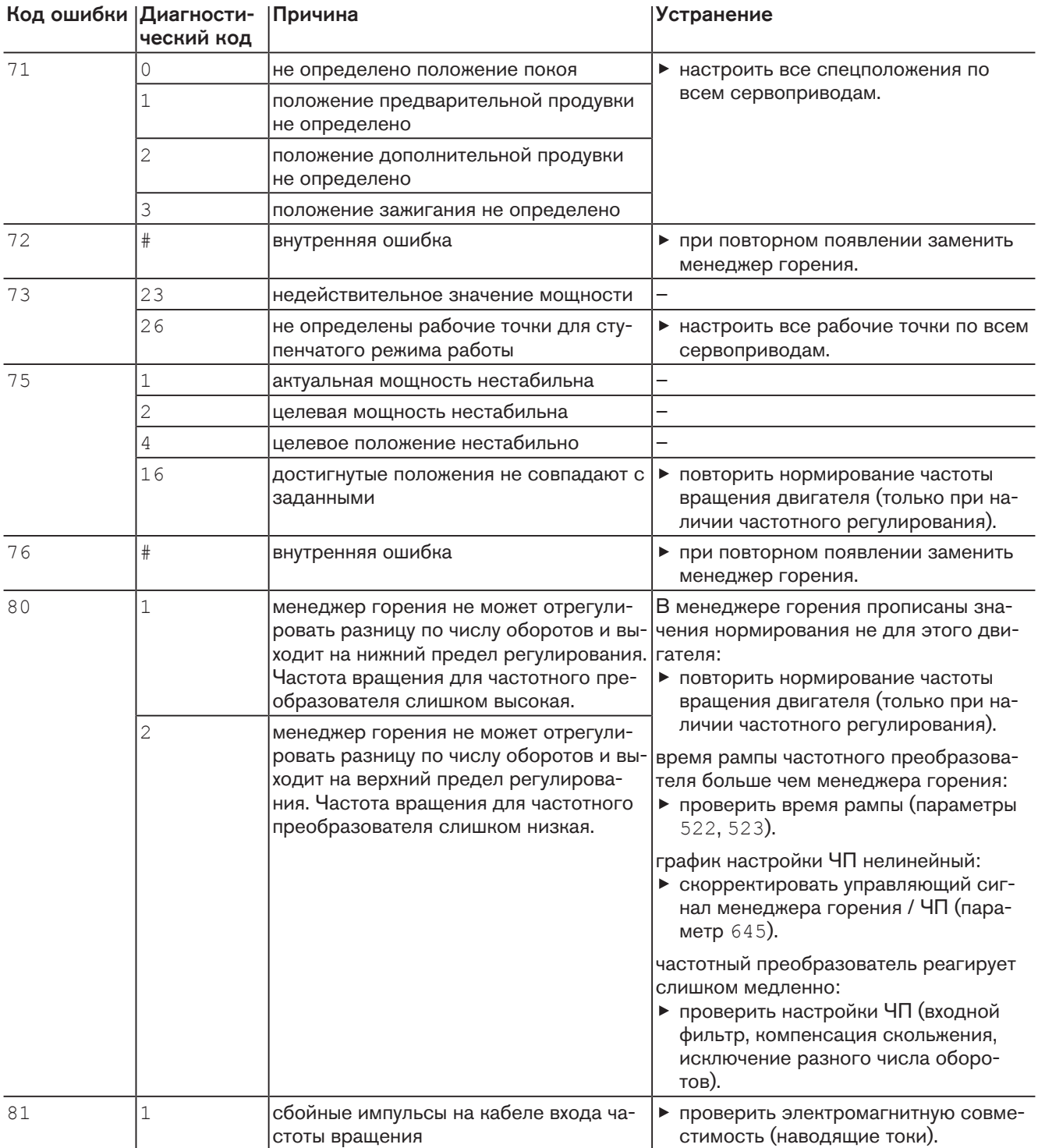

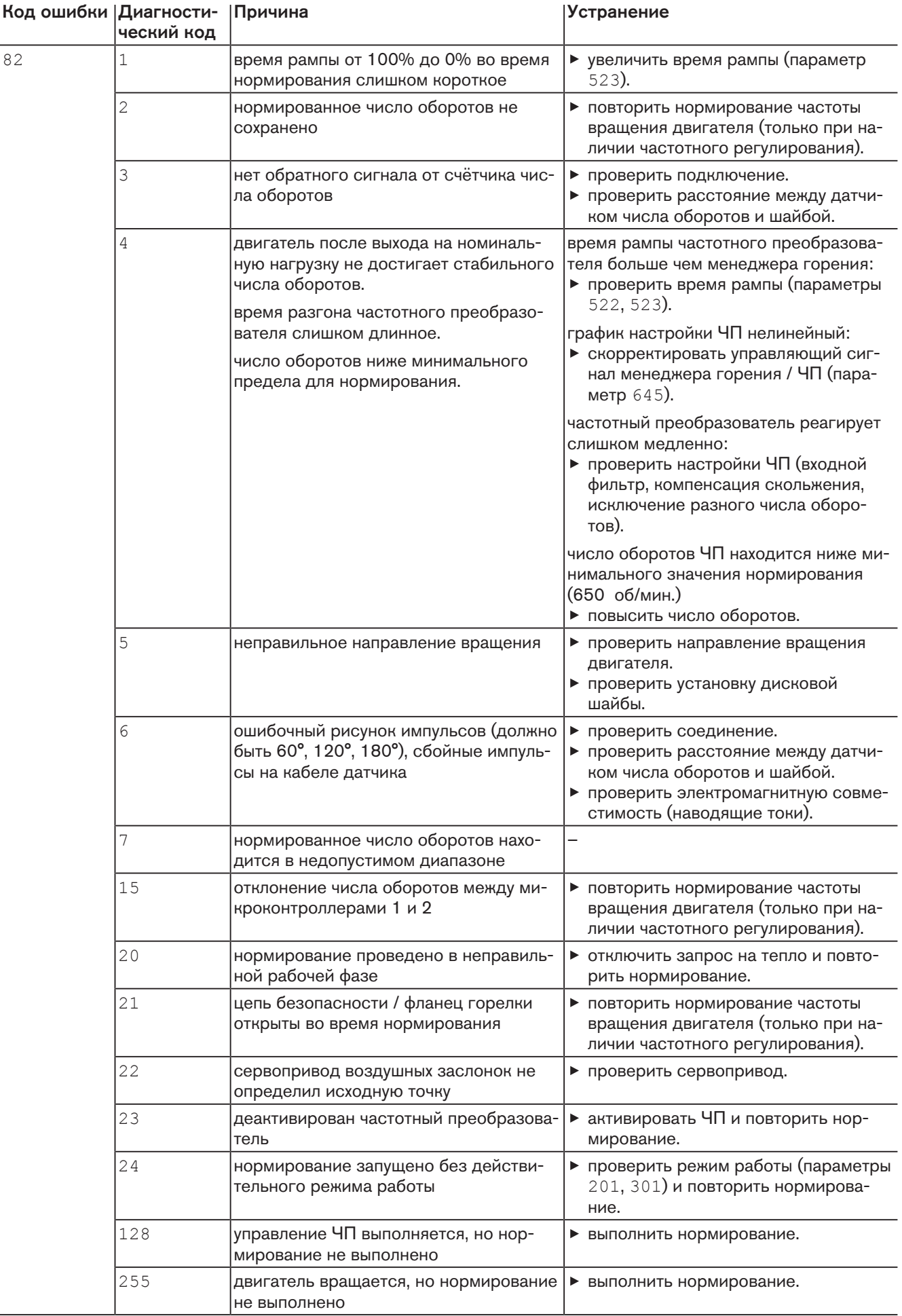

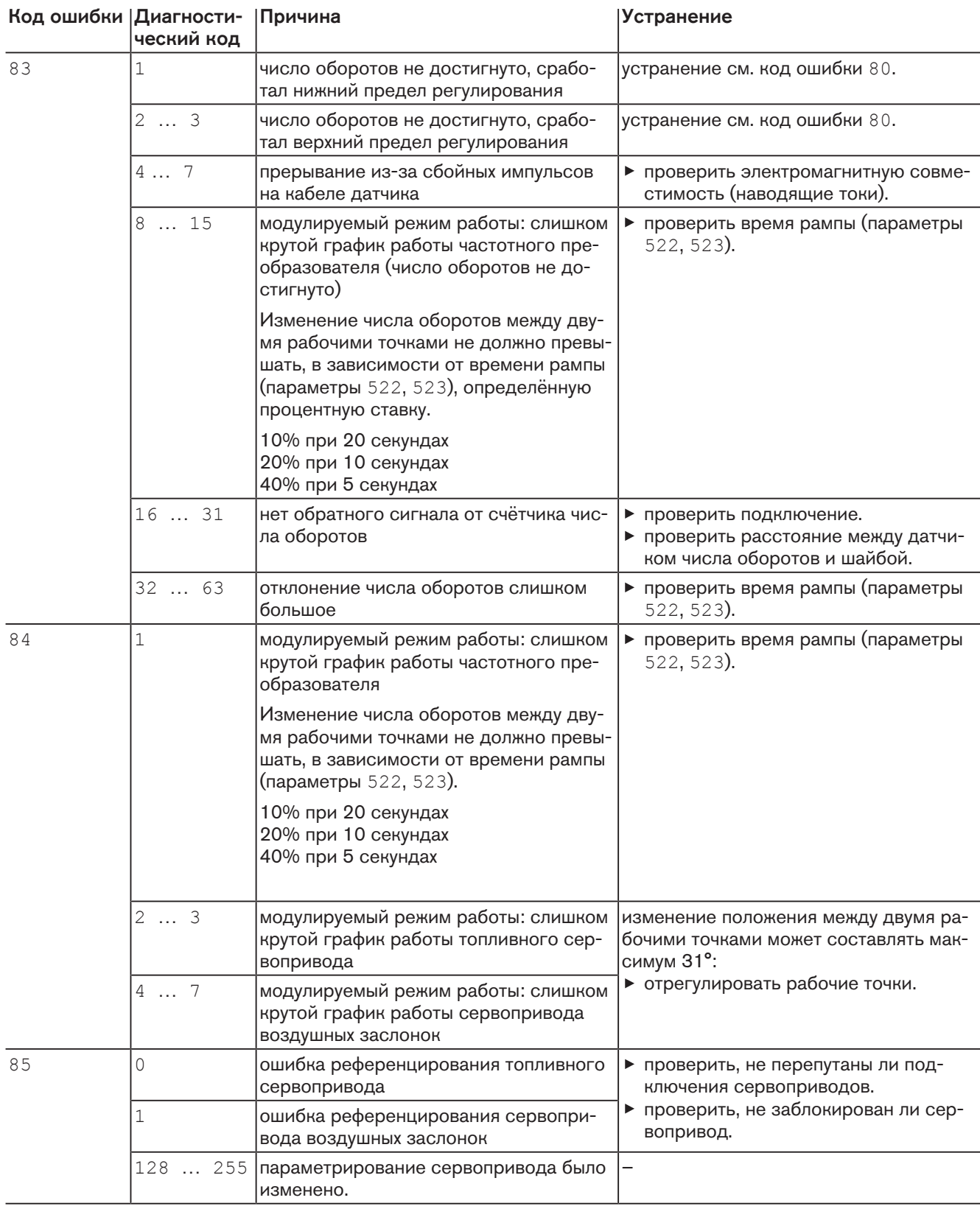

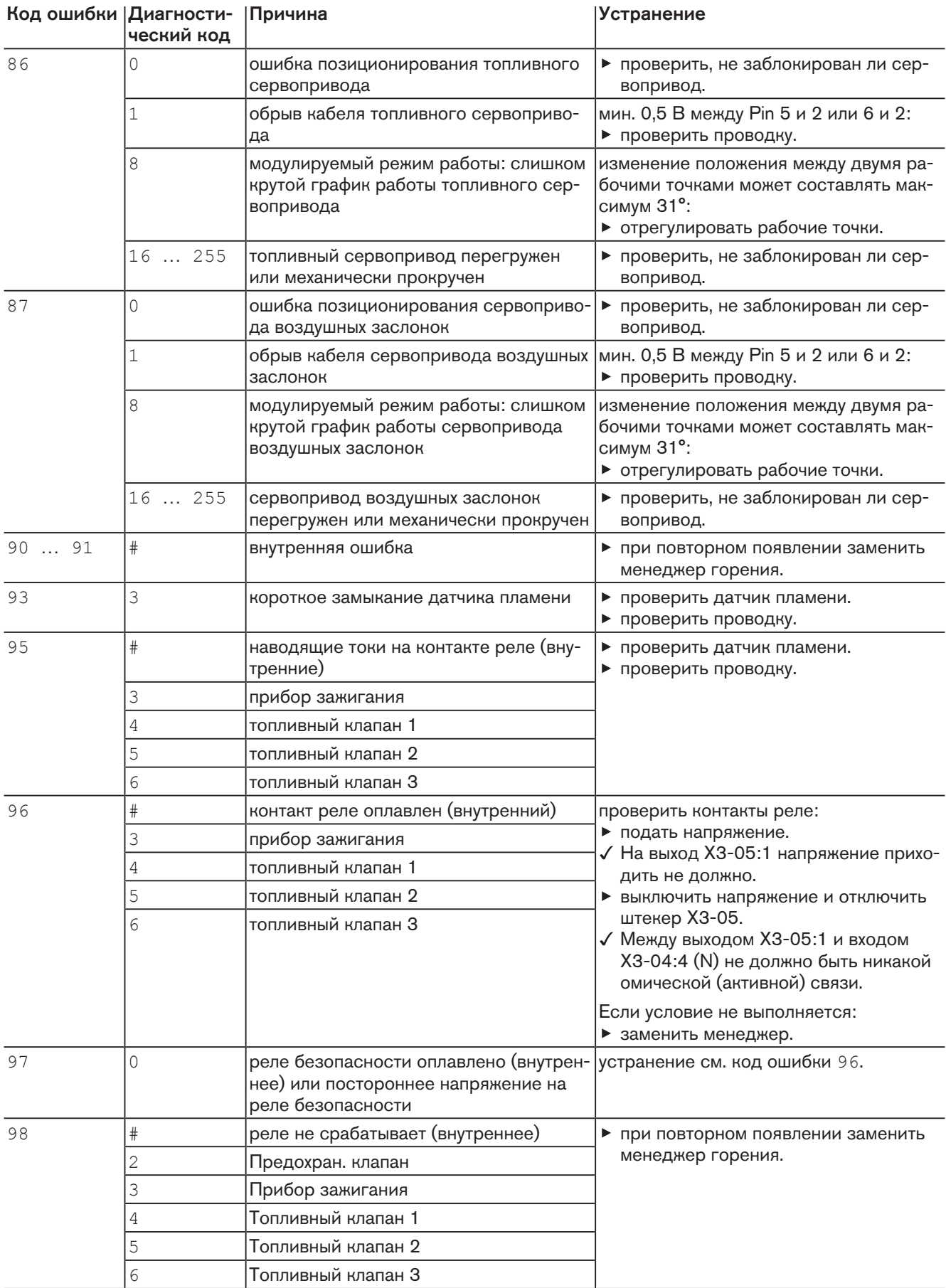

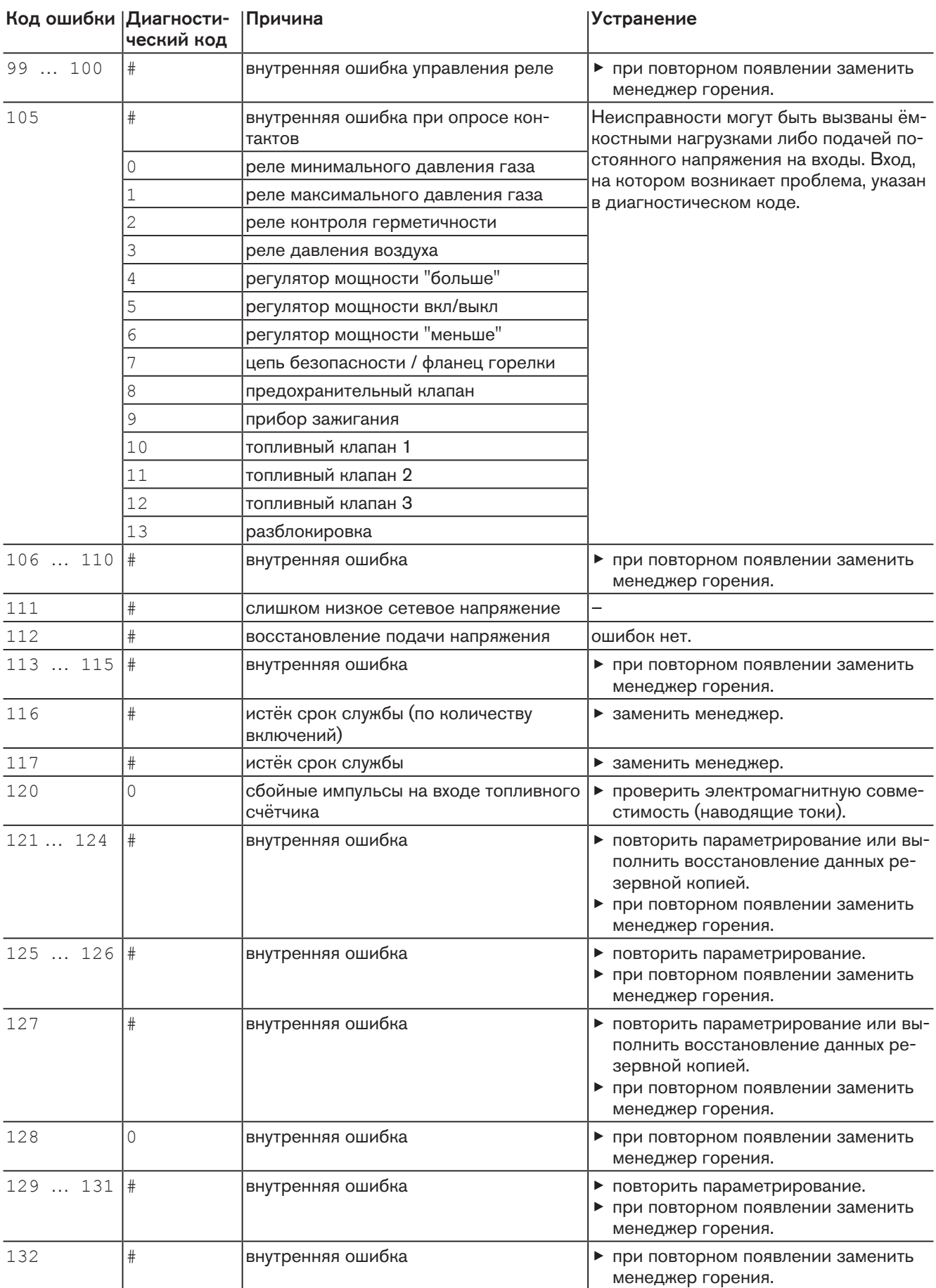

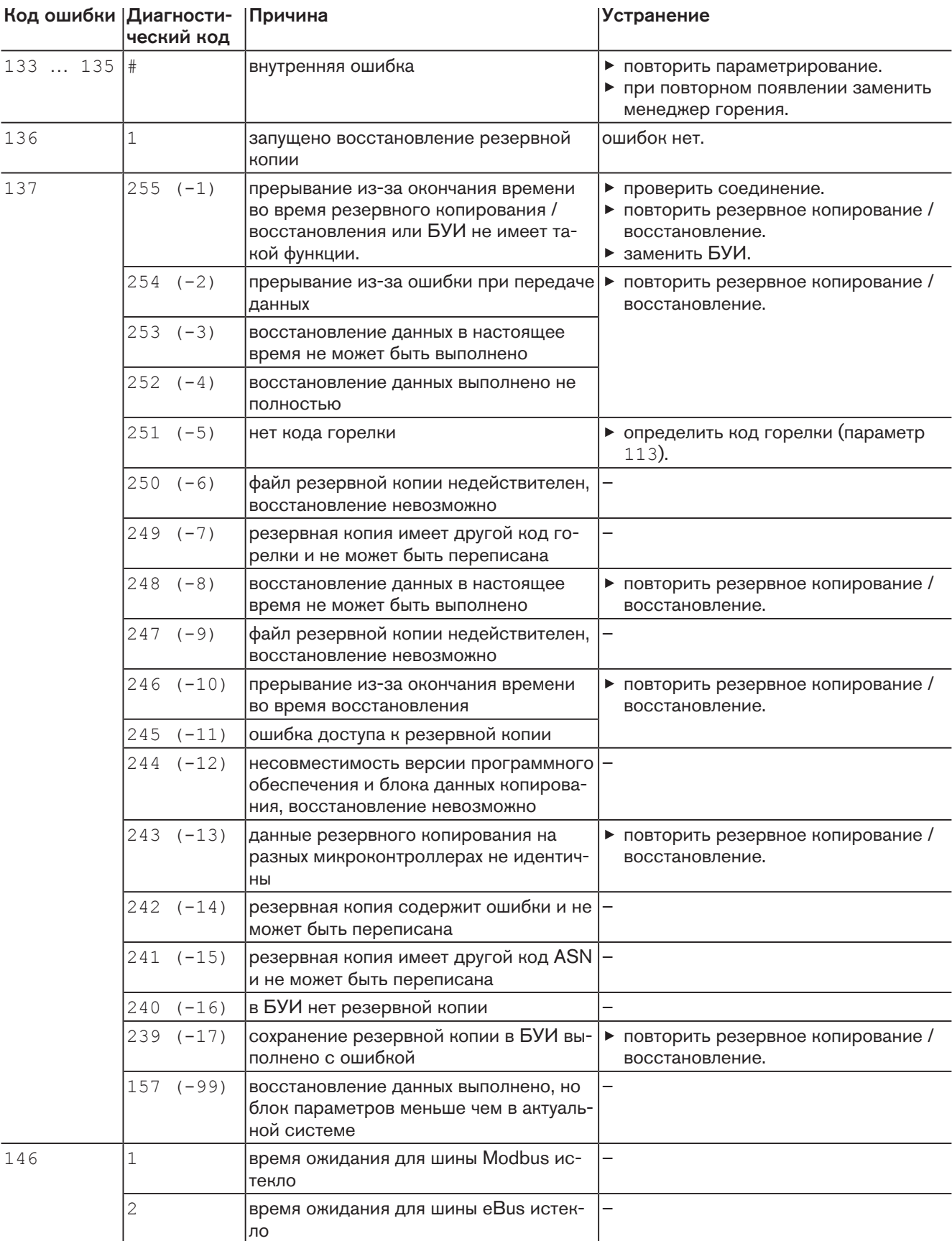

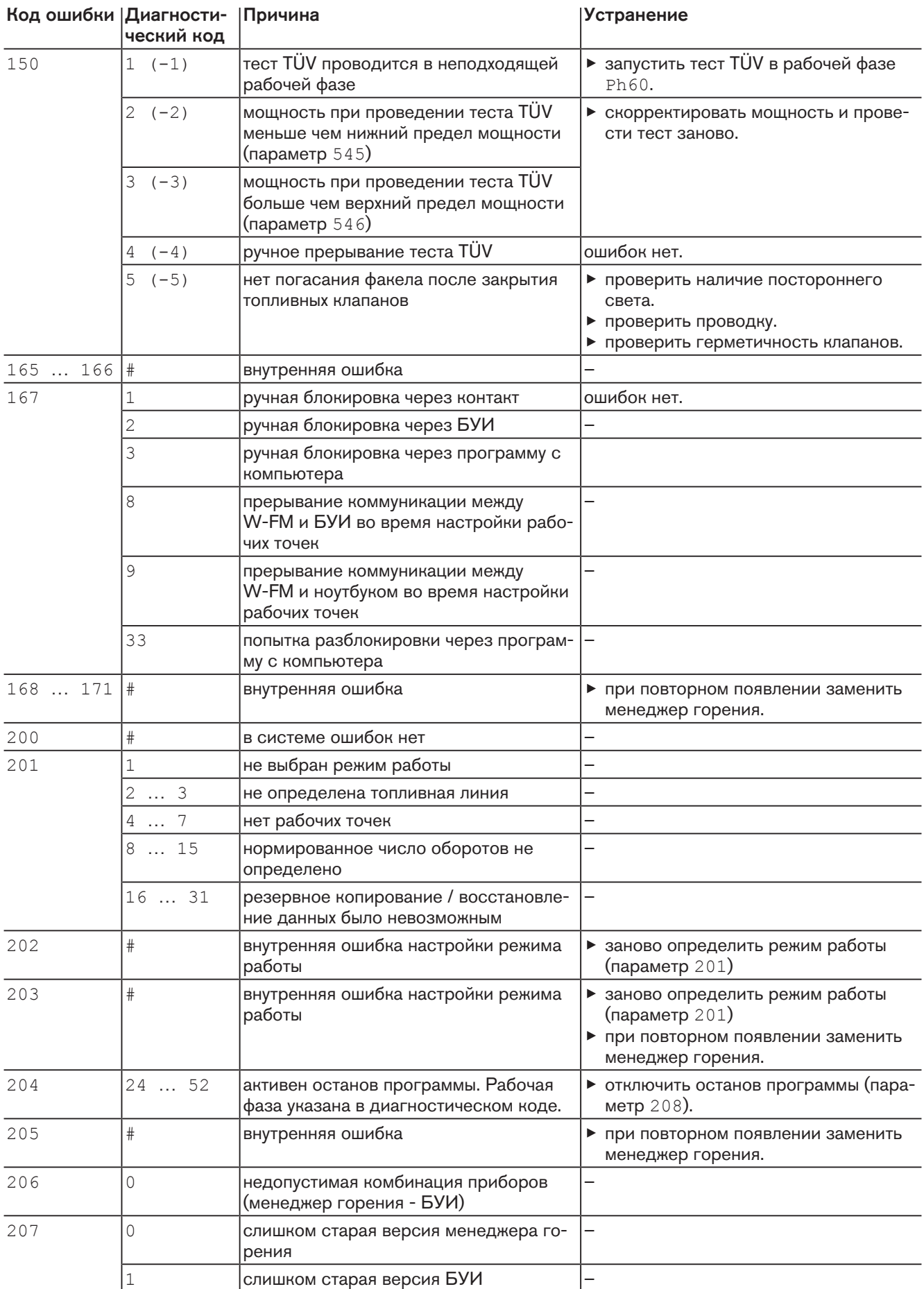

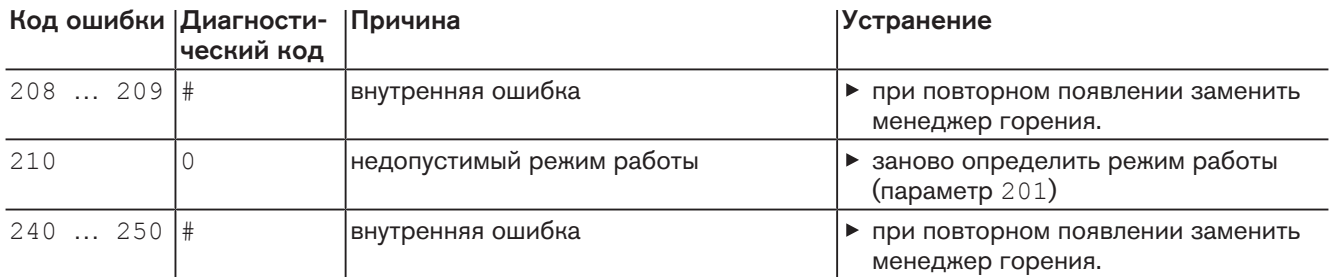

 $\hat{1}$ 

# 9 Техническая документация

## 9.1 Частотный преобразователь

Подробную информацию см. в инструкции на частотный преобразователь.

Компоновка и расположение диагностических светодиодов зависит от типоразмера частотного преобразователя.

# 9.1.1 Частотный преобразователь Nord, типоразмеры I … III

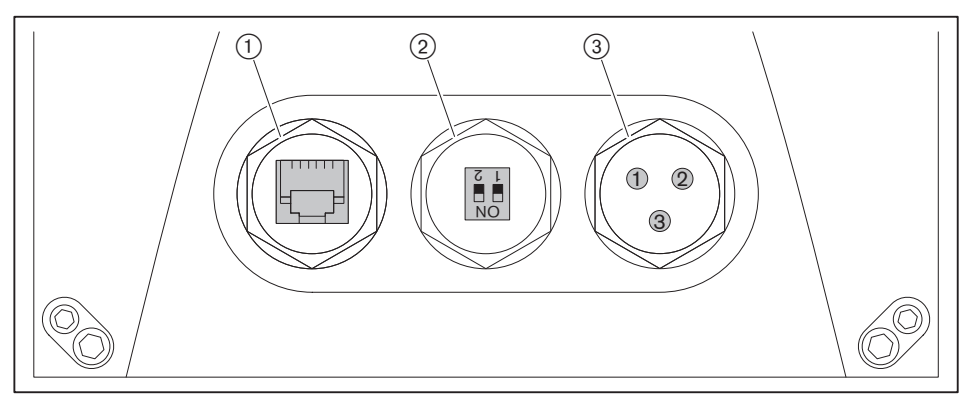

1 Интерфейс

2 DIP-переключатели

3 Диагностические индикаторы

#### Интерфейс

Через интерфейс с компьютера можно выйти в настройки частотного преобразователя.

Необходимое ПО записано на компакт-диске, который идет в поставке с ним. Для подключения к ЧП необходим соединительный кабель RJ12 на SUB-D9 (№ заказа 743 361). Для подключения к порту USB дополнительно необходим обычный переходник с USB на RS232.

## DIP-переключатели

Настройкой переключателей проводится конфигурирование аналоговых входов AIN1 и AIN2.

Заводская настройка (2 … 10 В):

- Выключатель 1: OFF
- Выключатель 2: OFF

## Диагностические индикаторы

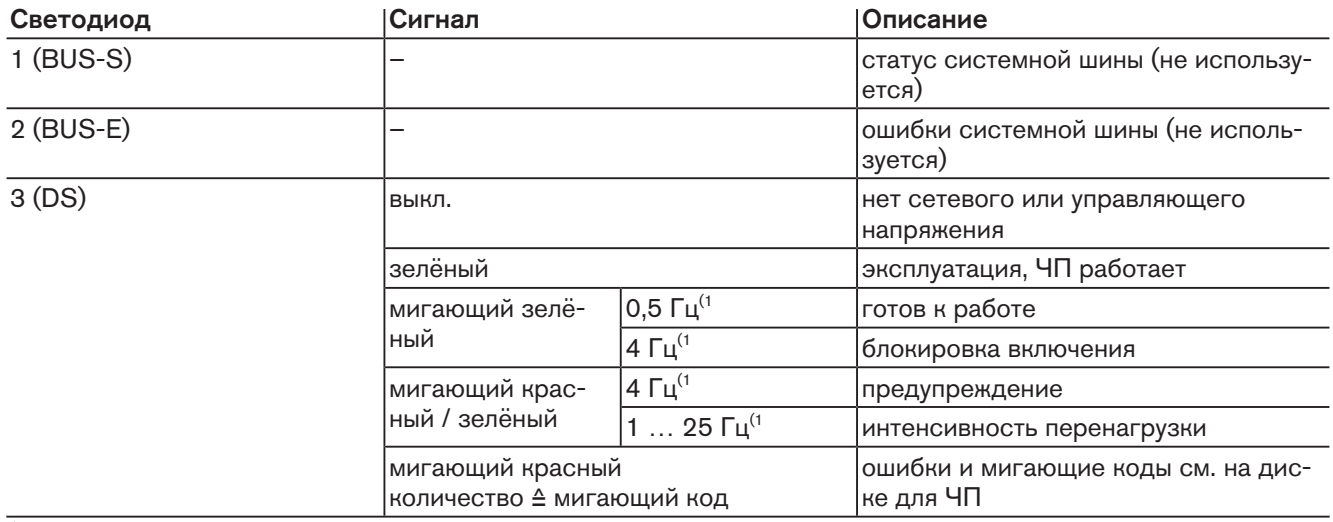

(1 1 Гц ≙ 1 раз в секунду

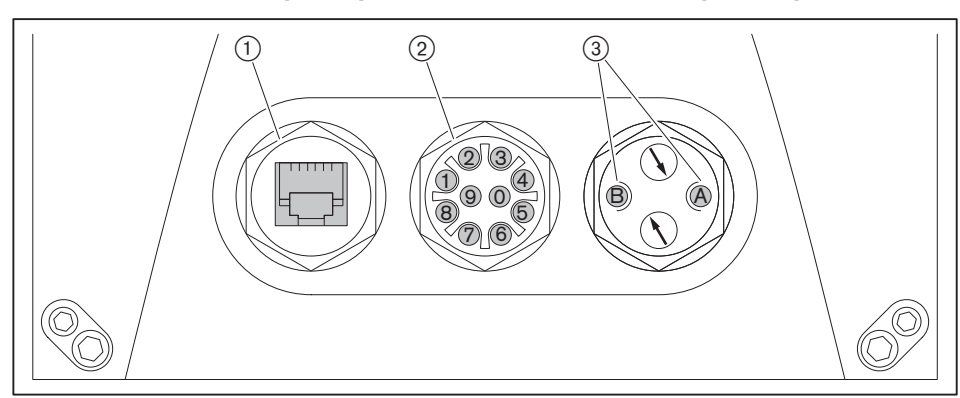

# 9.1.2 Частотный преобразователь Nord, типоразмер IV

- 1 Интерфейс
- 2 Диагностические индикаторы
- 3 Статусные индикаторы

## Интерфейс

Через интерфейс с компьютера можно выйти в настройки частотного преобразователя.

Необходимое ПО записано на компакт-диске, который идет в поставке с ним. Для подключения к ЧП необходим соединительный кабель RJ12 на SUB-D9 (№ заказа 743 361). Для подключения к порту USB дополнительно необходим обычный переходник с USB на RS232.

#### Диагностические индикаторы

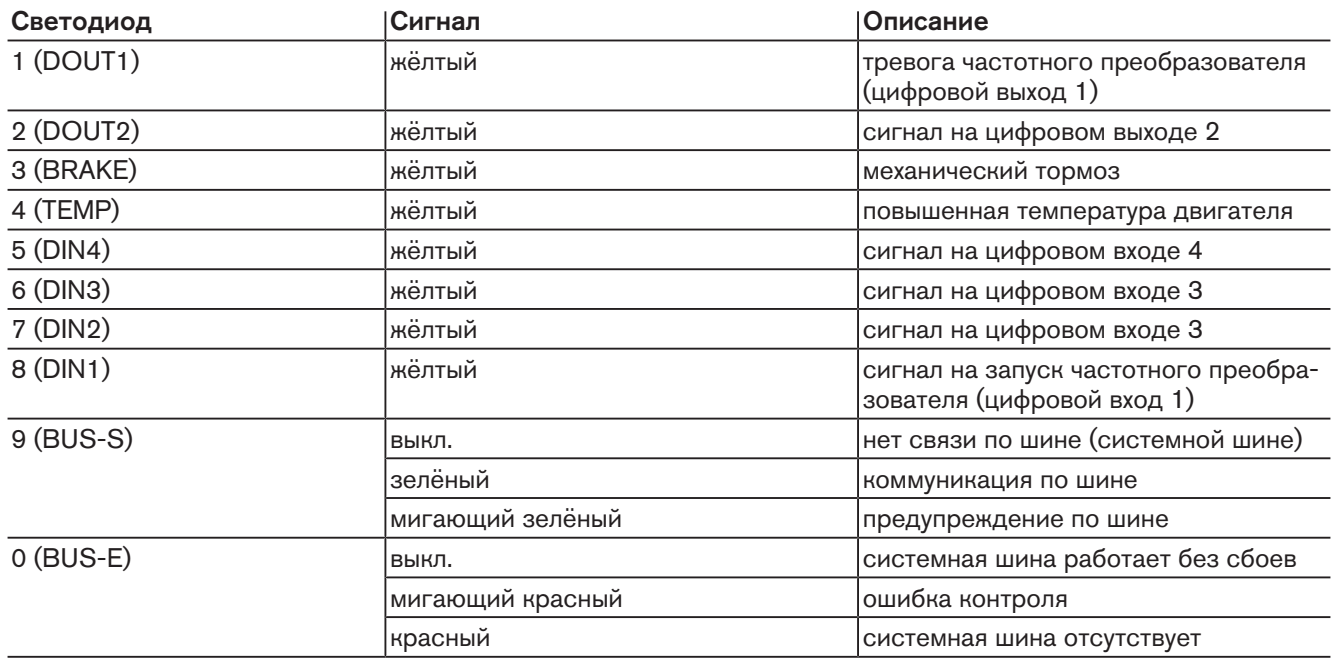

## Статусные индикаторы

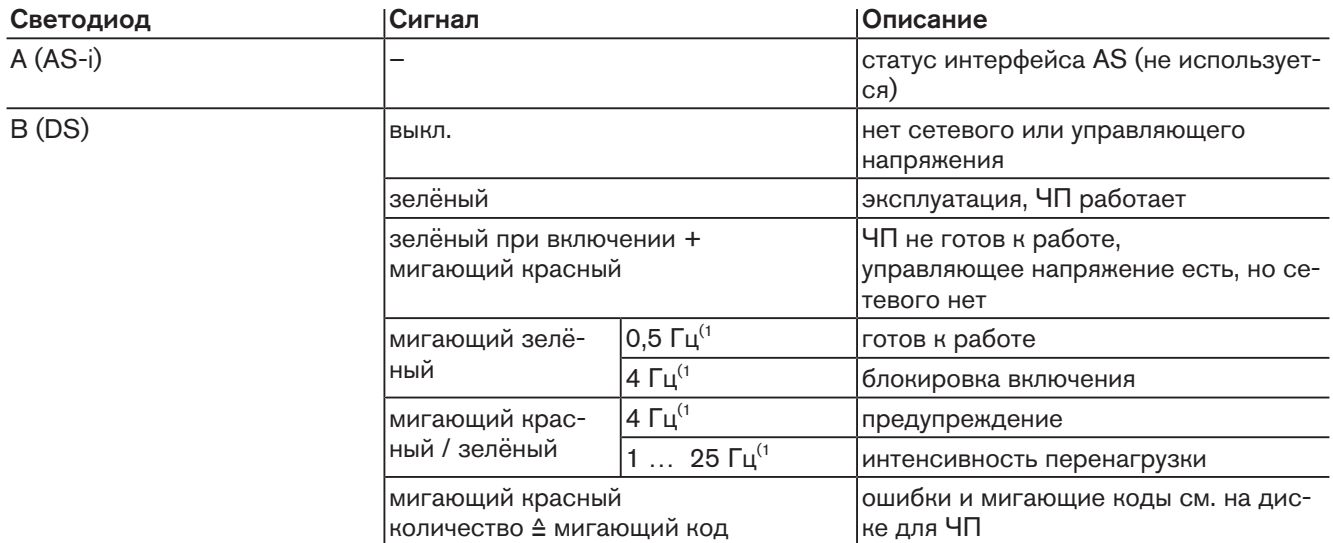

 $\frac{1}{1}$  1 Гц  $\triangleq$  1 раз в секунду

# 10 Запасные части

# 10 Запасные части

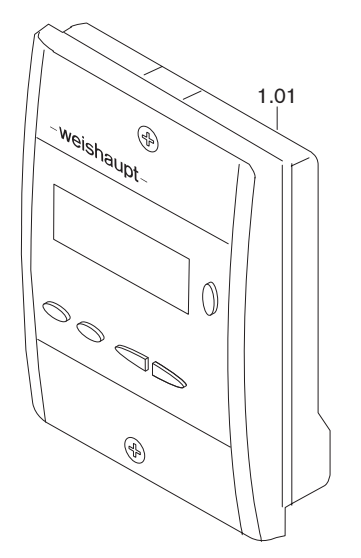

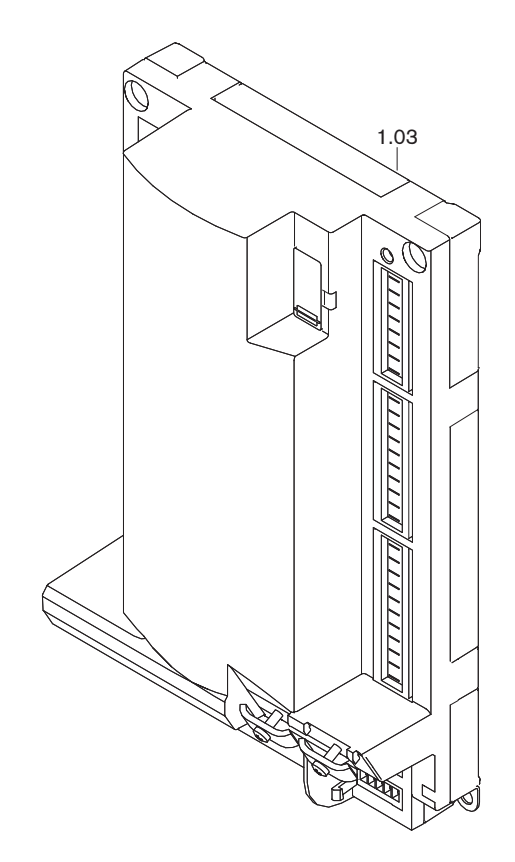

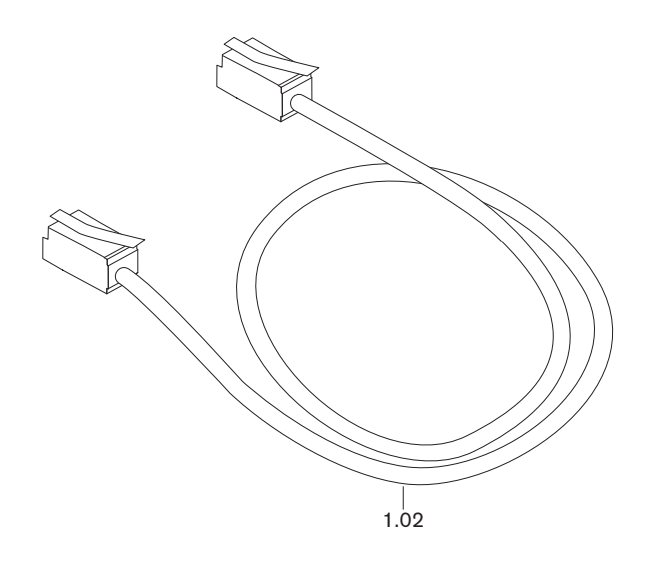

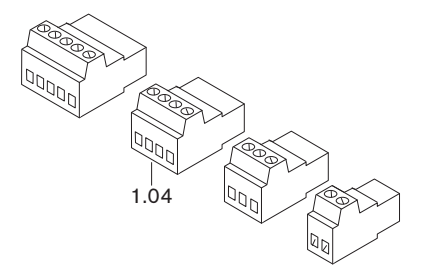

#### 10 Запасные части

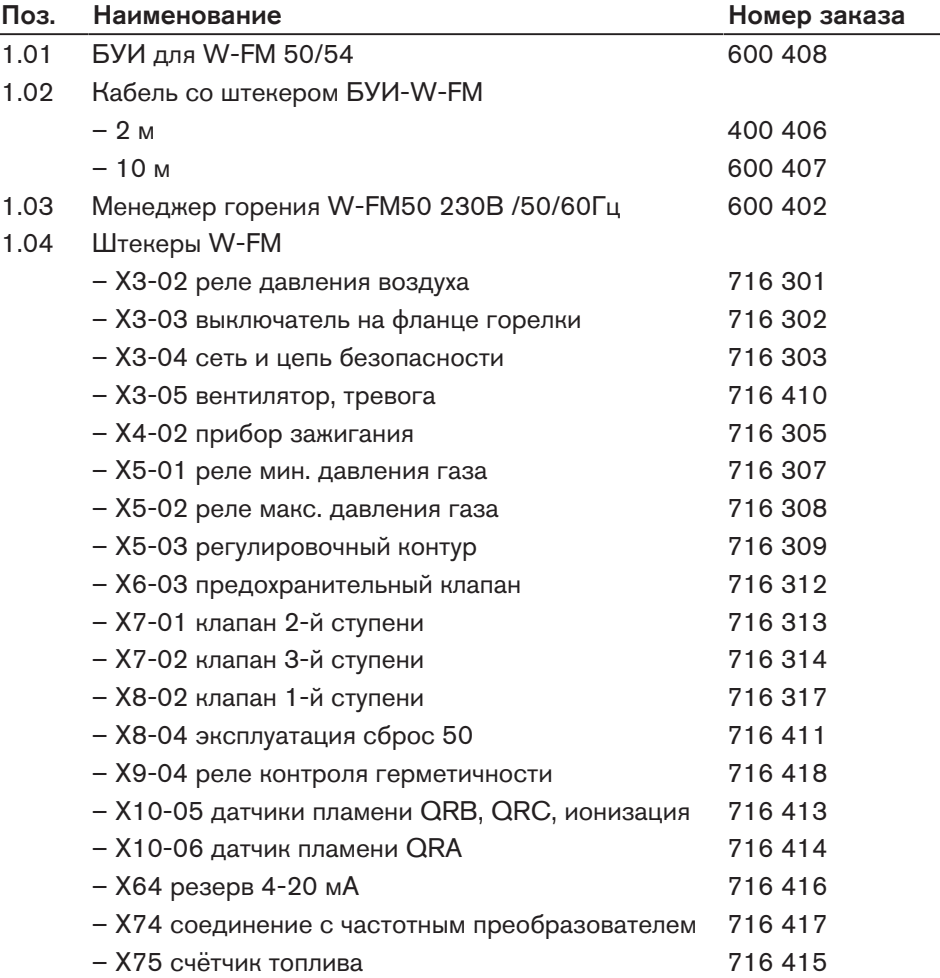

#### **По вопросам продаж и поддержки обращайтесь:**

**А**рхангельск (8182)63-90-72 **А**стана +7(7172)727-132 **А**страхань (8512)99-46-04 **Б**арнаул (3852)73-04-60 **Б**елгород (4722)40-23-64 **Б**рянск (4832)59-03-52 **В**ладивосток (423)249-28-31 **В**олгоград (844)278-03-48 **В**ологда (8172)26-41-59 **В**оронеж (473)204-51-73 **Е**катеринбург (343)384-55-89 **И**ваново (4932)77-34-06 **И**жевск (3412)26-03-58 **И**ркутск (395) 279-98-46

**К**азань (843)206-01-48 **К**алининград (4012)72-03-81 **К**алуга (4842)92-23-67 **К**емерово (3842)65-04-62 **К**иров (8332)68-02-04 **К**раснодар (861)203-40-90 **К**расноярск (391)204-63-61 **К**урск (4712)77-13-04 **Л**ипецк (4742)52-20-81 **М**агнитогорск (3519)55-03-13 **М**осква (495)268-04-70 **М**урманск (8152)59-64-93 **Н**абережные Челны (8552)20-53-41 **Н**ижний Новгород (831)429-08-12

**Н**овокузнецк (3843)20-46-81 **Н**овосибирск (383)227-86-73 **О**мск (3812)21-46-40 **О**рел (4862)44-53-42 **О**ренбург (3532)37-68-04 **П**енза (8412)22-31-16 **П**ермь (342)205-81-47 **Р**остов-на-Дону (863)308-18-15 **Р**язань (4912)46-61-64 **С**амара (846)206-03-16 **С**анкт-Петербург (812)309-46-40 **С**аратов (845)249-38-78 **С**евастополь (8692)22-31-93 **С**имферополь (3652)67-13-56

Смоленск (4812)29-41-54 **С**очи (862)225-72-31 **С**таврополь (8652)20-65-13 **С**ургут (3462)77-98-35 **Т**верь (4822)63-31-35 **Т**омск (3822)98-41-53 **Т**ула (4872)74-02-29 **Т**юмень (3452)66-21-18 **У**льяновск (8422)24-23-59 **У**фа (347)229-48-12 **Х**абаровск (4212)92-98-04 **Ч**елябинск (351)202-03-61 **Ч**ереповец (8202)49-02-64 **Я**рославль (4852)69-52-93

**Эл. почта: wtp@nt-rt.ru || Сайт: http://wst.nt-rt.ru/ К**иргизия (996)312-96-26-47 **К**азахстан (772)734-952-31 **Т**аджикистан (992)427-82-92-69